IBM DB2 Connect 9.7

**Versiune 9 Ediţie 7**

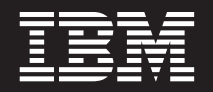

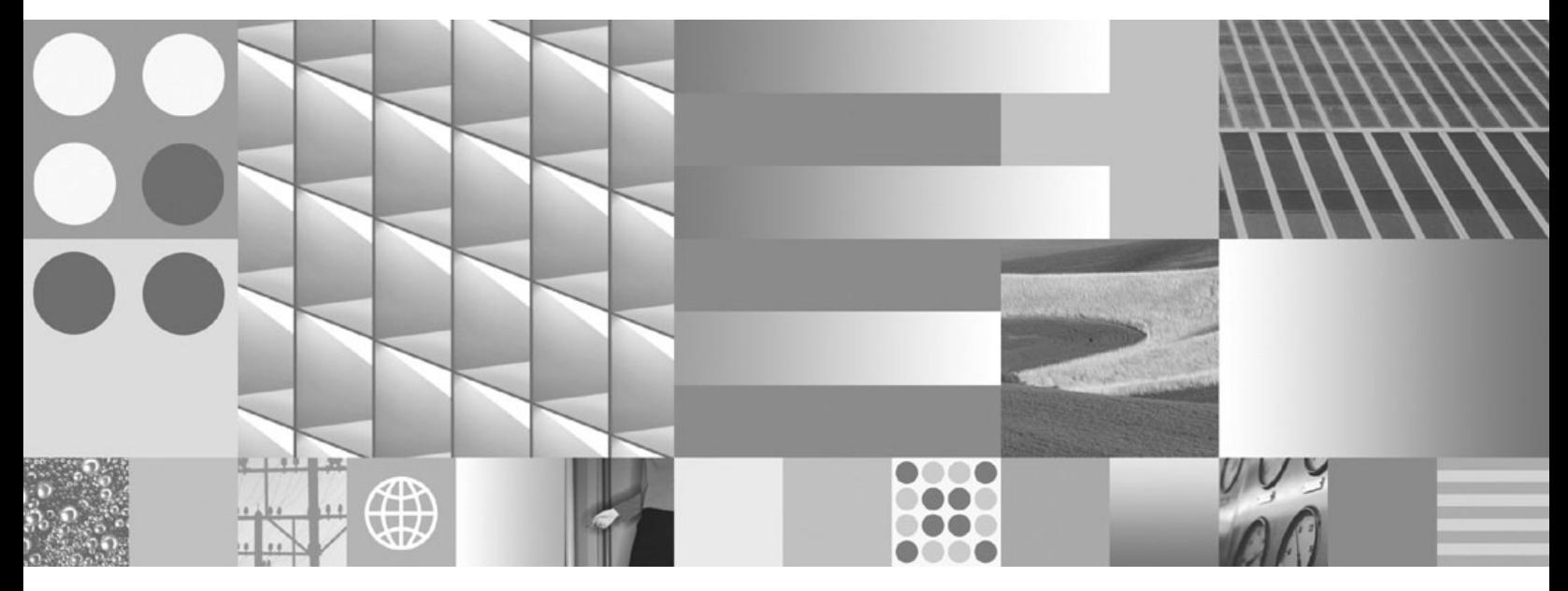

**Installing and Configuring DB2 Connect Servers Actualizare: Septembrie 2010**

IBM DB2 Connect 9.7

**Versiune 9 Ediţie 7**

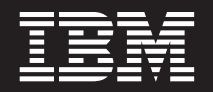

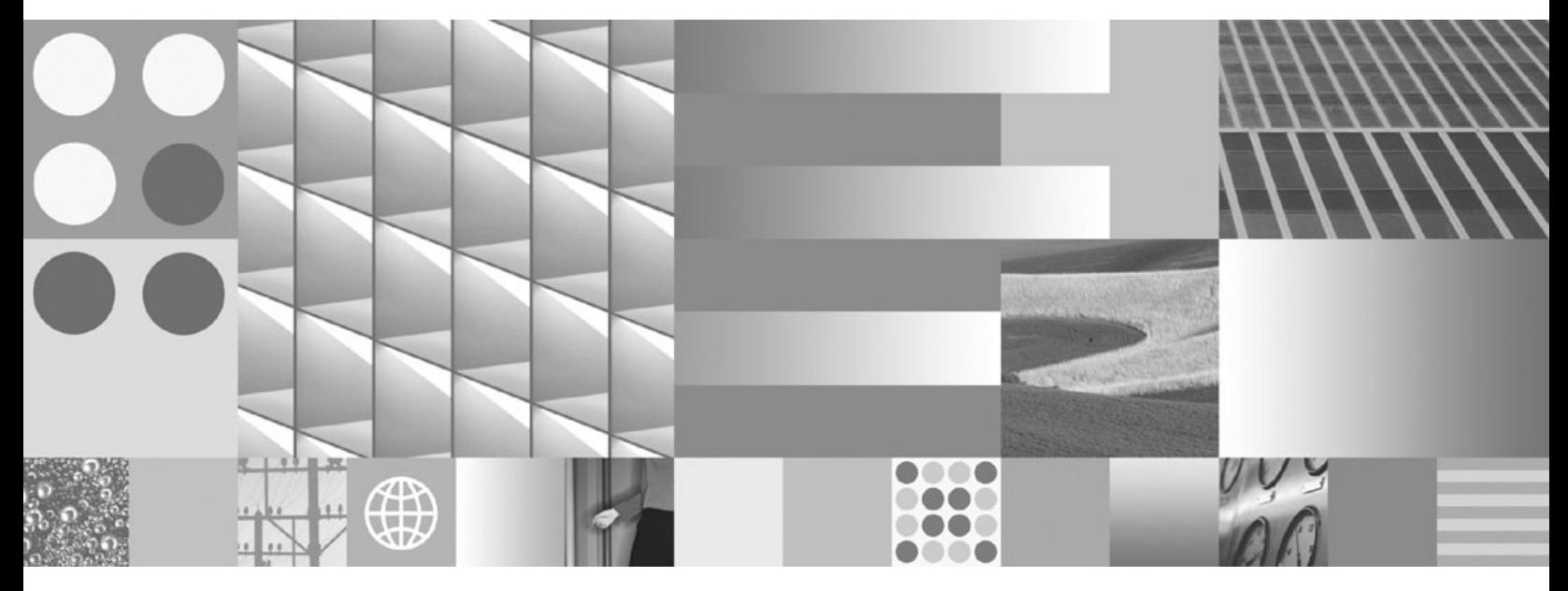

**Installing and Configuring DB2 Connect Servers Actualizare: Septembrie 2010**

#### **Notă**

Înainte de a folosi aceste informații și produsul la care se referă, aveți grijă să citiți informațiile cu caracter general din [Anexa B,](#page-100-0) ["Observaţii", la pagina 95.](#page-100-0)

#### **Observaţie privind ediţia**

Acest document conține informații care sunt proprietatea IBM. Sunt furnizate pe baza unui acord de licență și sunt protejate de legea referitoare la copyright. Informațiile din această publicație nu includ garanții pentru produs, orice enunț din acest manual trebuind să fie interpretat în acest sens.

Puteţi comanda publicaţiile IBM online sau prin reprezentantul IBM local.

- Pentru a comanda publicațiile online, mergeți la IBM Publications Center, la www.ibm.com/shop/publications/order
- v Pentru a găsi reprezentantul IBM local, mergeţi la IBM Directory of Worldwide Contacts, la www.ibm.com/planetwide

Pentru a comanda publicaţii DB2 la DB2 Marketing and Sales în Statele Unite sau Canada, sunaţi la 1-800-IBM-4YOU (426-4968).

Când trimiteţi informaţii la IBM, acordaţi IBM-ului dreptul neexclusiv de a folosi sau distribui informaţiile în orice fel considerat corespunzător, fără ca aceasta să implice vreo obligaţie pentru dumneavoastră.

#### **© Copyright IBM Corporation 1993, 2010.**

# **Cuprins**

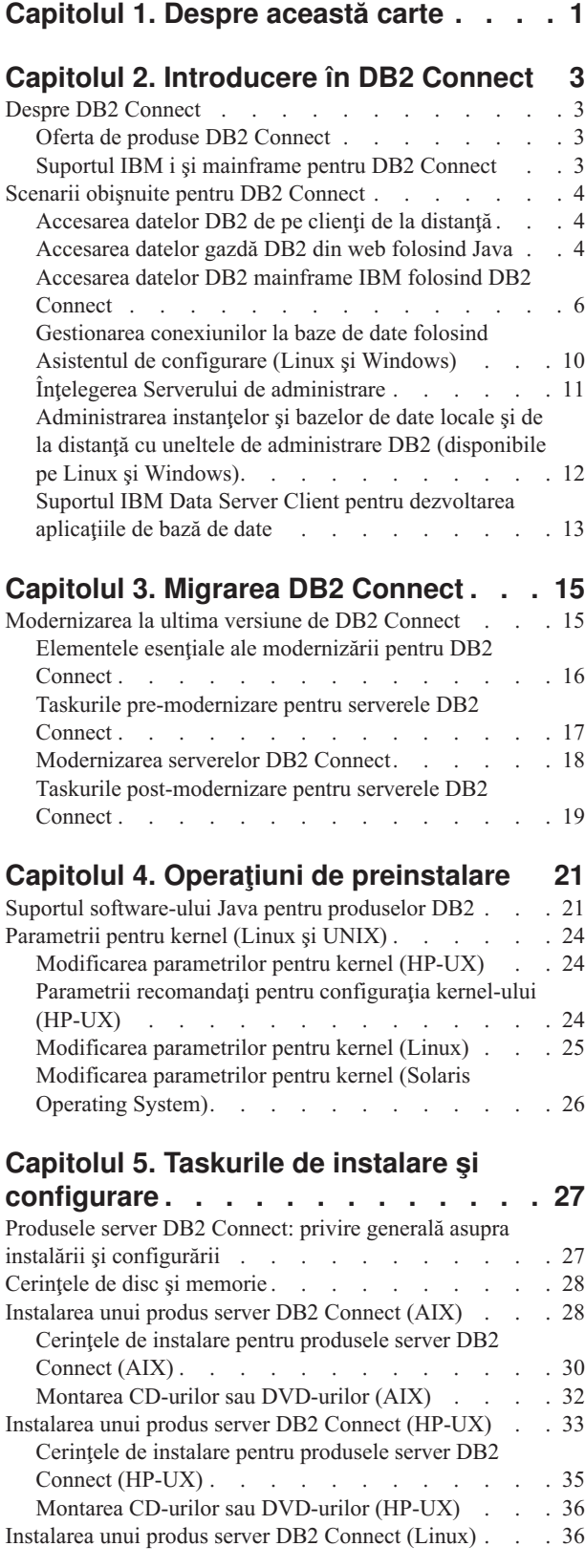

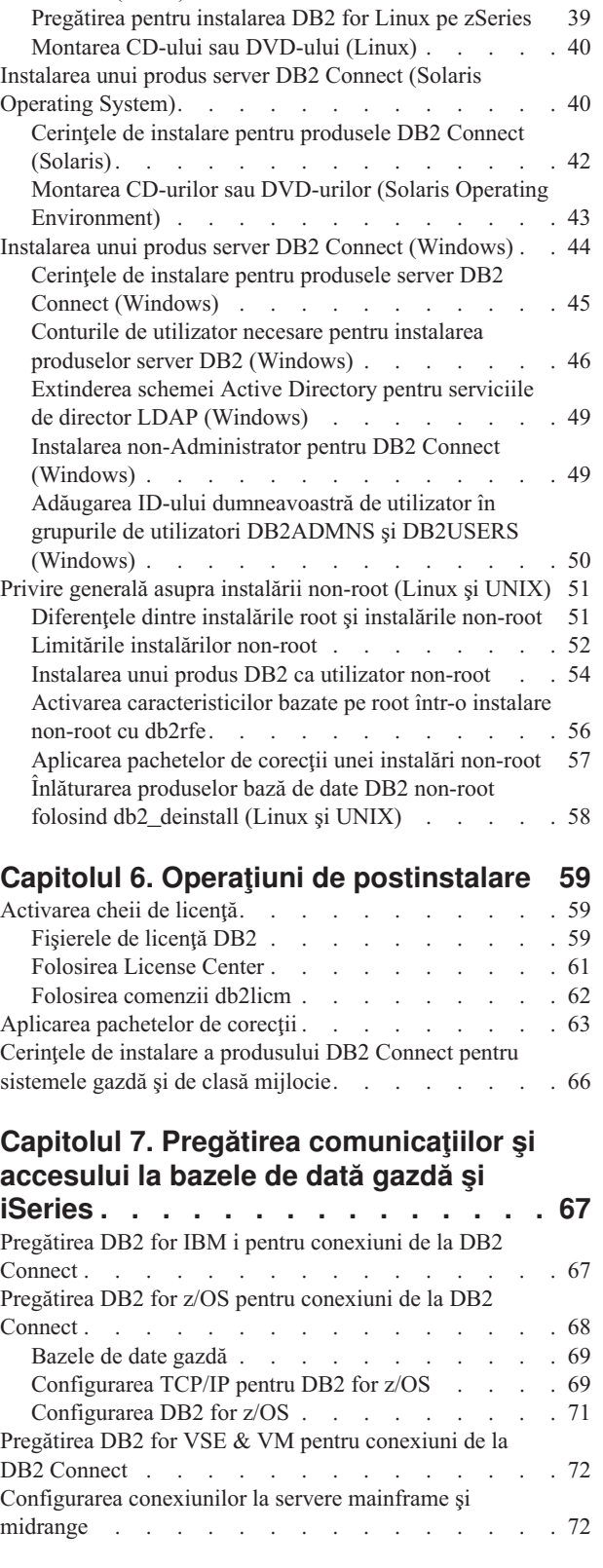

[Cerinţele de instalare pentru produsele server DB2](#page-43-0) Connect (Linux) [. . . . . . . . . . . . 38](#page-43-0)

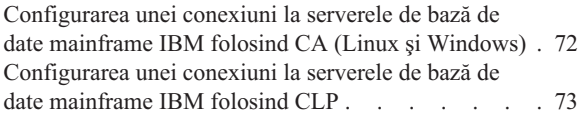

# **[Capitolul 8. Referinţe. . . . . . . . . 75](#page-80-0)**

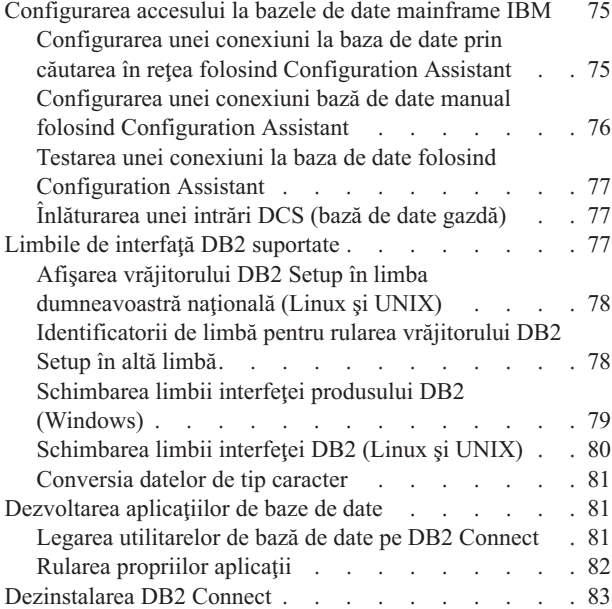

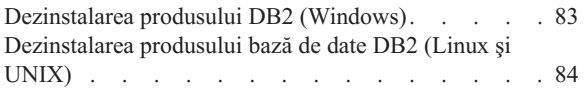

## **[Anexa A. Privire generală asupra](#page-90-0)**

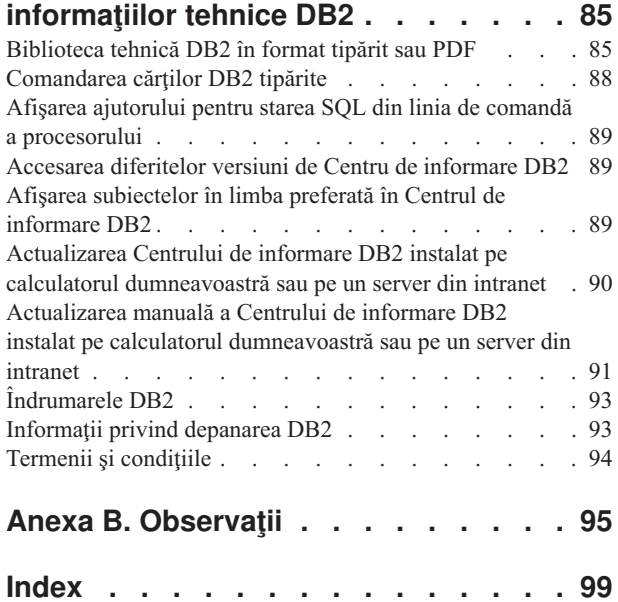

# <span id="page-6-0"></span>**Capitolul 1. Despre această carte**

*Instalarea şi configurarea serverelor DB2 Connect* vă oferă toate informaţiile de care aveţi nevoie pentru pregătirea şi apoi instalarea unui produs server DB2 Connect. Sunt incluse informaţii specifice fiecărui sistem de operare suportat. Este prezentată relaţia dintre serverele DB2 Connect şi produsele server de bază de date, inclusiv modul în care se configurează conexiunile.

### **Cui îi este destinată această carte?**

În această carte (sau porţiuni ale ei), pot găsi informaţii de interes administratorii de sistem, administratorii de bază de date, specialiştii în comunicaţii şi cei care instalează produse software.

# <span id="page-8-0"></span>**Capitolul 2. Introducere în DB2 Connect**

### **Despre DB2 Connect**

DB2 Connect asigură conectivitatea pentru bazele de date mainframe şi midrange din sistemele de operare Linux<sup>®</sup>, UNIX<sup>®</sup> și Windows<sup>®</sup>.

Vă puteți conecta la bazele de date DB2 pe z/OS, IBM® i și IBM Power Systems, VSE și VM. Vă puteţi de asemenea conecta la bazele de date non-IBM care respectă Arhitectura bazelor de date relaţional distribuită (DRDA).

### **Oferta de produse DB2 Connect**

DB2 Connect oferă câteva soluții de conectare, cum ar fi DB2 Connect Personal Edition și mai multe produse server DB2 Connect.

- DB2 Connect Enterprise Edition
- DB2 Connect Application Server Edition
- DB2 Connect Unlimited Edition for System z
- v DB2 Connect Unlimited Edition for System i

Pentru informaţii detaliate despre ofertele produsului DB2 Connect, vedeţi [www.ibm.com/software/data/db2/db2connect/](http://www.ibm.com/software/data/db2/db2connect/)

## **Suportul IBM i şi mainframe pentru DB2 Connect**

Înainte să accesati datele DB2 de pe serverele de date System z sau IBM i folosind produse DB2 Connect, asigurați-vă că serverul de date îndeplinește cerințele necesare.

DB2 Connect suportă conectivitatea pentru următoarele servere de date System z şi IBM i:

| <b>Versiune</b>                                                              | Nivelurile de întreținere recomandate                                                                                                    |  |  |
|------------------------------------------------------------------------------|----------------------------------------------------------------------------------------------------|--|--|
| DB2 for z/OS Versiunea<br>8 și Versiunea 9                                   | Vedeți http://www.ibm.com/servers/eserver/zseries/zos/servicetst/.<br>In general, IBM recomandă instalarea celei mai recente versiuni de RSU (Recommended Service<br>Upgrade), pentru a evita apariția problemelor cauzate de defectele software-ului deja cunoscute și<br>corectate de IBM.   |  |  |
| DB2 for i (cunoscut)<br>anterior ca DB2 UDB<br>for $i5/OS$ ) V5R3 si<br>V5R4 | II13348 (Informativ APAR)<br>Pentru System i Preventative Service Planning, vedeți http://www-912.ibm.com/s_dir/sline003.NSF/<br>GroupPTFs?OpenView&view=GroupPTFs                                                                                                    |  |  |
| DB <sub>2</sub> for i V6R <sub>1</sub>                                       | PTF-uri: SI30564, SI30588, SI30611, SI30620, SI30621, SI30622, SI30825, SI30827, SI30920,<br>SI30921, SI31019, SI31101, SI31125, SI31238 și SI31480.<br>Pentru System i Preventative Service Planning, vedeți http://www-912.ibm.com/s_dir/sline003.NSF/<br>GroupPTFs?OpenView&view=GroupPTFs. |  |  |
| DB2 Server for VM and<br>VSE Versiunea 7 sau<br>ulterioară                   | Vedeți http://www.ibm.com/software/data/db2/vse-vm/                                                                                                    |  |  |

*Tabela 1. Serverele de date System z şi IBM i suportate*

Puteți găsi informații suplimentare privind cerințele preliminare la: [http://www.ibm.com/](http://www.ibm.com/support/docview.wss?rs=71&context=SSEPGG&dc=D600&uid=swg21233566) [support/docview.wss?rs=71&context=SSEPGG&dc=D600&uid=swg21233566.](http://www.ibm.com/support/docview.wss?rs=71&context=SSEPGG&dc=D600&uid=swg21233566)

## <span id="page-9-0"></span>**Scenarii obişnuite pentru DB2 Connect**

Sunt prezentate modalitățile obișnuite în care se folosește DB2 Connect pentru a crea medii de lucru pentru baze de date şi felul în care se realizează principalele taskuri referitoare la DB2 Connect. Sunt incluse scenarii pentru medii de lucru şi taskuri cum ar fi: conexiunea directă dintre DB2 Connect şi un server de bază de date mainframe IBM; utilizarea Configuration Assistant pentru a gestiona conexiunile la bazele de date; şi suportul IBM Data Server Client pentru dezvoltarea aplicaţiilor de bază de date.

## **Accesarea datelor DB2 de pe clienţi de la distanţă**

IBM Data Server Client oferă un mediu run-time care permite aplicaţiilor client să acceseze una sau mai multe baze de date de la distanţă. Cu IBM Data Server Client, puteţi administra de la distanţă serverele DB2 sau DB2 Connect. Toate aplicaţiile trebuie să acceseze o bază de date prin IBM Data Server Client. Un aplet Java™ poate accesa o bază de date la distanţă printr-un browser activat pentru Java.

IBM Data Server Client este suportat pe platformele Linux, UNIX şi Windows.

### **Accesarea datelor gazdă DB2 din web folosind Java**

Produsele DB2 Connect includ IBM Data Server Driver for JDBC and SQLJ care vă permite să creati aplicații care accesează date în bazele de date DB2 de pe Web.

Limbajele de programare continând SOL încorporat sunt numite limbaje gazdă. Java diferă faţă de limbajele gazdă tradiţionale C, COBOL şi FORTRAN, în feluri care afectează semnificativ modul în care încorporează SQL:

- SQLJ și JDBC sunt standarde deschise, care vă permit să portați ușor aplicațiile SQLJ sau JDBC de la sisteme bază de date compatibile cu alte standarde la DB2 bază de date.
- v Toate tipurile Java reprezentând date compuse şi date de diferite dimensiuni, au o valoare distinctivă, null, care poate fi folosită pentru a reprezenta starea SQL NULL, oferind programelor Java o alternativă la indicatorii NULL care sunt un accesoriu al altor limbaje gazdă.
- Java a fost proiect pentru a suporta programe, care prin natura lor, sunt portabile eterogen (numite şi "super portabile" sau simplu "descărcabile"). Împreună cu tipul Java de sistem de clase şi interfeţe, această caracteristică permite software-ul pe componente. În particular, un translator SQLJ scris în Java poate apela componente specializate de la furnizorii de baze de date pentru a îmbunătăţi funcţiile de bază de date existente, cum ar fi autorizarea, verificarea schemei, verificarea tipului, capabilitățile tranzacționale și de recuperare, și pentru a genera cod optimizat pentru baze de date specifice.
- Java este proiectat pentru portabilitatea binară în rețele eterogene, ceea ce se așteaptă să permită portabilitatea binară pentru aplicaţiile bază de date care folosesc SQL static.
- v Puteţi rula apleturile JDBC într-o pagină web pe orice sistem cu un browser activat pentru Java, indiferent de platforma clientului. Sistemul dumneavoastră client nu necesită alt software suplimentar în afară de acest browser. Clientul şi serverul împart procesarea apleturilor şi aplicaţiile JDBC şi SQLJ.

<span id="page-10-0"></span>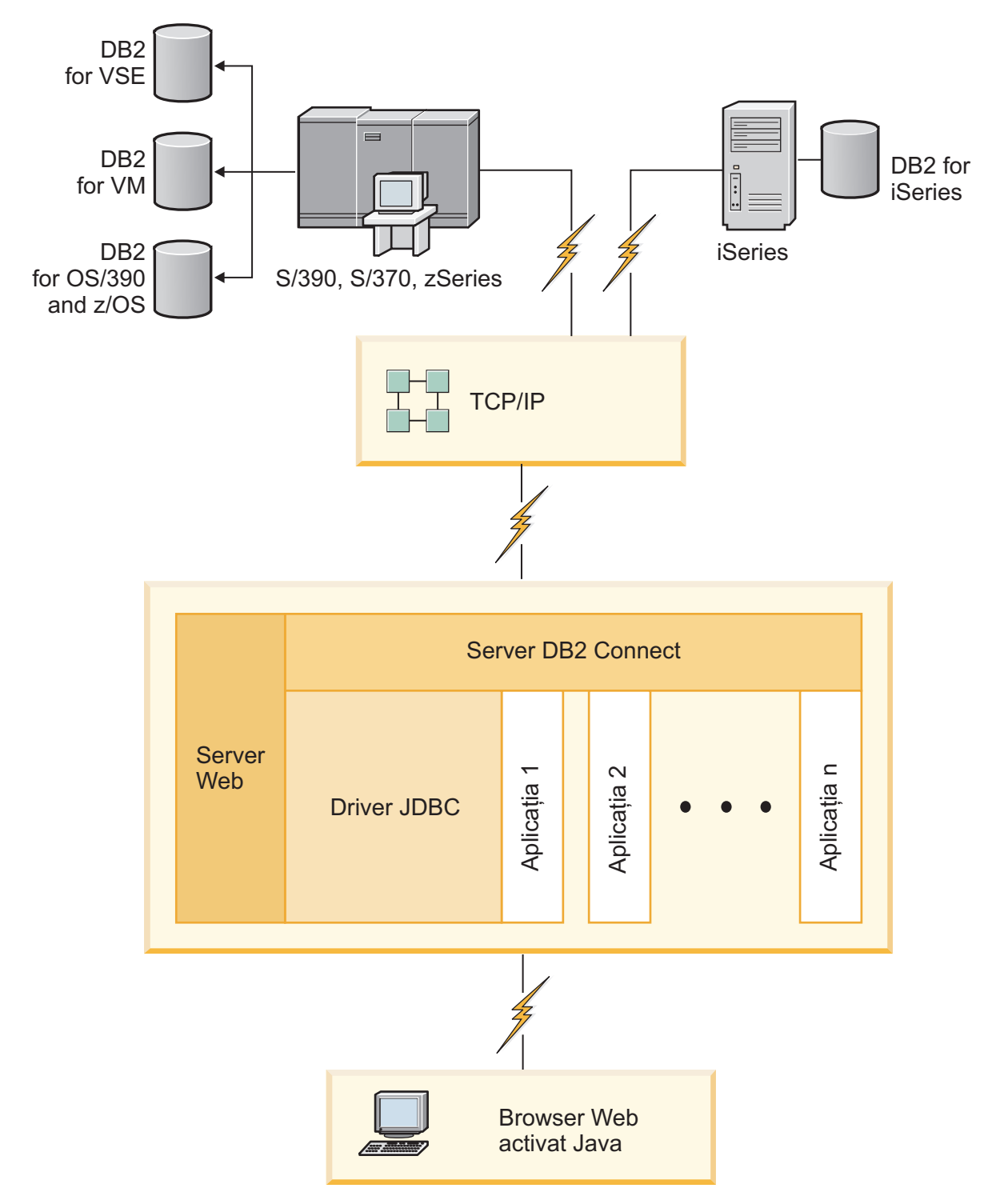

*Figura 1. JDBC şi DB2 Connect*

Aplicaţiile JDBC şi SQLJ pot fi rulate de pe orice sistem pe care este instalat IBM Data Server Client; nu este nevoie de un browser de Web sau un server de Web.

Pentru mai multe informaţii despre JDBC API, vedeţi pagina web [http://java.sun.com/](http://java.sun.com/products/jdbc/) [products/jdbc/.](http://java.sun.com/products/jdbc/)

## <span id="page-11-0"></span>**Accesarea datelor DB2 mainframe IBM folosind DB2 Connect**

Un server DB2 Connect permite unui IBM Data Server Client din LAN să acceseze datele stocate pe sistemele mainframe IBM.

În organizaţiile care folosesc cantităţi mari de date, de obicei datele sunt gestionate cu DB2 for IBM i, DB2 for z/OS, sau DB2 Server for VM and VSE. Aplicaţiile care rulează pe oricare dintre platformele suportate lucrează cu acest date în mod transparent, ca şi cum le-ar gestiona un server de bază de date local. Este necesar un produs server DB2 Connect, cum ar fi DB2 Connect Enterprise Edition, pentru a asigura suportul aplicaţiilor care accesează date de pe mainframe IBM si folosesc monitoare de tranzactii, precum si pentru aplicatiile care sunt implementate ca apleturi Java.

În plus, puteţi folosi o gamă largă aplicaţii bază de date off-the-shelf sau dezvoltate de beneficiari cu DB2 Connect şi uneltele sale asociate. De exemplu, puteţi folosi produsele DB2 Connect cu:

- v *Foile de calcul tabelar*, cum ar fi Microsoft® Excel şi Lotus 1-2-3, pentru a analiza date în timp real fără costul şi complexitatea procedurilor de extragere a datelor şi de import.
- v *Unelte pentru suportul deciziei*, cum ar fi BusinessObjects, Brio and Impromptu şi Crystal Reports, pentru a oferi informaţii în timp real.
- v *Produse bază de date*, cum ar fi Lotus Approach şi Microsoft Access.
- v *Unelte de dezvoltare*, cum ar fi PowerSoft PowerBuilder, Microsoft Visual Basic şi Borland Delphi, pentru a crea soluții client/server.

Un produs server DB2 Connect, cum ar fi DB2 Connect Enterprise Edition, este mai potrivit pentru medii unde:

- v Aplicaţia este implementată folosind apleturile Java data-aware (vedeţi [Figura 1 la pagina](#page-10-0) [5\)](#page-10-0).
- Serverele de Web sunt folosite pentru a implementa aplicații bazate pe web (vedeți [Figura 5](#page-15-0) [la pagina 10](#page-15-0) şi [Figura 1 la pagina 5\)](#page-10-0).
- v Este folosit un server de aplicaţii ca nivel intermediar (middle-tier).
- v Sunt folosite monitoarele de tranzacţii cum ar fi IBM TXSeries CICS, WebSphere Application Server, WebSphere MQ, Microsoft Transaction Server (MTS) şi BEA Tuxedo. (Vedeţi [Figura 3 la pagina 8.](#page-13-0))

DB2 Connect furnizează acces transparent la datele mainframe IBM prin intermediul unei arhitecturi standard pentru gestionarea datelor distribuite. Acest standard este cunoscut ca Distributed Relational Database Architecture (DRDA). DRDA DRDA permite aplicaţiilor să stabilească o conexiune rapidă la bazele de date mainframe IBM fără componente scumpe mainframe IBM sau gateway-uri proprietare.

Deşi DB2 Connect este instalat adesea ca maşină server intermediar pentru a conecta un IBM Data Server Client la o bază de date mainframe IBM, poate fi de asemenea instalat pe maşini de pe care mai mulţi utilizatori locali pot accesa direct serverele mainframe IBM. De exemplu, DB2 Connect poate fi instalat pe o maşină mare cu mulţi utilizatori locali.

DB2 Connect poate fi instalat şi pe un server de Web, pe un monitor Transaction Processor (TP) sau pe alte maşini server de aplicaţii pe 3 niveluri cu mai multe fire de execuţie şi procese SQL locale. În aceste cazuri puteţi alege să instalaţi DB2 Connect pe aceeaşi maşină din motive de simplitate sau pe o maşină separată pentru a mai prelua din încărcarea CPU.

Un server DB2 Connect permite conectarea mai multor clienţi la datele sistemului mainframe IBM, putând reduce semnificativ efortul necesar pentru stabilirea şi menţinerea accesului la datele de întreprindere. [Figura 2 la pagina 7](#page-12-0) ilustrează soluția IBM pentru mediile de lucru în

care un IBM Data Server Client realizează o conexiune indirectă la serverul de bază de date mainframe IBM printr-un produs server DB2 Connect.

Pentru a vă conecta la un server de bază de date mainframe IBM aveţi nevoie de un produs DB2 Connect licenţiat. Nu vă puteţi conecta la un server de date mainframe IBM folosind IBM Data Server Client.

<span id="page-12-0"></span>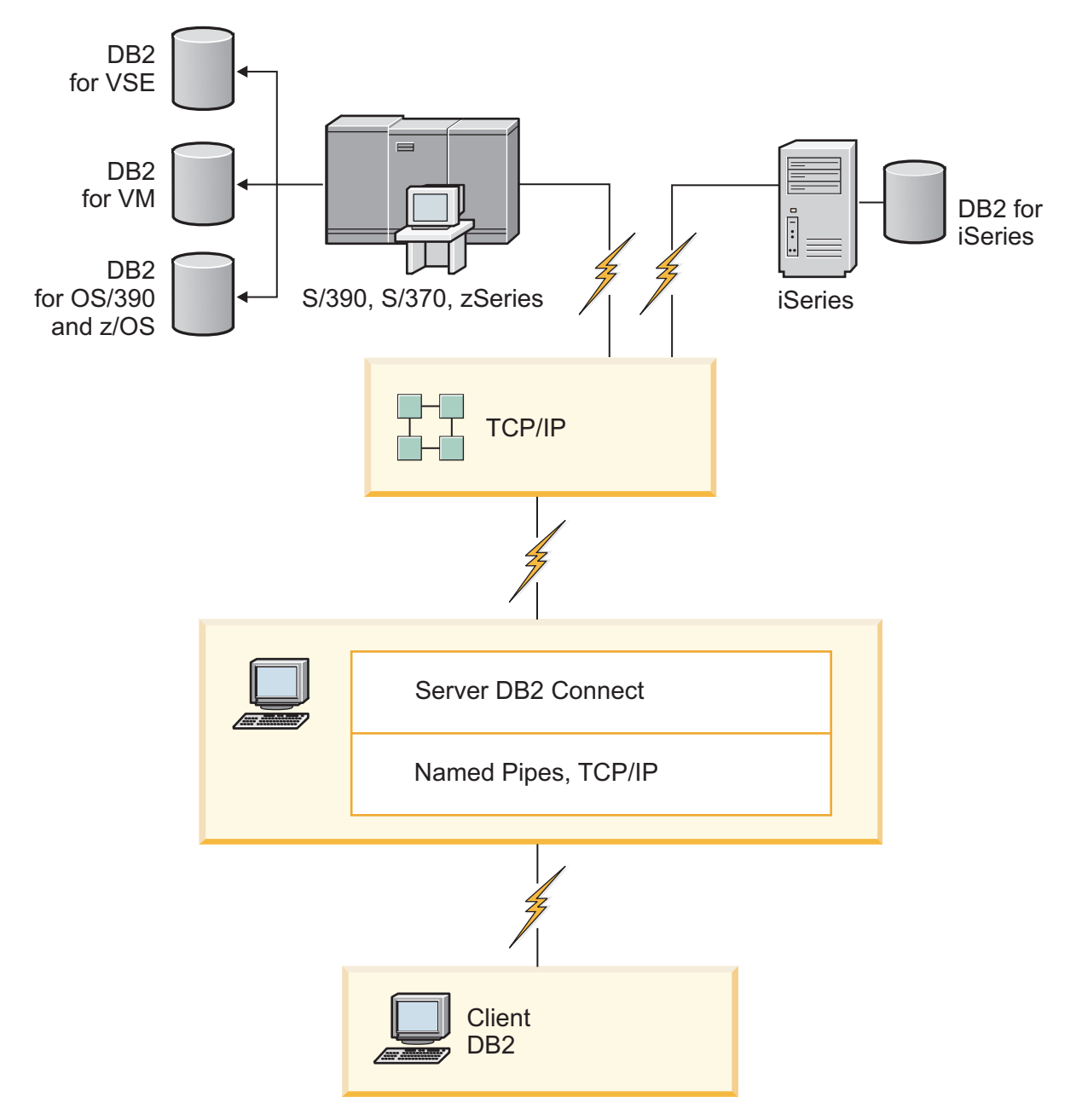

*Figura 2. Conectarea unui client la un server de date mainframe IBM folosind DB2 Connect*

<span id="page-13-0"></span>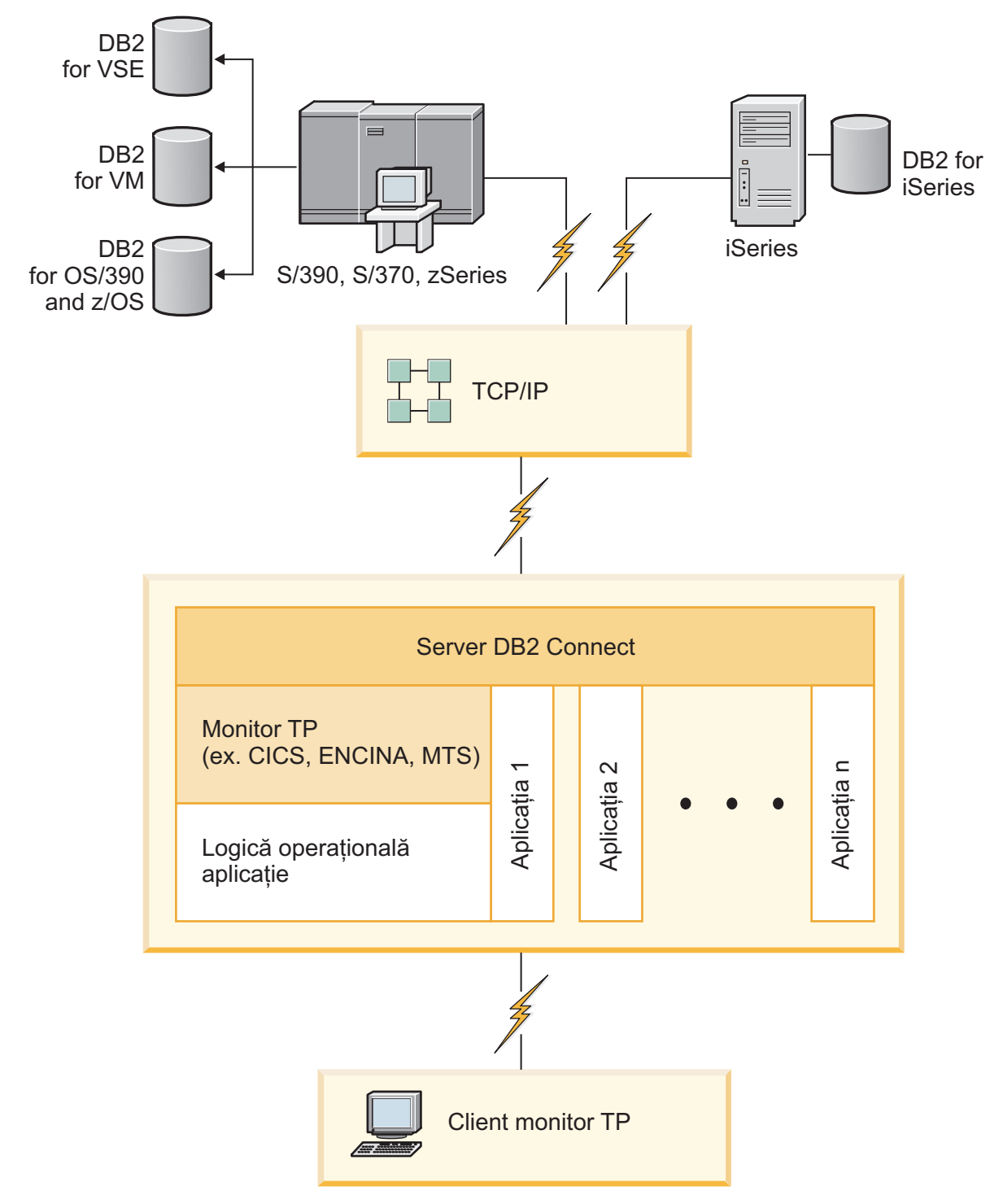

*Figura 3. Monitoarele de tranzacţii lucrând cu DB2 Connect.*

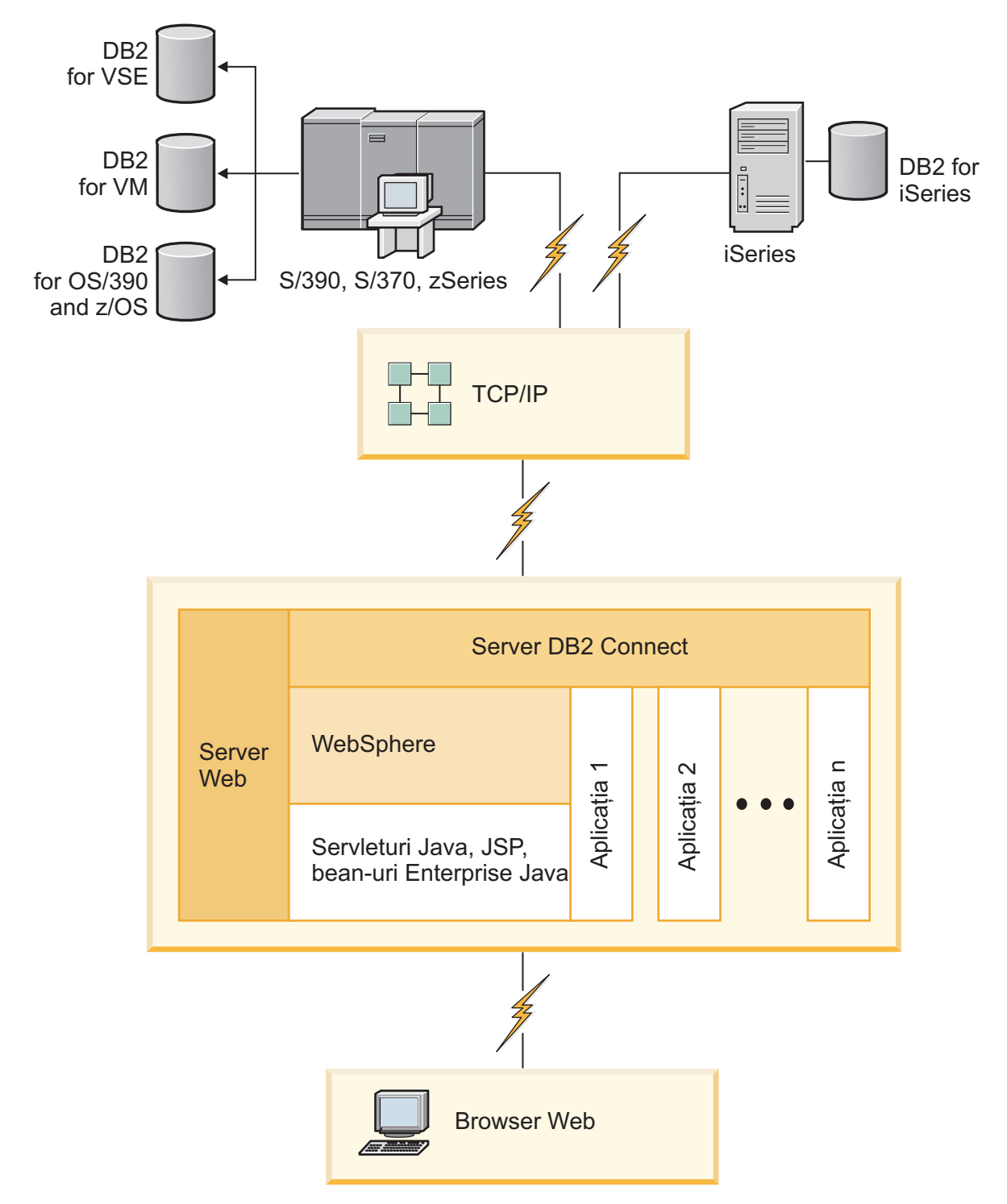

*Figura 4. Funcţionalitatea de server WebSphere şi Java în DB2 Connect*

<span id="page-15-0"></span>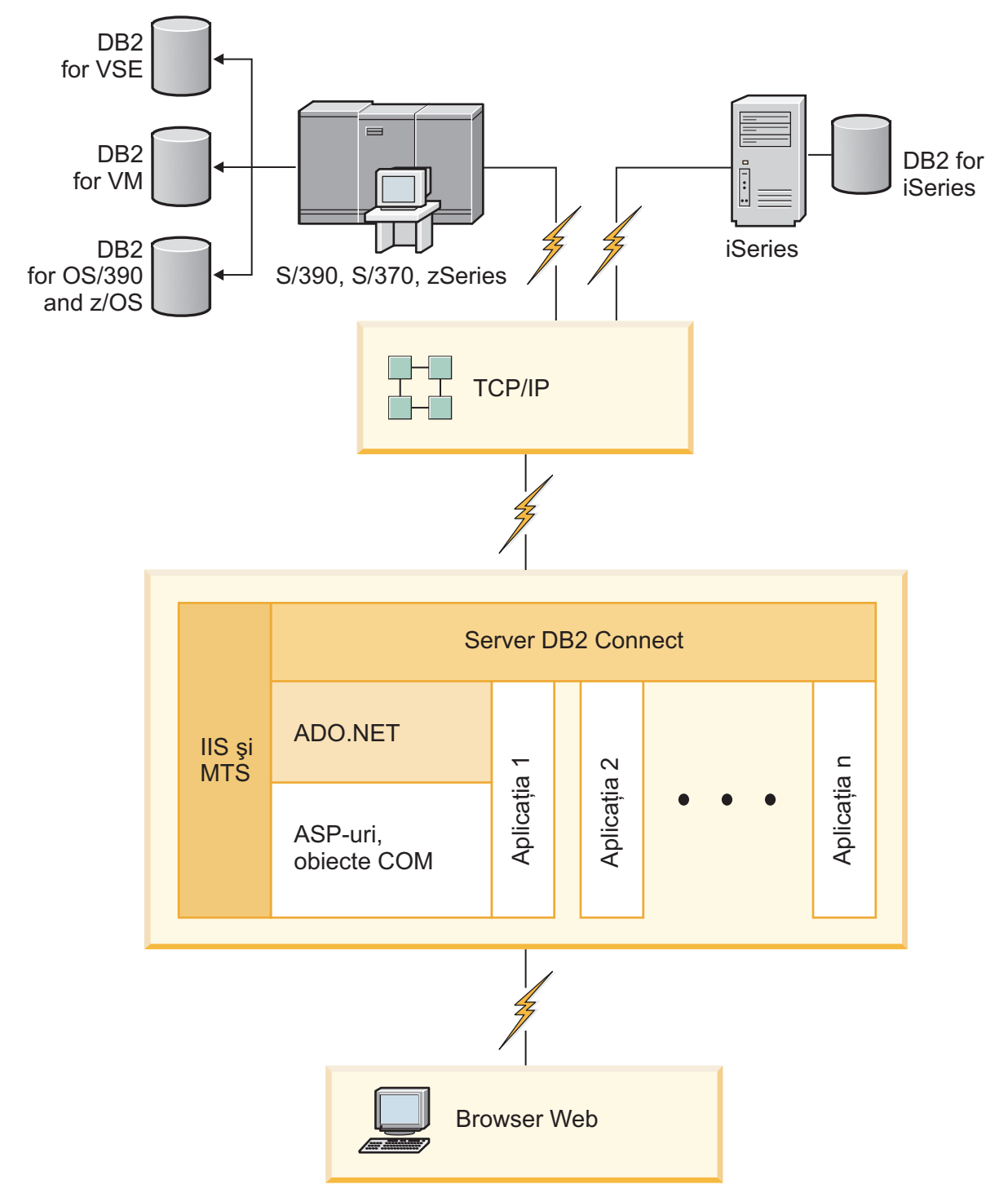

*Figura 5. DB2 Connect lucrând cu Microsoft Internet Information Server (IIS)*

## **Gestionarea conexiunilor la baze de date folosind Asistentul de configurare (Linux şi Windows)**

Configuration Assistant (CA) vă ajută să vă gestionaţi conexiunile bazei de date cu servere la distanţă. CA este disponibil ca parte a clientului DB2. CA reprezintă metoda preferată de setare a oricărui client pentru comunicaţia cu serverul.

<span id="page-16-0"></span>**Notă:** În ediţiile anterioare, Uneltele de administrare DB2, cum este şi CA, erau suportate pe toate platformele. Începând cu Versiunea 9, DB2 Administration Tools sunt suportate doar pe Windows x86, Windows x64 (AMD64/EM64T), Linux pe x86 şi Linux pe AMD64/EM64T. Pentru toate platformele, puteţi folosi procesorul liniei de comandă (CLI) DB2 pentru a gestiona conexiunile.

#### Cu CA, puteţi să:

- v Catalogaţi bazele de date, astfel încât să poată fi utilizate de aplicaţii. Sunt disponibile trei metode:
	- Utilizarea unui profil furnizat de un administrator al bazei de date pentru a vă defini automat conexiunile. Accesul clientului este setat automat pentru baza de date respectivă.
	- $-$  Căutarea în retea pentru găsirea bazelor de date disponibile și selectarea uneia dintre ele. Accesul clientului este setat automat pentru acele baze de date definite în profil. DB2 Connect Personal Edition nu poate căuta baze de date mainframe IBM decât printr-un server DB2 Connect care are definită o bază de date mainframe IBM.
	- Configurarea manuală a unei conexiuni la baza de date prin introducerea parametrilor de conexiune ceruți.
- v Înlăturaţi baze de date catalogate sau modificaţi proprietăţile unei baze de date catalogate.
- v Exportaţi şi importaţi profiluri de client care conţin baze de date şi informaţii de configurare pentru un client.
- v Testaţi conexiunile la baze de date locale sau la distanţă identificate pe sistemul dumneavoastră.
- v Legaţi aplicaţii cu o bază de date selectând utilitarele sau legaţi fişiere dintr-o listă.
- v Adăugaţi, modificaţi, înlăturaţi surse de date CLI/ODBC şi setaţi configuraţia CLI/ODBC.
- v Adaptaţi parametrii de configurare pentru client pe sistemul dumneavoastră. Parametrii sunt grupaţi logic, iar setările sugerate sunt furnizate în interfaţă, pe măsură ce parametrii sunt selectați.
- v Actualizaţi parola serverului de baze de date.

### **Înţelegerea Serverului de administrare**

DB2 Administration Server (DAS) răspunde la cererile venite de la DB2 Administration Tools şi de la Configuration Assistant (CA). DB2 Administration Tools, de exemplu, vă permite să porniţi, să opriţi şi să setaţi parametri de configurare manager bază de date pentru servere. Serverul de administrare este folosit de CA pentru a ajuta utilizatorii să catalogheze bazele de date pe un client. DAS este disponibil pe toate sistemele de operare Linux, Windows şi UNIX suportate, precum şi pe sistemele de operare System z (doar z/OS).

Un Server de administrare trebuie să se afle pe fiecare server pe care vreţi să-l administraţi şi să-l detectați. Serverul de administrare este creat automat și este pornit. Programul de setare creează Serverul de administrare pe mașina care deține instanța și îl pornește automat când se face boot. Implicit, instanta DAS este DB2AS, care este ID-ul de utilizator implicit care este creat folosind vrăjitorul DB2 Setup.

**Important:** DB2 Administration Server (DAS) a fost depreciat în Versiunea 9.7 şi s-ar putea să fie înlăturat într-o ediţie viitoare. Pentru informaţii suplimentare, vedeţi subiectul "Uneltele Control Center şi DB2 Administration Server (DAS) au fost depreciate" în cartea *Ce este nou pentru Versiunea 9.7*.

## <span id="page-17-0"></span>**Administrarea instanţelor şi bazelor de date locale şi de la distanţă cu uneltele de administrare DB2 (disponibile pe Linux şi Windows)**

Puteți administra serverele locale sau de la distanță folosind uneltele de administrare DB2. Uneltele de administrare DB2 sunt folosite prin Control Center pentru a realiza task-urile de administrare cum ar fi configurarea instanţelor şi bazelor de date DB2, salvarea şi recuperarea datelor, planificarea joburilor şi gestionarea mediilor, de la o interfaţă grafică.

**Notă:** În editiile anterioare DB2 Administration Tools, care erau parte din Control Center, erau suportate de toate platformele. Începând cu Versiunea 9, DB2 Administration Tools sunt suportate doar pe Windows x86, Windows x64 (AMD64/EM64T), Linux pe x86 şi Linux pe AMD64/EM64T. Pentru toate platformele, puteţi folosi procesorul de linie de comandă DB2 CLP pentru a administra instanțe și baze de date.

**Important:** Control Center şi componentele sale asociate au fost depreciate în Versiunea 9.7 şi s-ar putea să fie înlăturate în ediţia viitoare. Pentru informaţii suplimentare, vedeţi subiectul "Uneltele Control Center şi DB2 Administration Server (DAS) au fost depreciate" în cartea *Ce este nou pentru Versiunea 9.7*.

În plus faţă de realizarea taskurilor de administrare locală, Control Center are suport pentru următoarele produse:

- DB2 Universal Database (UDB) for OS/390 and z/OS Versiunea 7
- DB2 UDB for z/OS Versiunea 8

În continuare în acest subiect se va face referire colectiv la aceste produse ca DB2 for z/OS, în afara cazului când conţinutul este specific versiunii.

Dacă vreţi să accesaţi funcţiile DB2 for z/OS din Control Center:

- 1. Verificaţi că:
	- Aveți o licență DB2 for z/OS
	- Aveți un produs DB2 Connect instalat pe o stație de lucru client
	- DDD (Distributed Data Facility) este pornit pe gazdă
	- Subsistemul DB2 este catalogat pe client
	- Utilitarele DB2 Connect și DB2 CLI sunt legate la gazdă
- 2. Aplicaţi FMID-urile pentru DB2 Management Clients Package (o caracteristică a DB2 for z/OS) şi DB2 Administration Server (DAS) for OS/390 and z/OS. DAS este o caracteristică opţională care este livrată cu serverul DB2 for OS/390 and z/OS. Citiţi directoarele de programe DB2 for z/OS, DB2 Management Clients Package şi DB2 Administration Server for OS/390 and z/OS. Directorul de program identifică şi descrie continutul FMID-urilor pentru fiecare bandă sau cartus. Directorul de program contine cerinţele şi instrucţiunile de instalare.
- 3. Aplicaţi toate pachetele de service la DB2 for z/OS aşa cum este descris în directoarele de programe.
- 4. DB2 Control Center furnizează suport pentru a vă ajuta la gestionarea bazelor de date DB2 pe mai multe platforme. Pentru gestionarea subsistemelor DB2 for z/OS, trebuie să instalaţi un set de proceduri memorate, funcţii definite de utilizator şi programe batch pentru fiecare subsistem DB2:

#### **DB2 UDB for z/OS Versiunea 8**

Dacă aveţi instalat DB2 UDB for z/OS Versiunea 8, trebuie să instalaţi caracteristica de activare z/OS (JDB881D).

#### <span id="page-18-0"></span>**DB2 UDB for OS/390 and z/OS Versiunea 7**

Dacă aveţi instalat DB2 UDB for OS/390 and z/OS Versiunea 7, trebuie să instalaţi caracteristica de activare 390 (JDB771D).

Dacă vreți să exploatați pe deplin toate funcțiile DB2 Control Center pentru DB2 for z/OS, inclusiv clonarea şi construirea şi crearea de JCL-uri, trebuie să instalaţi DB2 Administration Server (DAS) for OS/390 and z/OS, Versiunea 8 (HDAS810) care se livrează ca o caracteristică DB2 for z/OS.

#### **Notă:**

- a. Trebuie să fie instalat FMID JDB881D sau JDB771D pe fiecare subsistem DB2 cu care vreti să lucrati folosind Control Center.
- b. FMID HDAS810 este nevoie să fie instalat doar o dată pe o imagine de sistem de operare sau LPAR unde aveti subsistemele DB2 cu care vreti să lucrati folosind Control Center.
- c. Instructiunile pentru diferitele instalări pot fi găsite în directorul de program (Program Directory) din pachetul DB2 Management Clients Package al produsului şi versiunii corespunzătoare. De exemplu, instrucţiuni pentru instalarea DAS (HDAS810) se găsesc în Program Directory pentru IBM DB2 UDB for z/OS DB2 Management Clients Package Version 8.
- d. DB2 Administration Server trebuie să fie instalat o singură dată pe sistem.
- 5. Asiguraţi-vă că aţi activat spaţiul de adrese pentru procedurile memorate.
- 6. Asiguraţi-vă că este pornit DB2 Administration Server.

Instrucțiuni detaliate pentru a permite Control Center să lucreze cu DB2 for z/OS există la:

<http://www.ibm.com/support/docview.wss?rs=64&context=SSEPEK&q1=jdb881d&uid=swg27006262>

## **Suportul IBM Data Server Client pentru dezvoltarea aplicaţiile de bază de date**

Clientul Data Server Client include următoarele:

- v **Precompilator pentru C/C++, COBOL şi Fortran**, (ce oferă limbajul care suportat pentru acea platformă).
- v **Suportul de aplicaţii SQL înglobate**, cum ar fi bibliotecile de programare, include fişiere şi exemple de cod.
- v **Suportul de aplicaţii ODBC şi DB2 Call Level Interface (DB2 CLI)**, cum ar fi bibliotecile de programare, include fişiere şi exemple de cod pentru dezvoltarea aplicaţiilor care sunt portate usor pe ODBC si compilate cu un ODBC SDK. Se poate obtine ODBC SDK de la Microsoft pentru sistemele de operare Windows si de la diferiti furnizori pentru multe dintre celelalte platforme suportate. Pe sistemele de operare Windows, driver-ul ODBC şu CLI este instalat implicit cu DB2 Client, suportând aplicaţii dezvoltate cu Microsoft ODBC Software Developer's Kit. Pentru toate celelalte platforme, driver-ul ODBC şi CLI poate fi instalat opţional cu DB2 Client, suportând aplicaţii care pot fi dezvoltate cu un ODBC SDK pentru acea platformă, dacă există.
- **IBM Data Server Driver for JDBC and SQLJ**, care contine:
	- Suport pentru aplicaţiile compatibile JDBC 3 şi JDBC 4
	- Suport SQLJ pentru dezvoltarea aplicaţiilor Java cu SQL static
- v Mediul **Java 5** este înglobat în serverele DB2, pentru a suporta artefactele aplicaţiilor Java pe partea de server, cum ar fi procedurile memorate şi funcţiile definite de utilizator
- v **Rutine de automatizare ADO (ActiveX Data Objects) şi OLE (Object Linking and Embedding) (funcţii definite de utilizator şi proceduri memorate)** pe sistemele de operare Windows, cum ar fi exemplele de cod implementate în Microsoft Visual Basic şi Microsoft Visual C++.
- v **Funcţiile pentru tabele OLE DB (Object Linking and Embedding Database)** pe sistemele de operare Windows.
- Aplicatii C# și Visual Basic .NET și rutine CLR .NET pe sistemele de operare Windows.
- v **Suport pentru aplicaţiile Ruby şi Ruby on Rails**, cum ar fi nestemata IBM\_DB pentru instalare uşoară şi exemple de cod. Ruby este un limbj de programare orientat spre obiecte complet integrat, folosit pentru a dezvolta aplicaţii de web. Ruby on Rails (RoR), numit şi Rails, este un cadru de lucru pentru dezvoltarea aplicatiilor de web care accesează bazele de date conform cadrului de lucru arhitectural Model-View-Control
- **Suport pentru aplicatia PHP Hypertext Preprocessor**, inclusiv biblioteci de programare şi exemple de cod. PHP este un limbaj de scriptare folosit la dezvoltarea aplicaţiilor de web. Suportă de asemenea programarea orientată spre obiecte.
- IBM Data Studio este o suită cuprinzătoare de unelte integrate Eclipse pentru dezvoltatorul de bază de date şi pentru administratorul pentru dezvoltarea bazei de date. IBM Data Studio reduce timpul necesar pentru realizarea taskurilor zilnice de administrare, pentru crearea, implementarea şi depanarea procedurilor memorate SQL şi Java, pentru dezvoltarea serviciilor web focalizate pe date şi pentru crearea de interogări pentru date relaţionale şi XML folosind SQL şi XQuery pentru serverele de date DB2 şi Informix.
- **SQL Interactiv** prin intermediul Editorului de comenzi sau CLP (Command Line Processor) pentru a face prototipuri ale instrucţiunilor SQL sau pentru a realiza interogări ad hoc în baza de date.
- v **Un set de API-uri documentate** pentru a activa alte unelte pentru dezvoltarea aplicaţiilor pentru a implementa suportul precompilatorului pentru DB2 direct în produsele lor. De exemplu, IBM COBOL pe AIX foloseşte această interfaţă.

## <span id="page-20-0"></span>**Capitolul 3. Migrarea DB2 Connect**

### **Modernizarea la ultima versiune de DB2 Connect**

Modernizarea la o nouă versiune sau ediţie de DB2 Connect poate necesita modernizarea componentelor mediului, dacă doriți ca acestea să ruleze în noua ediție. Aceste componente sunt serverele DB2 Connect, serverele DB2, clienţii DB2 şi aplicaţiile de bază de date.

De exemplu, dacă aveți un mediu existent care folosește o versiune sau ediție mai veche de DB2 Connect și doriți să instalați ultima versiune sau ediție de DB2 Connect, atunci puteți moderniza serverul DB2 Connect şi s-ar putea să fie nevoie să modernizaţi şi alte componente din mediul dumneavoastră.

Serverele DB2 Connect suportă modernizarea instanțelor DB2 Connect, managerilor de tranzacții existenți și bazelor de date federalizate DB2 Connect create pe versiunile anterioare de server DB2 Connect. Pentru ediţiile de DB2 Connect mai vechi decât DB2 Connect Versiunea 8, mai întâi trebuie să faceţi migrarea la DB2 Connect Versiunea 8 şi apoi să modernizaţi la ultima versiune sau ediţie de DB2 Connect. Vedeţi [Migrarea de la versiunile](http://publib.boulder.ibm.com/infocenter/db2luw/v8/topic/com.ibm.db2.udb.doc/conn/t0008566.htm) [anterioare de DB2 Connect](http://publib.boulder.ibm.com/infocenter/db2luw/v8/topic/com.ibm.db2.udb.doc/conn/t0008566.htm) pentru detalii privind migrarea la DB2 Universal Database (UDB) Versiunea 8.

Procesul de modernizare constă din toate taskurile pe care trebuie să le efectuaţi pentru ca mediul dumneavoastră să ruleze cu succes pe o ediţie nouă. Modernizarea fiecărei componente din mediul dumneavoastră la ultima versiune sau ediţie de DB2 Connect necesită efectuarea unor taskuri diverse:

- [Modernizarea serverelor DB2 Connect](#page-23-1) implică modernizarea instantelor existente, modernizarea tuturor bazelor de date federalizate DB2 Connect existente şi modernizarea tuturor bazelor de date manager de tranzacții existente, în asa fel încât să poată rula în ultima versiune sau editie de DB2 Connect.
- v Modernizarea instanţelor şi bazelor de date existente, astfel încât să poată rula în ultima versiune sau editie a produselor DB2. Vedeti subiectul Modernizarea pentru serverele DB2, din *Upgrading to DB2 Version 9.7*.
- v Modernizarea instanţelor client, astfel încât să vă păstraţi configuraţia clienţilor DB2 existenţi. Vedeţi subiectul Modernizarea pentru clienţi, din *Upgrading to DB2 Version 9.7*.
- v Modernizarea aplicaţiilor bază de date implică testarea lor în ultima versiune sau ediţie de DB2 Connect şi modificarea lor doar dacă este nevoie să suportaţi modificările disponibile în ultima versiune sau ediţie de DB2 Connect. Vedeţi modificările funcţionalităţii existente şi funcţionalitatea întreruptă sau depreciată pentru DB2 Connect în Ce este nou pentru Versiunea 9.7, pentru a determina modificările care pot avea impact asupra aplicaţiilor dumneavoastră de bază de date. Dacă aplicaţiile dumneavoastră de bază de date se conectează la servere DB2, vedeţi de asemenea subiectul Migrarea aplicaţiilor de bază de date şi a rutinelor, din *Upgrading to DB2 Version 9.7*.

Cea mai bună abordare pentru modernizare este scrierea unui plan de modernizare. O strategie defineşte cum să abordaţi modernizarea mediului dumneavoastră şi vă conturează planul de modernizare. Caracteristicile mediului şi informaţiile din elementele esenţiale pentru modernizare, în mod special recomandările şi restricţiile modernizării, vă pot ajuta la determinarea strategiei. Un plan de modernizare trebuie să cuprindă următoarele detalii ale modernizării pentru fiecare componentă:

v Cerinţele preliminare pentru modernizare care indică toate cerinţele pe care trebuie să le îndepliniţi înainte de modernizare.

- <span id="page-21-0"></span>v Taskurile pre-modernizare care descriu toate taskurile de pregătire pe care trebuie să le realizaţi înainte de modernizare.
- v Taskurile de modernizare care descriu pas cu pas procesul de modernizare de bază pentru o componentă şi cum să migraţi mediile cu caracteristici speciale.
- v Taskurile post-modernizare care descriu toate taskurile pe care trebuie să le executați după modernizare pentru ca serverele DB2 să ruleze la un nivel optim.

Veţi descoperi că taskurile de pre-modernizare, de modernizare şi de post-modernizare pentru serverele DB2 Connect fac referire la taskurile de pre-modernizare, de modernizare şi de post-modernizare pentru serverele DB2, deoarece sunt exact aceleaşi taskuri.

### **Elementele esenţiale ale modernizării pentru DB2 Connect**

Dacă vă modernizați clienții la ultima versiune sau ediție de DB2 Connect, trebuie să luați în considerare următoarele modificări aduse suportului și să le rezolvați înainte de a realiza modernizarea:

#### **Tipul de autentificare specificat în intrarea de director bază de date din gateway înlocuieşte tipul de autentificare catalogat la client**

Dacă modernizați de la o ediție anterioară DB2 Connect Versiunea 8.2.2 (echivalentă cu Versiunea 8.1 FixPak 9) la ultima versiune sau ediţie, asiguraţi-vă că tipul de autentificare al gateway-ului este compatibil cu clientul şi serverul. Dacă nu aţi specificat tipul de autentificare în intrarea din directorul de bază de date de la gateway, tipul de autentificare implicit este SERVER.

#### **DB2 Connect Server şi DB2 Connect Personal Edition nu mai suportă protocolul SNA**

Dacă modernizaţi de la o ediţie mai veche de DB2 Connect Versiunea 9.1, trebuie să recatalogaţi toate nodurile care folosesc protocolul SNA, astfel încât să folosească în locul acestuia protocolul TCP/IP.

#### **Elementele esenţiale de modernizare pentru serverele şi clienţii DB2 sunt valabile şi pentru serverele DB2 Connect**

Suportul și restricțiile modernizării pentru serverele și clienții DB2 sunt valabile și pentru modernizarea la serverul DB2 Connect.

- v Revedeţi subiectul referitor la "elementele esenţiale ale modernizării pentru serverele DB2" din *Upgrading to DB2 Version 9.7* pentru a determina modificările adiţionale care au impact asupra modernizării şi cum se rezolvă problemele.
- Revedeti subiectul referitor la "elementele esentiale ale modernizării pentru clienti" din *Upgrading to DB2 Version 9.7*, în special Suportul pentru conectivitatea între clienții și serverele DB2. Conexiunile la ultima versiune sau ediție de servere DB2 Connect de la o ediție de client cu două sau mai multe versiuni mai veche nu sunt suportate.

#### **Nume noi şi împachetare nouă pentru componentele DB2**

În DB2 Versiunea 9.7, numele şi împachetarea componentelor DB2 s-au modificat. Consultaţi subiectul "Numele componentelor s-au modificat" din *Ce este nou pentru Versiunea 9.7* pentru detalii despre noile nume şi despre numele de client generic.

#### **Recomandările de modernizare pentru DB2 Connect**

În general, se recomandă să modernizaţi mai întâi serverele DB2 Connect şi apoi clienţii. Ultimele două versiuni de clienţi se pot conecta la ultima versiune sau ediţie de servere DB2 Connect. Singura restricţie o reprezintă faptul că noile caracteristici nu sunt disponibile pentru clienţii din versiunile sau ediţiile anterioare. Probabil nu aveţi nevoie să accesaţi aceste noi caracteristici, deoarece aplicaţiile dumneavoastră existente nu le folosesc.

Dacă alegeţi să modernizaţi mai întâi clienţii, trebuie să ţineţi cont de faptul că există limitări cunoscute în legătură cu suportul de conectivitate de la o versiune sau ediţie curentă la serverele DB2 Connect cu două versiuni în urmă. Verificaţi incompatibilităţile ultimei versiuni sau ediţii cu ediţiile anterioare, vedeţi dacă aceste limitări se aplică aplicaţiei dumneavoastră, pentru a putea efectua acţiunile necesare.

Efectuaţi taskurile pre- şi post-modernizare pentru a asigura succesul modernizării.

## <span id="page-22-0"></span>**Taskurile pre-modernizare pentru serverele DB2 Connect**

Pentru a moderniza cu succes serverele DB2 Connect, este necesară o pregătire pentru a rezolva orice probleme care pot apărea.

Realizaţi următoarele taskuri pre-modernizare pentru serverele DB2, ceea ce se aplică şi la serverele DB2 Connect:

- 1. Vedeţi ["Elementele esenţiale ale modernizării pentru DB2 Connect" la pagina 16](#page-21-0) pentru a identifica modificările sau restricţiile care vă pot afecta modernizarea şi a afla cum se rezolvă orice problemă înainte de modernizare.
- 2. Vedeți subiectul "Salvarea de rezervă a informațiilor de configurare și diagnoză ale serverului DB2" din *Upgrading to DB2 Version 9.7* pentru a dispune de o înregistrare a configurației curente, pe care să o puteți compara cu configurația de după modernizare. Puteti folosi aceste informatii si pentru a crea noi instante sau baze de date folosind aceeasi configuratie pe care ati avut-o înainte de modernizare.
- 3. Opţional: Dacă aţi activat funcţionalitatea Syncpoint Manager (SPM) pe serverul DB2 Connect, asigurați-vă că managerii de puncte de sincronizare DRDA nu conțin tranzacții în dubiu, folosind comanda "LIST DRDA INDOUBT TRANSACTIONS" din *Command Reference* pentru a obţine o listă cu tranzacţiile în dubiu şi pentru a rezolva interactiv toate tranzacţiile în dubiu.
- 4. Opţional: Dacă aveţi baze de date manager de tranzacţii, realizaţi următoarele taskuri pre-modernizare pentru a pregăti bazele de date pentru modernizare:
	- a. Asiguraţi-vă că bazele de date de modernizat nu conţin nici o tranzacţie în dubiu, folosind comanda "LIST INDOUBT TRANSACTIONS" din *Command Reference* pentru a obţine o listă cu tranzacţiile în dubiu şi pentru a rezolva interactiv toate tranzacţiile în dubiu.
	- b. Vedeţi subiectul "Verificarea că bazele de date sunt gata pentru modernizare" din *Upgrading to DB2 Version 9.7* pentru a identifica şi rezolva problemele înaintea modernizării propriu-zise.
	- c. Vedeţi subiectul "Salvarea bazelor de date înaintea modernizării" din *Upgrading to DB2 Version 9.7* pentru a le putea moderniza pe un sistem modernizat sau a le restaura pe sistemul original, pre-modernizare.
	- d. Vedeţi subiectul referitor la "cerinţele privind spaţiul pe disc" din *Upgrading to DB2 Version 9.7* pentru a vă asigura că aveţi suficient spaţiu liber pe disc, spaţiu de tabelă temporar şi spaţiu de istoric pentru modernizarea bazei de date şi subiectul "Creşterea dimensiunilor spaţiului de tabelă şi a fişierului de istoric înaintea modernizării" din *Upgrading to DB2 Version 9.7*, dacă este necesar.
	- e. Numai pentru Linux: subiectul "Schimbarea dispozitivelor brute în dispozitive pe blocuri (Linux)" din *Upgrading to DB2 Version 9.7*
- 5. Optional: Dacă aveti baze de date federalizate DB2 Connect, vedeti subiectul "Preparing" to migrate to federated systems" din *IBM WebSphere Information Integration: Migrating to Federation Version 9* pentru detalii privind taskurile pre-modernizare pentru aceste baze de date.
- 6. Numai pentru Windows: Dacă aţi obţinut tabele de conversie personalizate pentru paginile de cod de la serviciul de suport DB2, trebuie să salvaţi toate aceste fişiere în

<span id="page-23-0"></span>directorul DB2OLD\conv, unde DB2OLD este locația copiei existente de DB2 Connect. Modernizarea copiei DB2 Connect de versiune sau ediţie curentă înlătură aceste tabele, deoarece tabelele de pagini de cod standard sunt conţinute în biblioteca DB2 Connect a versiunii sau ediției noi. Nu aveți nevoie să salvați de rezervă tabelele de conversie pagini de cod standard.

- 7. Opţional: Modernizaţi serverul DB2 Connect, înainte de migrarea mediului de producţie, într-un mediu de test pentru a identifica problemele de modernizare şi pentru a verifica dacă aplicaţiile bază de date şi rutinele lucrează aşa cum se aşteaptă.
- 8. În ultima versiune sau ediție de DB2 Connect, toate evenimentele de modernizare semnificative sunt înregistrate în fişierele istoric db2diag când parametrul de configurare a bazei de date **diaglevel** este setat la 3 (valoarea implicită) sau la o valoare mai mare. Dacă acest parametru este setat la 2 sau mai puţin, vedeţi subiectul "Setarea nivelului de capturare a erorilor pentru fişierul istoricului de diagnoză" din *Troubleshooting and Tuning Database Performance* pentru a seta acest parametru la 3 sau la mai mult înainte de modernizare.
- 9. Trecerea serverul DB2 Connect offline pentru modernizare. Pentru detalii, consultați subiectul "Trecerea serverului DB2 offline înaintea modernizării" din *Upgrading to DB2 Version 9.7*

### **Modernizarea serverelor DB2 Connect**

<span id="page-23-1"></span>Înainte de modernizarea la ultima versiune de DB2 Connect:

- Asigurati-vă că aveti accesul de sistem de operare corespunzător:
	- Acces root pe UNIX
	- Administrator local pe Windows
- Asigurați-vă că aveți autorizarea SYSADM.
- v Asiguraţi-vă că îndepliniţi cerinţele specificate în subiectul "Cerinţele de instalare pentru produsele bază de date DB2" din *Installing DB2 Servers*. Cerinţele pentru sistemele de operare Linux şi UNIX s-au schimbat.
- v Revedeţi subiectul "Cele mai bune practici pentru modernizarea serverelor DB2" din *Upgrading to DB2 Version 9.7*.
- v Vedeţi subiectul "Cerinţele de spaţiu de disc pentru modernizarea serverului DB2" din *Upgrading to DB2 Version 9.7*.
- v Realizaţi taskurile pre-modernizare, în mod special salvarea de rezervă a bazelor de date.

Dacă aveţi DB2 Connect Versiunea 7, trebuie să migraţi mai întâi la DB2 Connect Versiunea 8. Pentru detalii, consultaţi următorul subiect: [http://publib.boulder.ibm.com/infocenter/](http://publib.boulder.ibm.com/infocenter/db2luw/v8/topic/com.ibm.db2.udb.doc/conn/t0008566.htm) [db2luw/v8/topic/com.ibm.db2.udb.doc/conn/t0008566.htm](http://publib.boulder.ibm.com/infocenter/db2luw/v8/topic/com.ibm.db2.udb.doc/conn/t0008566.htm)

Ultima versiune sau ediţie de servere DB2 Connect suportă modernizarea instanţelor DB2 Connect, managerilor de tranzacții existenți și bazelor de date federalizate DB2 Connect create pe cele două versiuni anterioare suportate de server DB2 Connect.

Deoarece produsele server DB2 Connect sunt servere de conectivitate la baza de date gazdă, singurele baze de date care există într-o instanţă de server DB2 Connect sunt bazele de date ale managerului de tranzactii și bazele de date federalizate DB2 Connect. În baza de date a managerului de tranzactii DB2 Connect se stochează informatiile de stare pentru tranzactiile coordonate de DB2. Singurul scop al bazelor de date federalizate DB2 Connect este de a contine informatii despre sursele de date.

În sistemele de operare Linux şi UNIX, trebuie să vă modernizaţi manual instanţele DB2 Connect după ce instalaţi ultima versiune de DB2 Connect. Toate bazele de date şi nodurile de la distanță pe care le-ați catalogat în clienții DB2 se referă la aceste instanțe. În cazul în care

<span id="page-24-0"></span>creaţi o nouă instanţă, va trebui să catalogaţi din nou nodurile, bazele de date DCS şi bazele de date de pe clienţii DB2 care existau în instanţele din versiunea anterioară.

În sistemele de operare Windows, aveţi o opţiune să modernizaţi automat, în timpul instalării, o copie de DB2 Connect existentă şi suportată. Instanţele DB2 Connect sunt modernizate automat. Alternativ, puteţi instala o copie nouă de ultima versiune de DB2 Connect şi apoi să modernizaţi manual instanţele dumneavoastră DB2 Connect.

Această procedură descrie cum să modernizaţi prin instalarea unei noi copii a ultimei versiuni de DB2 Connect şi apoi să modernizaţi instanţele şi toate bazele de date existente. Pentru a moderniza automat o copie existentă, suportată de DB2 Connect pe Windows, parcurgeți pașii specificati în subiectul "Modernizarea unui server DB2 (Windows)" din *Upgrading to DB2 Version 9.7*.

#### **Restricţii**

- v Dimensiunea în biţi a instanţei este determinată de sistemul de operare unde instalaţi DB2 Connect. Pentru detalii, vedeţi subiectul "Schimbările suportului pentru serverelor DB2 pe 32 şi 64 de biţi" din *Upgrading to DB2 Version 9.7*.
- v Pentru serverele DB2 Connect sunt valabile şi alte restricţii privind migrarea prezentate în subiectul "Restricţiile migrării pentru serverele DB2" din *Upgrading to DB2 Version 9.7*.

Pentru a moderniza serverul DB2 Connect:

- 1. Exportaţi informaţiile de configurare conectivitate pentru serverul DB2 Connect la un profil de export. Folositi unealta db2cfexp pentru a crea un profil de configuratie:
	- \$ db2cfexp cfg profile backup

Acest profil conține toate informațiile de configurație ale instanței, inclusiv configurația managerului de baze de date si profilul din registru, deoarece este specificată optiunea *backup*. Puteţi folosi acest profil pentru a recrea configuraţia de conectivitate, dacă este necesar.

- 2. Instalati DB2 Connect rulând vrăjitorul DB2 Setup și selectati optiunea **Instalare nou** în panoul Instalare produs.
- 3. Consultati subiectul "Modernizarea instantelor" din *Upgrading to DB2 Version 9.7* folosind comanda db2iupgrade.
- 4. Modernizaţi managerul de tranzacţii existent şi bazele de date federalizate DB2 Connect folosind informaţiile prezentate în subiectul "Modernizarea bazelor de date" din *Upgrading to DB2 Version 9.7*. Puteţi să modernizaţi bazele de date şi prin restaurarea unei copii de rezervă din una dintre cele două versiuni anterioare de DB2 Connect suportate.

După modernizarea serverului DB2 Connect, realizaţi taskurile post-modernizare recomandate, cum ar fi resetarea nivelului de eroare pentru diagnoză, ajustarea dimensiunii spaţiului de istoric, relegarea (rebind) pachetelor şi verificarea succesului modernizării.

### **Taskurile post-modernizare pentru serverele DB2 Connect**

După modernizarea serverelor DB2 Connect, trebuie să efectuaţi mai multe taskuri post-modernizare pentru a vă asigura că serverele DB2 Connect se comportă după cum vă aşteptaţi şi că rulează la un nivel optim.

Realizaţi următoarele taskuri pre-modernizare pentru serverele DB2, ceea ce se aplică şi la serverele DB2 Connect:

- 1. Dacă setaţi parametrul de configurare al managerului de bază de date *diaglevel* la 4, aşa cum este recomandat în taskurile de pre-modernizare pentru serverele DB2 Connect, resetaţi acest parametru la valoarea setată înainte de modernizare.
- 2. Vedeţi subiectul "Gestionarea modificărilor din comportamentul serverului DB2" din *Upgrading to DB2 Version 9.7*. Există variabile de registru noi, parametri de configurare noi şi noi valori implicite pentru variabilele de registru şi parametrii de configurare introduse în ultima versiune sau ediţie a produselor DB2, care pot avea impact asupra comportamentului serverului DB2. De asemenea, există modificări ale caracteristicilor fizice ale bazelor de date şi modificări ale securităţii ce pot avea impact.
- 3. Dacă ati obtinut tabele de conversie personalizate pentru paginile de cod de la serviciul de suport DB2 pentru versiunile sau editiile anterioare, copiati toate fisierele pentru aceste tabele din directorul DB2OLD/conv la DB2DIR/conv, unde DB2OLD este locatia copiei versiunii anterioare suportate de DB2 Connect, iar DB2DIR este locatia noii copii de DB2 Connect. Nu este necesar să copiaţi tabelele de conversie a paginilor de cod standard.

Dacă ati modernizat copia existentă suportată de DB2 Connect pe sistemele de operare Windows, puteţi restaura tabelele personalizate de conversie a paginilor de cod pe le-aţi salvat ca parte a taskurilor pre-modernizare pentru serverele DB2 Connect în directorul DB2PATH\conv, unde DB2PATH este locaţia noii copii de DB2 Connect.

- 4. Dacă vă conectaţi la un server DB2 for z/OS server sau la un server DB2 for IBM i unde este necesar suportul pentru euro, setaţi variabila de registru **DB2CONNECT\_ENABLE\_EURO\_CODEPAGE** la YES pe toți clienții și serverele DB2 Connect astfel încât pagina de cod a aplicației curente să fie mapată la CCSID-ul echivalent, care indică explicit suport pentru semnul de euro.
- 5. Opţional: Dacă aţi modernizat baze de date de pe serverul DB2 Connect şi aţi schimbat setările spaţiului de istoric conform recomandărilor din taskurile pre-modernizare pentru serverele DB2 Connect, vedeţi subiectul "Ajustarea dimensiunii spaţiului de istoric în bazele de date modernizate" din *Upgrading to DB2 Version 9.7*. Asigurați-vă că spațiul de istoric pe care-l alocaţi este adecvat pentru serverul DB2 Connect.
- 6. Opţional: Vedeţi subiectul "Salvarea bazelor de date înaintea modernizării" din *Upgrading to DB2 Version 9.7* după terminarea modernizării.
- 7. Opţional: Dacă aveţi baze de date federalizate DB2 Connect examinaţi subiectul subiectul "Configuring federated systems after migration" din *IBM WebSphere Information Integration: Migrating to Federation Version 9* pentru a determina dacă aveţi nevoie să realizați vreun task după modernizarea bazelor de date federalizate.
- 8. Verificaţi că modernizarea serverului DB2 Connect a avut succes. Testaţi conexiunile la toate bazele de date catalogate. Următorul exemplu arată cum să testaţi o conexiune din procesorul linie de comenzi (CLP):

db2 CONNECT TO DATABASE sample user mickey using mouse

Trebuie să specificaţi un utilizator şi o parolă la conectarea la o bază de date de la distanță. Asigurați-vă că toate conexiunile s-au realizat cu succes.

Testaţi şi aplicaţiile şi uneltele pentru a vă asigura că serverul DB2 Connect funcţionează după cum vă aşteptaţi.

La acest punct, trebuie să reluați toate activitățile de întreținere. Trebuie de asemenea să înlăturaţi orice copie DB2 Connect de versiune sau ediţie suportată anterior, de care nu mai aveţi nevoie.

# <span id="page-26-0"></span>**Capitolul 4. Operaţiuni de preinstalare**

### **Suportul software-ului Java pentru produselor DB2**

Aveţi nevoie de nivelul corespunzător de IBM Software Development Kit (SDK) pentru Java, prezentat mai încolo în această secţiune, pentru a folosi unelte bazate pe Java şi pentru a crea si rula aplicatii Java inclusiv procedurile memorate si functiile de utilizator definite.

Dacă SDK IBM pentru Java este cerută de o componentă care se instalează şi SDK for Java nu este deja instalat în această cale, SDK for Java va fi instalat dacă folositi vrăjitorul DB2 Setup DB2 sau fişierul de răspuns la instalarea produsului.

SDK for Java nu este instalat cu IBM Data Server Runtime Client sau IBM Data Server Driver Package.

Următoarea tabelă arată versiunea de SDK instalată pentru nivelurile de Java pentru produsele DB2 conform platformei sistemului de operare:

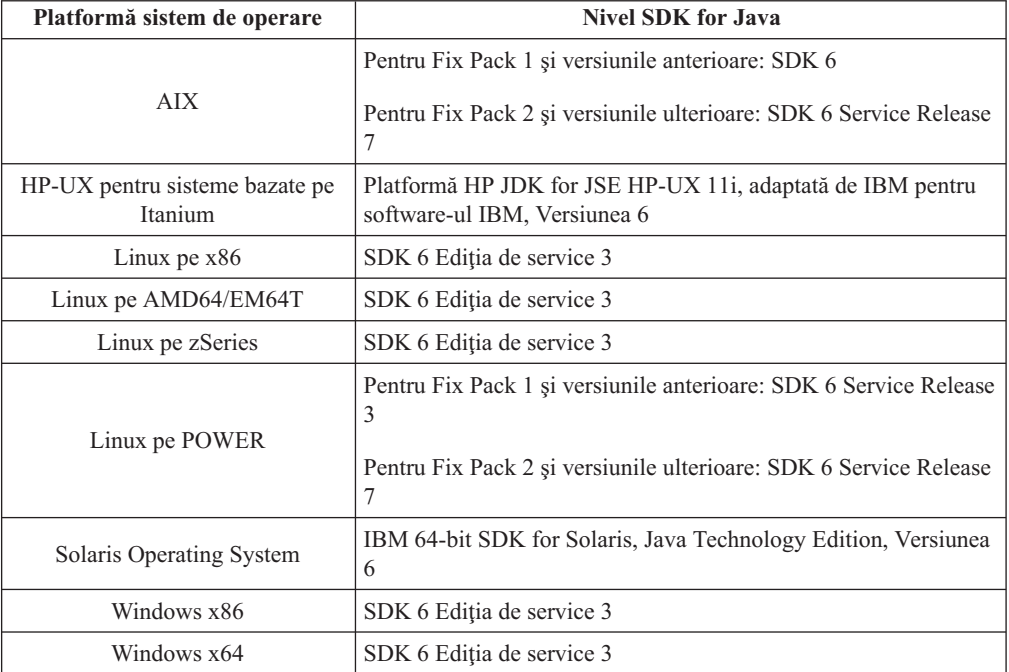

#### **Notă:**

1. SDK pentru software-ul Java poate fi descărcat din pagina web developerWorks, de la: [http://www.ibm.com/developerworks/java/jdk/index.html.](http://www.ibm.com/developerworks/views/java/downloads.jsp) Pentru o listă cu nivelurile de SDK for Java suportate, vedeți tabela prezentată mai încolo în secțiune, intitulată Suportul DB2 Database for Linux, UNIX, and Windows pentru SDK for Java.

**Notă:** Pentru platformele sistemului de operare Windows, folosiţi descărcările IBM Development Package for Eclipse.

- 2. Uneltele GUI DB2 rulează doar pe Linux pe x86, Linux pe AMD64/EM64T, Windows x86 şi Windows x64.
- 3. Pe Windows x86 şi Linux pe x86:
- SDK-ul pe 32 de biți este instalat
- Sunt suportate aplicatiile pe 32 de biți și rutinele Java externe
- 4. Pe toate platformele suportate (exceptând Windows x86 şi Linux pe x86):
	- v Sunt suportate aplicaţiile pe 32 de biţi
	- Nu sunt suportate rutinele Java externe pe 32 de biți
	- Sunt suportate aplicatiile pe 64 de biți și rutinele Java externe
- 5. JDK de pe platformele HP-UX beneficiază de mentenanţa HP, care are licenţa de la IBM pentru redistribuire. Acest JDK este un port condus de HP pe baza Sun Hotspot JDK şi, ca urmare, suportul pentru setul de caractere internationale este conform cu cel oferit de Sun Hotspot JDK, nu cu JDK-ul dezvoltat de IBM. Unele tabele de conversie a codului, cum ar fi CP290, nu sunt suportate pe platformele HP-UX.

### **Software-ul suportat de dezvoltare a aplicaţiilor Java**

Tabela următoare prezintă nivelurile de SDK for Java suportate. Sunt suportate nivelurile listate şi versiunile ulterioare compatibile înainte ale aceloraşi niveluri.

Deoarece apar frecvent corecții și actualizări pentru SDK for Java, nu au fost testate toate nivelurile şi versiunile. Dacă aplicaţia dumneavoastră de baze de date se confruntă cu probleme privind SDK for Java, încercaţi următoarea versiune disponibilă de SDK for Java pentru nivelul dat.

Versiunile non-IBM de SDK for Java sunt suportate numai pentru construcţia şi rularea aplicaţiilor Java independente. Pentru a construi şi a rula noi proceduri memorate Java şi funcție definită de utilizator, este suportată numai versiunea IBM SDK for Java livrată cu produsul DB2 Database for Linux, UNIX, and Windows. Pentru a rula funcții definite de utilizator şi proceduri memorate Java care au fost construite cu ediţii anterioare de DB2, consultaţi coloana Funcţiile definite de utilizator şi procedurile memorate "Java" din Tabela 1 pentru detalii.

|                                                             | Aplicații Java ce<br>folosesc driver-ul<br>JDBC db2java.zip or<br>db2jcc.jar | Aplicații Java ce<br>folosesc driver-ul<br>JDBC db2jcc4.jar | Funcții definite de<br>utilizator și proceduri<br>memorate Java | Unelte grafice DB2 |
|-------------------------------------------------------------|------------------------------------------------------------------------------|-------------------------------------------------------------|-----------------------------------------------------------------|--------------------|
| AIX                                                         | 1.4.2 până la 6                                                              | 6                                                           | 1.4.26 la pagina 23 până -<br>la $65$                           |                    |
| HP-UX pentru sisteme<br>bazate pe Itanium                   | 1.4.2 până la $6^1$                                                          | 6 <sup>1</sup>                                              | 1.4.26 la pagina 23 până -<br>la <sub>6</sub>                   |                    |
| Linux pe POWER                                              | 1.4.2 până la $6^{3,4}$                                                      | $6^{3,4}$                                                   | 1.4.26 la pagina 23 până -<br>la 6                              |                    |
| Linux pe $x86$                                              | 1.4.2 până la $6^{2,3,4}$                                                    | $6^{2,3,4}$                                                 | $1.4.26$ la pagina 23 până<br>la 6                              | 5 până la 6        |
| Linux pe procesoare<br>AMD64 și Intel <sup>®</sup><br>EM64T | 1.4.2 până la $6^{2,3,4}$                                                    | $6^{2,3,4}$                                                 | 1.4.26 la pagina 23 până -<br>la 6                              |                    |
| Linux pe zSeries                                            | 1.4.2 până la $6^{3,4}$                                                      | $6^{3,4}$                                                   | 1.4.26 la pagina 23 până -<br>la <sub>6</sub>                   |                    |
| Sistem de operare<br>Solaris                                | 1.4.2 până la $62$                                                           | 6 <sup>2</sup>                                              | 1.4.26 la pagina 23 până -<br>la 6                              |                    |
| Windows pe x86                                              | 1.4.2 până la $62$                                                           | 6 <sup>2</sup>                                              | $1.4.6$ la pagina 232 până<br>la <sub>6</sub>                   | 5 până la 6        |

*Tabela 2. Nivelurile de SDK for Java suportate de DB2 Database for Linux, UNIX, and Windows*

|                                                                                 | Aplicații Java ce<br>folosesc driver-ul<br>JDBC db2java.zip or<br>$db2$ jcc.jar | Aplicații Java ce<br>folosesc driver-ul<br>JDBC db2jcc4.jar | Functii definite de<br>utilizator și proceduri<br>memorate Java | Unelte grafice DB2 |
|---------------------------------------------------------------------------------|---------------------------------------------------------------------------------|-------------------------------------------------------------|-----------------------------------------------------------------|--------------------|
| Windows pe x64, pentru 1.4.2 până la $62$<br>procesoare AMD64 si<br>Intel EM64T |                                                                                 | 6 <sup>2</sup>                                              | 1.4.26 până la 6                                                | 5 până la 6        |

<span id="page-28-0"></span>*Tabela 2. Nivelurile de SDK for Java suportate de DB2 Database for Linux, UNIX, and Windows (continuare)*

#### **Notă:**

- 1. Nivelurile de SDK for Java oferite de Hewlett-Packard sunt suportate pentru construirea şi rularea aplicaţiilor client independente ce rulează sub IBM Data Server Driver for JDBC and SQLJ.
- 2. Nivelurile de SDK for Java oferite de Sun Microsystems sunt suportate pentru construirea şi rularea aplicaţiilor client independente ce rulează sub IBM Data Server Driver for JDBC and SQLJ.
- 3. Pentru SUSE Linux Enterprise Server (SLES) 10 este necesar un nivel minim de SDK for Java 1.4.2 SR6. Pentru Red Hat Enterprise Linux (RHEL) 5 este necesar un nivel minim de SDK for Java 1.4.2 SR7.
- 4. Suportul SDK for Java 6 pe Linux necesită SDK for Java 6 SR3 sau o versiune ulterioară.
- 5. Dacă se foloseste SDK for Java 6 SR2 sau o versiune ulterioară, setati DB2LIBPATH=*java\_home*/jre/lib/ppc64.
- 6. Suportul pentru funcţii definite de utilizator şi proceduri memorate Java construite de IBM SDK for Java 1.4.2 este depreciat în Versiunea 9.7 şi este posibil să fie înlăturat într-o ediţie viitoare. Data de terminare a serviciului pentru IBM SDK for Java 1.4.2 este septembrie 2011. Se recomandă să înlăturați dependența SDK for Java 1.4.2 înainte de această dată. Înlăturarea acestei dependenţe se poate face prin reconstruirea funcţiilor definite de utilizator şi a procedurilor memorate Java cu versiunea de SDK for Java inclusă în DB2 Versiunea 9.1, DB2 Versiunea 9.5 sau DB2 Versiunea 9.7.

Tabela următoare prezintă versiunile de IBM Data Server Driver for JDBC and SQLJ disponibile cu produsele bază de date DB2.

| Versiune DB2 și nivel de pachet de corecții | <b>Versiune IBM Data Server Driver for JDBC</b><br>and SQLJ <sup>1</sup> |
|---------------------------------------------|--------------------------------------------------------------------------|
| DB <sub>2</sub> Versiunea 9.1               | 3.1xx                                                                    |
| DB <sub>2</sub> Versiunea 9.1 Fix Pack 1    | 3.2.xx                                                                   |
| DB <sub>2</sub> Versiunea 9.1 Fix Pack 2    | 3.3.xx                                                                   |
| DB <sub>2</sub> Versiunea 9.1 Fix Pack 3    | 3.4.xx                                                                   |
| DB <sub>2</sub> Versiunea 9.1 Fix Pack 4    | 3.6 xx                                                                   |
| DB <sub>2</sub> Versiunea 9.1 Fix Pack 5    | 3.7.xx                                                                   |
| DB <sub>2</sub> Versiunea 9.5               | $3.50$ .xx, $4.0$ .xx                                                    |
| DB <sub>2</sub> Versiunea 9.5 Fix Pack 1    | $3.51$ .xx, $4.1$ .xx                                                    |
| DB <sub>2</sub> Versiunea 9.5 Fix Pack 2    | $3.52$ .xx, $4.2$ .xx                                                    |
| DB2 Versiunea 9.5 Fix Pack 3                | 3.53.xx, 4.3.xx                                                          |
| DB <sub>2</sub> Versiunea 9.5 Fix Pack 5    | $3.57$ .xx, $4.7$ .xx                                                    |
| DB <sub>2</sub> Versiunea 9.5 Fix Pack 6    | $3.58$ .xx, $4.8$ .xx                                                    |
|                                             |                                                                          |

*Tabela 3. Versiunile de IBM Data Server Driver for JDBC and SQLJ şi nivelurile de pachet de corecţii DB2 Database for Linux, UNIX, and Windows*

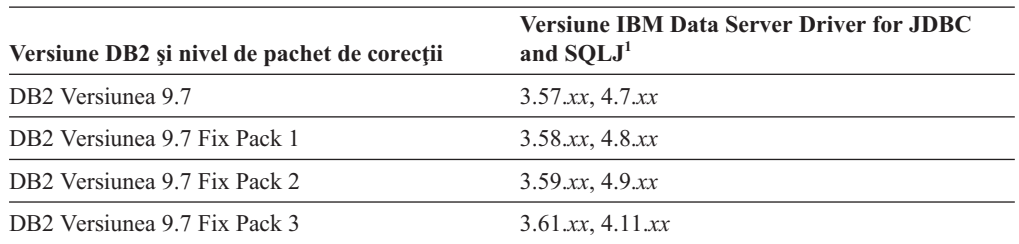

<span id="page-29-0"></span>*Tabela 3. Versiunile de IBM Data Server Driver for JDBC and SQLJ şi nivelurile de pachet de corecţii DB2 Database for Linux, UNIX, and Windows (continuare)*

**Notă:** Toate versiunile de driver sunt de forma *n.m.xx*. *n.m* rămâne la fel în cadrul unui nivel GA (disponibilitate generală) sau nivel de pachet de corecţii. *xx* se modifică când este introdusă o nouă versiune de IBM Data Server Driver for JDBC and SQLJ prin intermediul unei corecţii APAR.

### **Parametrii pentru kernel (Linux şi UNIX)**

Poate fi necesară actualizarea parametrilor de actualizare a kernel-ului, pentru a permite ca DB2 Connect (și alte produse DB2) să funcționeze corect.

Este discutat fiecare sistem de operare suportat, pentru a se arăta cum se modifică parametrii de configurare a kernel-ului respectiv.

### **Modificarea parametrilor pentru kernel (HP-UX)**

Pentru ca produsul DB2 să funcționeze corect pe HP-UX, poate fi necesar să actualizați parametrii configuraţiei kernel-ului de pe sistemul dumneavoastră. Dacă actualizaţi valorile parametrilor de configurație ai kernel-ului, trebuie să vă reporniți calculatorul.

Trebuie să aveţi autorizare root pentru a modifica parametrii kernel.

Pentru a modifica parametrii kernel:

- 1. Introduceţi comanda **sam** pentru a porni programul System Administration Manager (SAM).
- 2. Faceţi dublu clic pe icoana **Configurare Kernel**.
- 3. Faceţi dublu clic pe icoana **Parametrii Configurabili**.
- 4. Faceti dublu clic pe parametrul pe care doriti să-l modificati și tastați noua valoare în câmpul **Formulă/Valoare**.
- 5. Faceţi clic pe **OK**.
- 6. Repetati acesti pasi pentru toti parametrii de configuratie ai kernel-ului pe care doriti să-i modificati.
- 7. Când aţi terminat setarea tuturor parametrilor de configurare kernel, selectaţi **Acţiune** --> **Proces Kernel Nou** din bara de meniu acţiune.

Sistemul de operare HP-UX repornește automat după ce modificați valorile parametrilor de configuraţie ai kernel-ului.

## **Parametrii recomandaţi pentru configuraţia kernel-ului (HP-UX)**

Pentru sistemele HP-UX pe care rulează un sistem de bază de date DB2 pe 64 de biti, rulați comanda db2osconf pentru a vedea valorile de parametri propuse pentru configuraţia corespunzătoare a kernel-ului sistemului dumneavoastră. Utilitarul db2osconf poate fi rulat numai din \$DB2DIR/bin, unde \$DB2DIR este directorul în care aţi instalat produsul DB2.

### <span id="page-30-0"></span>**Modificarea parametrilor pentru kernel (Linux)**

Începând cu Versiunea 9.7 Fix Pack 2, nu mai trebuie să actualizaţi parametrii de kernel Linux pentru comunicarea interprocese (IPC). Pentru Versiunea 9.7 Fix Pack 1 sau anterioară, este posibil ca *setările minime impuse* anumitor parametri de kernel să nu fie suficiente pentru a rula un sistem de bază de date DB2, putând fi necesară actualizarea lor înainte de a instala un produs bază de date DB2.

Trebuie să aveţi autorizare root pentru a modifica parametrii kernel.

Pentru a actualiza parametrii kernel-ului în Red Hat şi SUSE Linux:

- 1. Rulati comanda ipcs -l pentru a lista setările curente le parametrilor de kernel.
- 2. Analizaţi ieşirea comenzii pentru a determina dacă trebuie să schimbaţi sau nu setările kernel-ului, prin compararea valorilor curente cu *setările minime impuse* pentru Versiunea 9.7 Fix Pack 2 sau pachete de corecţii ulterioare la [http://publib.boulder.ibm.com/](http://publib.boulder.ibm.com/infocenter/db2luw/v9r7/topic/com.ibm.db2.luw.qb.server.doc/doc/c0057140.html) [infocenter/db2luw/v9r7/topic/com.ibm.db2.luw.qb.server.doc/doc/c0057140.html.](http://publib.boulder.ibm.com/infocenter/db2luw/v9r7/topic/com.ibm.db2.luw.qb.server.doc/doc/c0057140.html) Textul următor este un exemplu de ieşire a comenzii ipcs, având adăugate comentarii după // pentru a indica numele parametrilor:

```
# ipcs -l
```
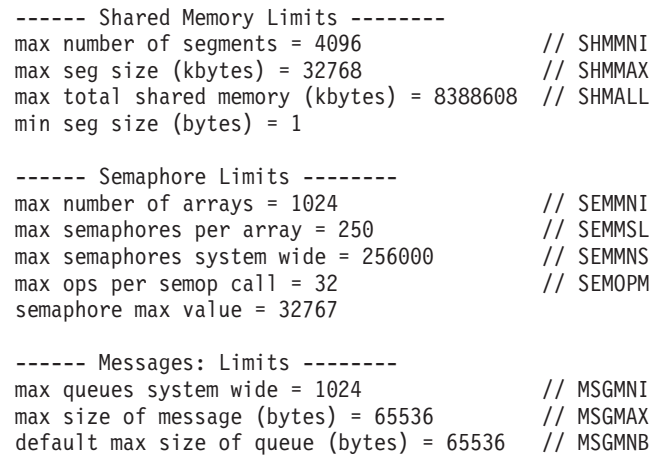

3. Modificaţi parametrii de kernel care trebuie să fie ajustaţi, prin editarea fişierului /etc/sysctl.conf. Dacă nu există acest fişier, creaţi-l. Următoarele linii sunt exemple de ceea ce ar trebui introdus în fişier:

```
#Exemplu pentru un calculator cu RAM de 16GB:
kernel.shmmni=4096
kernel.shmmax=17179869184
kernel.shmall=8388608
#kernel.sem=<SEMMSL> <SEMMNS> <SEMOPM> <SEMMNI>
kernel.sem=250 256000 32 4096
kernel.msgmni=16384
kernel.msgmax=65536
kernel.msgmnb=65536
```
4. Rulaţi sysctl cu parametrul **-p** pentru a încărca setările sysctl din fişierul implicit /etc/sysctl.conf:

sysctl -p

- 5. Pentru ca modificările să devină efective după fiecare boot:
	- (SUSE Linux) Faceți activ boot.sysctl
	- v (Red Hat) Scriptul de iniţializare rc.sysinit va citi automat fişierul /etc/sysctl.conf

## <span id="page-31-0"></span>**Modificarea parametrilor pentru kernel (Solaris Operating System)**

Pentru ca sistemul de bază de date DB2 să opereze corect, se recomandă să actualizaţi parametrii pentru kernel-ul sistemului dumneavoastră. Puteţi folosi utilitarul db2osconf, care vă recomandă parametrii pentru kernel. Dacă doriți să beneficiați de avantajele controalelor pentru resursele de proiect (/etc/project), consultaţi documentaţia Solaris.

Pentru a modifica parametrii kernel-ului, trebuie să aveţi autoritatea root.

Pentru a folosi comanda db2osconf, trebuie să instalaţi mai întâi sistemul de bază de date DB2. Utilitarul db2osconf poate fi rulat numai din \$DB2DIR/bin, unde \$DB2DIR este directorul în care aţi instalat produsul DB2.

Trebuie să reporniţi sistemul după modificarea parametrilor kernel.

Pentru a seta un parametrul kernel, adăugați o linie la sfârșitul fișierului /etc/system după cum urmează:

set parameter name = value

De exemplu, pentru a seta valoarea parametrului msgsys:msginfo\_msgmax, adăugaţi următoarea linie la sfârşitul fişierului /etc/system:

set msgsys:msginfo\_msgmax = 65535

După actualizarea fişierului /etc/system, reporniţi sistemul.

# <span id="page-32-0"></span>**Capitolul 5. Taskurile de instalare şi configurare**

## **Produsele server DB2 Connect: privire generală asupra instalării şi configurării**

Setarea unui produs server DB2 Connect, cum ar fi DB2 Connect Enterprise Edition, este un proces în mai mulţi paşi. Produsele de server DB2 Connect sunt adesea instalate cu sute sau mii de clienţi care se conectează la serverele bază de date mainframe IBM. Din acest motiv este recomandabil să folosiţi o instalare de test prezentată mai jos. După ce configuraţia de test s-a dovedit stabilă, o puteţi folosi ca un şablon pentru o instalare nesupravegheată pentru DB2 Connect şi clienţii dumneavoastră din toată organizaţia.

Paşii tipici pentru instalarea şi configurarea produsului server DB2 Connect sunt următorii:

- 1. Determinaţi cum vreţi să folosiţi DB2 Connect în reţea.
- 2. Verificati îndeplinirea cerintelor hardware și software atât pe stația de lucru, cât și pe serverul de bază de date gazdă.
- 3. Verificati că serverul de bază de date mainframe IBM este configurat pentru a accepta conexiunile de la serverele DB2 Connect.
- 4. Instalati software-ul DB2 Connect. Veti folosi această statie de lucru pentru configurarea și verificarea conexiunilor la mainframe IBM. Folositi legăturile înrudite pentru a găsi detalii privind instalarea unui produs server DB2 Connect pe sistemul dumneavoastră de operare.
- 5. După instalare, stabiliţi conexiunea între DB2 Connect şi sistemul bază de date mainframe IBM. DB2 Connect poate găsi şi configura pentru dumneavoastră toate conexiunile TCP/IP. Puteţi folosi Asistentul de configurare sau DB2 CLP pentru a configura baze de date mainframe IBM.
- 6. Legaţi programele şi utilitarele furnizate cu DB2 Connect la baza dumneavoastră de date mainframe IBM.
- 7. Testaţi conexiunea.
- 8. (Optional) Activați caracteristica Multisite Update.
- 9. Dacă plănuiţi să folosiţi WebSphere, monitoare de tranzacţii sau propriul software de server de aplicații, instalați aceste produse sau aplicații. Pentru informații despre instalarea WebSphere consultaţi documentaţia furnizată cu aceste produse ca parte a pachetului produsului server DB2 Connect. Pentru alte produse consultaţi documentaţia de instalare furnizată cu produsul.
- 10. Instalaţi şi configuraţi IBM Data Server Client. Folosiţi această staţie de lucru pentru a testa conectivitatea de la IBM Data Server Client la serverele bază de date mainframe IBM, precum şi pentru a testa aplicaţiile care utilizează această conectivitate.
- 11. Folosiţi Configuration Assistant pentru a conecta clientul la sistemul mainframe IBM prin DB2 Connect.
- 12. Instalaţi un IBM Data Server Client pe toate staţiile de lucru ale utilizatorilor finali care vor folosi aplicatiile ce se conectează la serverele de bază de date mainframe IBM.
- 13. Sunteti acum gata să folositi DB2 Connect cu toate aplicațiile. Statiile de lucru care vor fi folosite pentru dezvoltarea aplicatiilor trebuie să aibă instalat IBM Data Server Client.
- 14. Dacă doriti să folositi statia de lucru pentru a administra serverele DB2 for z/OS sau DB2 Database for Linux, UNIX, and Windows, instalati IBM Data Server Client.

# <span id="page-33-0"></span>**Cerinţele de disc şi memorie**

### **Cerinţele de disc**

Spaţiul de disc necesar pentru produs depinde de tipul instalării ales şi de tipul sistemului de fişiere pe care îl aveţi. Vrăjitorul DB2 Setup DB2 furnizează dimensiuni dinamice estimative, bazate pe componentele selectate în timpul unei instalări tipice, compacte sau personalizate.

Nu uitaţi să includeţi spaţiu de disc pentru bazele de date, software şi produsele de comunicație cerute.

Pentru sistemele de operare Linux şi UNIX se recomandă un spaţiu liber de 2 GB în directorul /tmp.

### **Cerinţe de memorie**

Ca un minim, un sistem bază de date DB2 necesită 256 MB de RAM. Pentru un sistem pe care rulează doar un produs DB2 şi uneltele GUI DB2, este nevoie de cel puţin 512 MB de memorie RAM. Totuşi, pentru creşterea nivelului de performanţă, se recomandă însă 1 de memorie RAM. Aceste cerinţe nu includ memoria suplimentară de care este nevoie pentru alt software ce rulează pe sistem.

La determinarea cerinţelor de memorie, fiţi conştient de următoarele:

- v Produsele DB2 care rulează pe HP-UX Versiunea 11i pentru sisteme bazate pe Itanium necesită cel puțin 512 MB de RAM.
- Pentru suportul de IBM Data Server Client, aceste cerințe de memorie sunt pentru o bază de cinci conexiuni de client concurente. Va trebui să aveţi în plus 16M de RAM pentru fiecare dintre cele cinci conexiuni de client.
- v Cerinţele de memorie depind de dimensiunea şi complexitatea sistemului dumneavoastră de bază de date şi de nivelul activităţii bazei de date şi de numărul clienţilor care accesează sistemul.

Pentru produsele server DB2, caracteristica de auto-ajustare a memoriei simplifică taskul de configurare a memoriei prin setarea automată a valorilor pentru mai mulţi parametri de configurare a memoriei. La activare, ajustatorul memoriei distribuie dinamic resursele de memorie disponibile mai multor consumatori de memorie, cum ar fi sortarea, cache-ul de împachetare, lista de blocare şi pool-urile de buffer-e.

Pe sistemele de operare Linux și UNIX, se recomandă ca spațiul SWAP să fie cel puțin de două ori mai mare decât memoria RAM.

### **Instalarea unui produs server DB2 Connect (AIX)**

Pentru a defini preferinţele de instalare şi a instala un produs DB2 Connect în AIX, utilizaţi vrăjitorul DB2 Setup.

Înainte de a începe instalarea:

- Puteți să instalați DB2 Connect utilizând autoritatea root sau non-root.
- Asigurați-vă că sistemul îndeplinește:
	- Cerinţele de disc şi memorie
	- Cerinţele de hardware şi software. Vedeţi ["Cerinţele de instalare pentru produsele server](#page-35-0) [DB2 Connect \(AIX\)" la pagina 30.](#page-35-0)
- v DVD-ul produsului de bază de date DB2 trebuie montat pe sistem.
- v Trebuie să fie disponibilă imaginea produsului DB2 Connect. Dacă nu instalaţi o versiune în limba engleză a produsului DB2 Connect, trebuie să aveţi de asemenea pachetele corespunzătoare pentru limba naţională.
- v Asiguraţi-vă că a fost activată I/E asincronă; trebuie activată pentru ca produsul server DB2 Connect să fie instalat cu succes.
- v Pentru a localiza produsele bază de date DB2 deja instalate pe sistemul dumneavoastră, vedeți subiectul the "Listarea produselor DB2 instalate pe sistemul dumneavoastră (Linux şi UNIX)" în *Installing DB2 Servers*.
- v Vrăjitorul DB2 Setup este un program de instalare grafic. Pentru ca vrăjitorul DB2 Setup să ruleze pe masina dumneavoastră trebuie să aveți un software de X-windows capabil să afiseze o interfață de utilizator grafică. Asigurați-vă ca serverul X-windows rulează. Asiguraţi-vă că aţi făcut exportul pentru DISPLAY. De exemplu, export DISPLAY=9.26.163.144:0.
- v Dacă este folosit un software de securitate cum ar fi Lightweight Directory Access Protocol (LDAP) în mediul dumneavoastră, trebuie să creaţi manual utilizatorii DB2 înainte de a porni vrăjitorul DB2 Setup. Înainte de a începe vedeţi subiectul "Consideraţii privind gestionarea centralizată a utilizatorilor".

**Notă:** Caracteristicile Network Information Services (NIS) şi Network Information Services Plus (NIS+) sunt depreciate începând cu DB2 Versiunea 9.1 Fix Pack 2. Suportul pentru aceste caracteristici s-ar putea să fie înlăturat în ediţiile viitoare. Soluţia recomandată pentru serviciile de gestionare centralizată a utilizatorilor este LDAP (Lightweight Directory Access Protocol).

Programul DB2 Installer este o unealtă de instalare bazată pe Java care automatizează instalarea şi configurarea oricărui produs bază de date DB2. Dacă preferaţi să nu folosiţi acest utilitar, aveţi două alternative. Puteţi instala un produs DB2 Connect:

- v Folosind metoda cu fişier de răspuns
- v Folosind manual comanda db2\_install. *Nu puteţi* instala manual un produs DB2 folosind utilitarul nativ de instalare al sistemului de operare, SMIT. Va trebui să fie modificat orice script existent pe care-l folosiţi pentru a interfaţa şi a interoga instalările DB2 şi care conține acest utilitar de instalare nativ.

Pentru a instala în AIX un produs server DB2 Connect, cum ar fi DB2 Connect Enterprise Edition, utilizând vrăjitorul DB2 Setup:

1. Schimbati la directorul unde este montat DVD-ul: cd */db2dvd*

unde */db2dvd* reprezintă punctul de montare a DVD.

- 2. Dacă aţi descărcat imaginea produsului DB2 Connect, trebuie să decomprimaţi fişierul de produs şi apoi să-l dezarhivaţi (untar).
	- a. Decomprimaţi fişierul de produs:
		- gzip -d *produs*.tar.gz

unde *produs* este numele produsului bază de date pe care l-aţi descărcat.

- b. Dezarhivati (untar) fisierul de produs:
- tar xvf *produs*.tar
- c. Schimbaţi directorul:
	- cd ./*produs*/disk1

**Notă:** Dacă aţi descărcat un pachet pentru limba naţională (National Language Package), dezarhivaţi-l (untar) în acelaşi director. Aceasta va crea subdirectoarele (de exemplu

./nlpack/disk2) în acelaşi director şi permite programului de instalare să găsească automat imaginile de instalare, fără prompturi

- <span id="page-35-0"></span>3. Pentru a porni vrăjitorul DB2 Setup, introduceţi comanda ./db2setup din directorul unde se află imaginea produsului. După câteva momente, se deschide IBM DB2 Setup Launchpad. În cazul instalărilor de pe mai multe CD-uri, lansaţi comanda db2setup în afara locaţiei unde este montat CD-ul cu nume de cale relativ sau absolut, pentru a vă asigura că CD-ul produsului DB2 Connect poate fi demontat după cum este necesar. În această fereastră puteţi vizualiza cerinţele preliminare ale instalării şi notele referitoare la editie sau puteti trece direct la instalare.
- 4. O dată ce aţi iniţiat instalarea, continuaţi prin intermediul panourilor de instalare ale vrăjitorului DB2 Setup și faceți selecțiile dorite. Este disponibil ajutor pentru instalare care să vă îndrume prin vrăjitorul DB2 Setup. Faceţi clic pe **Ajutor** pentru a invoca ajutorul online. Puteţi face clic pe **Anulare** în orice moment pentru a ieşi din instalare. Fişierele DB2 vor fi copiate pe sistem numai după ce faceţi clic pe **Sfârşit** în ultimul panou de instalare din vrăjitorul DB2 Setup. După terminare, este instalat produsul server DB2 Connect utilizând calea de instalare implicită /opt/IBM/db2/V9.7.

Dacă faceţi instalarea pe un sistem unde acest director este deja folosit, calea de instalare a produsului DB2 Connect va avea adăugat şirul \_*xx*, unde *xx* sunt cifre, începând de la 01 şi crescând în funcţie de câte copii DB2 aveţi instalate.

De asemenea, puteţi să vă specificaţi propria cale de instalare a produsului bază de date DB2.

Pachetele pentru limba naţională pot fi de asemenea instalate prin rularea comenzii ./db2setup din directorul unde se află aceste pachete, după ce a fost instalat un produs DB2 Connect.

Implicit, istoricele de instalare, db2setup.log şi db2setup.err, se află în directorul /tmp. Puteți specifica locația fișierelor de istoric.

Dacă doriți ca produsul dumneavoastră bază de date DB2 să aibă acces la documentația DB2 de pe calculatorul local sau de pe alt calculator din reţea, trebuie să instalaţi *Centrul de informare DB2*. *Centrul de informare DB2* conţine documentaţia pentru baza de date DB2 şi produsele DB2 înrudite. Vedeţi subiectul "Instalarea Centrului de informare DB2 folosind vrăjitorul DB2 Setup (UNIX)" în *Installing DB2 Servers*.

### **Cerinţele de instalare pentru produsele server DB2 Connect (AIX)**

Înainte de a instala produse server DB2 Connect pe sistemele de operare AIX, asiguraţi-vă că sistemul pe care l-aţi ales îndeplineşte cerinţele necesare privind sistemul de operare, de hardware, de software şi de comunicaţii.

Pentru a instala un produs server DB2 Connect, cum ar fi DB2 Connect Enterprise Edition, trebuie să fie îndeplinite următoarele cerinţe:

#### **Cerinţele de instalare**
*Tabela 4. Cerinţele de instalare pentru AIX*

| Sistem de operare                                                                                                    | <b>Hardware</b>                                                                                                    |
|----------------------------------------------------------------------------------------------------|----------------------------------------------------------------------------------------------------|
| AIX Versiunea 5.3<br>Este necesar un kernel AIX pe 64 de biți<br>٠<br>AIX 5.3 Technology Level (TL) 9 și Service<br>$\bullet$<br>Pack (SP) 2 plus APAR IZ03063<br>Nivelul runtime C <sup>++</sup> minim necesită seturile de<br>٠<br>fisiere xlC.rte 9.0.0.8 si xlC.aix50.rte 9.0.0.8<br>(sau mai noi). Aceste seturi de fișiere sunt<br>incluse în pachetul IBM C++ Runtime<br>Environment Components for AIX. | Arhitectura CHRP (Common Hardware Reference<br>Platform) pe 64 de biți, excluse fiind sistemele<br>bazate pe procesor POWER3. <sup>1</sup><br>Toate procesoarele capabile să ruleze sistemele de<br>operare AIX suportate. |
| AIX Versiunea $6.12$                                                                                                    |                                                                                                    |
| Este necesar un kernel AIX pe 64 de biți<br>٠                                                                                                    |                                                                                                    |
| AIX 6.1 TL 2<br>$\bullet$                                                                                                    |                                                                                                    |
| Nivelul runtime C <sup>++</sup> minim necesită seturile de<br>٠<br>fişiere xlC.rte 9.0.0.8 și xlC.aix61.rte 9.0.0.8<br>(sau mai noi). Aceste seturi de fișiere sunt<br>incluse în pachetul IBM C++ Runtime<br>Environment Components for AIX.                                                                                                    |                                                                                                    |
| AIX Versiunea 7.1                                                                                                    |                                                                                                    |
| Este necesar un kernel AIX pe 64 de biți<br>٠                                                                                                    |                                                                                                    |
| AIX 7.1.0 General Availability (GA)<br>$\bullet$                                                                                                    |                                                                                                    |
| Nivelul runtime C++ minim necesită seturile de<br>$\bullet$<br>fișiere xlC.rte 11.1.0.0 și xlC.aix61.rte 11.1.0.0.<br>Aceste seturi de fișiere sunt incluse în pachetul<br>IBM C++ Runtime Environment Components<br>for AIX V11.1, din aprilie 2010.                                                                                                    |                                                                                                    |

- · <sup>1</sup>Ca să verificați că este un sistem cu arhitectură CHRP, lansați comanda lscfg și căutaţi următoarea ieşire: Model Architecture: chrp. Pentru sistemele bazate pe procesorul POWER3 mai întâi modernizaţi la sisteme bazate pe procesorul POWER4 înainte de a instala DB2 Versiunea 9.7. Sistemele bazate pe procesorul POWER3 nu sunt suportate în DB2 Versiunea 9.7.
- <sup>2</sup>În AIX 6.1 există două tipuri de WPAR (Workload Partition): WPAR-uri de sistem și WPAR-uri de aplicație. Instalarea DB2 este suportată numai pe un WPAR de sistem. AIX 6.1 suportă de asemenea posibilitatea de a cripta un set de fişiere sau un sistem de fişiere JFS2.

### **Cerinţele de software**

v Folositi comanda bosboot pentru a comuta la kernel-ul pe 64 de biti.

Pentru a comuta la kernel-ul pe 64 de biţi, aveţi nevoie de autoritatea root şi trebuie să introduceţi următoarele comenzi:

```
ln -sf /usr/lib/boot/unix_64 /unix
ln -sf /usr/lib/boot/unix_64 /usr/lib/boot/unix
bosboot -a
shutdown -Fr
```
- v Pentru considerente referitoare la runtime şi dezvoltarea aplicaţiilor, vedeţi subiectele din Limbajele de programare şi compilatoarele suportate pentru dezvoltarea aplicaţiilor de bază de date.
- v Puteţi să descărcaţi cea mai recentă variantă de IBM C++ Runtime Environment Components for AIX de pe situl Web [IBM AIX XL C and C++ support.](http://www-306.ibm.com/software/awdtools/xlcpp/support/)
- v Este necesar unul dintre următoarele browser-e pentru vizualizarea ajutorului online şi rularea programului First Steps (db2fs):
- Firefox 1.0 sau ulterior
- Browser-e bazate pe Mozilla 1.7 şi mai noi
- Safari 3.0 sau ulterior
- v Pentru detalii despre probleme AIX cunoscute, vedeţi [www.ibm.com/support/](http://www.ibm.com/support/docview.wss?&uid=swg21165448) [docview.wss?&uid=swg21165448](http://www.ibm.com/support/docview.wss?&uid=swg21165448)

### **Cerinţele de comunicaţii**

- Când folosiți un protocol de comunicații, aveți următoarele cerințe:
- v Pentru conectivitatea TCP/IP, nu este necesar nici un alt software suplimentar.
- Pentru suport LDAP (Lightweight Directory Access Protocol), aveți nevoie de un IBM SecureWay Directory Client V3.2.1 sau mai nou.

### **Instalarea produsului DB2 pe NFS (Network File System)**

Nu se recomandă instalarea produselor DB2 pe NFS (Network File System). Rularea produselor DB2 pe NFS (de exemplu, montarea NFS /opt/IBM/db2/V9.5 şi apoi rularea codului care a fost instalat fizic pe un sistem la distanţă) necesită anumiţi paşi de setare manuală. Sunt posibile câteva probleme la setarea NFS pentru un server DB2. Printre acestea se numără probleme care implică:

- v Performanţa (influenţată de performanţa reţelei)
- v Disponibilitatea (permiteţi un singur punct de defecţiune)
- Licențierea (nu se face verificare între mașini)
- v Diagnosticarea erorilor NFS poate fi dificilă

Aşa cum s-a menţionat, setarea pentru NFS va necesita câteva acţiuni manuale, printre care:

- v Trebuie să vă asiguraţi că punctul de montare păstrează calea de instalare
- v Permisiunile trebuie controlate (de exemplu, permisiunea la scriere nu trebuie acordată maşinii pe care se face montarea)
- v Registrele DB2 trebuie setate manual şi întreţinute pe toate maşinile montării
- v Comanda db2ls, care listează produsele şi caracteristicile DB2 instalate, trebuie să fie setată şi întreţinută corespunzător dacă trebuie să detecteze produsele şi caracteristicile DB2
- v Este nevoie de mai multă grijă la actualizarea mediului produselor DB2
- v Sunt necesari mai mulţi paşi la curăţarea pe maşina de export şi de montare

Pentru instructiuni detaliate, vedeti publicatia White Paper "Setting up DB2 for UNIX and Linux on NFS mounted file systems", în [http://www.ibm.com/developerworks/db2/library/](http://www.ibm.com/developerworks/db2/library/long/dm-0609lee) [long/dm-0609lee.](http://www.ibm.com/developerworks/db2/library/long/dm-0609lee)

## **Montarea CD-urilor sau DVD-urilor (AIX)**

Pentru a vă monta CD-ul sau DVD-ul cu produsul bază de date DB2 în sistemele de operare AIX, utilizaţi SMIT (System Management Interface Tool).

În funcţie de configuraţia sistemului dumneavoastră, poate fi necesar să vă logaţi cu autoritatea de utilizator root pentru a monta discuri.

Pentru a monta CD-ul sau DVD-ul în AIX utilizând SMIT, parcurgeți pașii următori:

- 1. Introduceti discul în unitate.
- 2. Creaţi un punct de montare pentru disc introducând comanda mkdir **-p** /*disc*, unde *disc* reprezintă directorul punctului de montare pentru CD sau DVD.
- 3. Alocaţi un sistem de fişiere pentru disc folosind SMIT introducând comanda smit storage.
- 4. După ce porneşte SMIT, selectaţi **File Systems** → **Add / Change / Show / Delete File Systems** → **CDROM File Systems** → **Add CDROM File System**.
- 5. În fereastra Add a File System:
	- a. Introduceţi un nume de dispozitiv pentru sistemul de fişiere al CD-ului sau DVD-ului, în câmpul **DEVICE Name**. Numele de dispozitive pentru sistemele de fişiere de CD sau DVD trebuie să fie unice. Dacă există un nume de dispozitiv duplicat, este posibil să fie nevoie să ştergeţi un sistem de fişiere de CD sau DVD definit anterior sau să folosiţi alt nume pentru directorul dumneavoastră. În acest exemplu, /dev/cd0 este numele dispozitivului.
	- b. Introduceţi directorul punctului de montare a discului în fereastra MOUNT POINT. În acest exemplu, directorul punctului de montare este /disc.
	- c. În câmpul **Mount AUTOMATICALLY at system restart** selectaţi yes pentru a activa montarea automată a sistemului de fişiere.
	- d. Faceti clic pe **OK** pentru a închide fereastra, apoi faceti clic de trei ori pe **Cancel** pentru a ieşi din SMIT.
- 6. Montaţi sistemul de fişiere al CD-ului sau DVD-ului introducând comanda smit mountfs.
- 7. În fereastra Mount a File System:
	- a. Introduceţi numele dispozitivului pentru acest sistem de fişiere de CD sau DVD în câmpul **FILE SYSTEM name**. În acest exemplu, numele dispozitivului este /dev/cd0.
	- b. Introduceţi punctul de montare a discului în câmpul **Directory over which to mount**. În acest exemplu, punctul de montare este /disc.
	- c. Introduceţi cdrfs în câmpul **Type of Filesystem**. Pentru a vizualiza celelalte feluri de sisteme de fişiere pe care le puteţi monta, faceţi clic pe **List**.
	- d. În câmpul **Mount as READ-ONLY system**, selectaţi yes.
	- e. Acceptaţi valorile implicite rămase şi faceţi clic pe **OK** pentru a închide fereastra.

Sistemul dumneavoastră de fişiere pentru CD sau DVD este acum montat. Pentru a vizualiza conţinutul CD-ului sau DVD-ului, puneţi discul în unitate şi introduceţi comanda cd /*disc*, unde *disc* este directorul punctului de montare a discului.

## **Instalarea unui produs server DB2 Connect (HP-UX)**

Pentru a defini preferințele de instalare și a instala un produs a DB2 Connect în HP-UX, utilizaţi vrăjitorul DB2 Setup.

Înainte de a începe instalarea:

- v Puteţi să instalaţi DB2 Connect utilizând autoritatea root sau non-root.
- Asigurați-vă că sistemul îndeplinește:
	- Cerinţele de disc şi memorie
	- Cerinţele pentru hardware, distribuţie şi software. Vedeţi ["Cerinţele de instalare pentru](#page-35-0) [produsele server DB2 Connect \(AIX\)" la pagina 30.](#page-35-0)
- v DVD-ul produsului de bază de date DB2 trebuie montat pe sistem.
- v Trebuie să fie disponibilă imaginea produsului DB2 Connect. Dacă nu instalaţi o versiune în limba engleză a produsului DB2 Connect, trebuie să aveti de asemenea pachetele corespunzătoare pentru limba națională.
- v Pentru a localiza produsele bază de date DB2 deja instalate pe sistemul dumneavoastră, vedeţi subiectul the "Listarea produselor DB2 instalate pe sistemul dumneavoastră (Linux şi UNIX)" în *Installing DB2 Servers*.
- v Vrăjitorul DB2 Setup este un program de instalare grafic. Pentru ca vrăjitorul DB2 Setup să ruleze pe maşina dumneavoastră trebuie să aveţi un software de X-windows capabil să

afişeze o interfaţă de utilizator grafică. Asiguraţi-vă ca serverul X-windows rulează. Asiguraţi-vă că aţi făcut exportul pentru DISPLAY. De exemplu, export DISPLAY=9.26.163.144:0.

v Dacă este folosit un software de securitate cum ar fi Lightweight Directory Access Protocol (LDAP) în mediul dumneavoastră, trebuie să creaţi manual utilizatorii DB2 înainte de a porni vrăjitorul DB2 Setup. Înainte de a începe vedeţi subiectul "Consideraţii privind gestionarea centralizată a utilizatorilor".

**Notă:** Caracteristicile Network Information Services (NIS) şi Network Information Services Plus (NIS+) sunt depreciate începând cu DB2 Versiunea 9.1 Fix Pack 2. Suportul pentru aceste caracteristici s-ar putea să fie înlăturat în ediţiile viitoare. Soluţia recomandată pentru serviciile de gestionare centralizată a utilizatorilor este LDAP (Lightweight Directory Access Protocol).

Programul DB2 Installer este o unealtă de instalare bazată pe Java care automatizează instalarea şi configurarea oricărui produs bază de date DB2. Dacă preferaţi să nu folosiţi acest utilitar, aveţi două alternative. Puteţi instala un produs DB2 Connect:

- v Folosind metoda cu fişier de răspuns
- v Folosind manual comanda db2\_install. *Nu puteţi* instala manual un produs bază de date DB2 folosind utilitarul nativ de instalare al sistemului de operare, swinstall. Va trebui să fie modificat orice script existent pe care-l folosiţi pentru a interfaţa şi a interoga instalările DB2 și care conține acest utilitar de instalare nativ.

Pentru a instala în HP-UX un produs server DB2 Connect, cum ar fi DB2 Connect Enterprise Edition, utilizând vrăjitorul DB2 Setup:

1. Schimbaţi la directorul unde este montat DVD-ul:

cd */db2dvd*

unde */db2dvd* reprezintă punctul de montare a DVD.

- 2. Dacă ati descărcat imaginea produsului DB2 Connect, trebuie să decomprimati fisierul de produs şi apoi să-l dezarhivaţi (untar).
	- a. Decomprimaţi fişierul de produs:

gzip -d *produs*.tar.gz

unde *produs* este numele produsului bază de date pe care l-aţi descărcat.

- b. Dezarhivaţi (untar) fişierul de produs:
	- tar xvf *produs*.tar
- c. Schimbati directorul: cd ./*produs*/disk1

**Notă:** Dacă aţi descărcat un pachet pentru limba naţională (National Language Package), dezarhivaţi-l (untar) în acelaşi director. Aceasta va crea subdirectoarele (de exemplu ./nlpack/disk2) în acelaşi director şi permite programului de instalare să găsească automat imaginile de instalare, fără prompturi

- 3. Pentru a porni vrăjitorul DB2 Setup, introduceţi comanda ./db2setup din directorul unde se află imaginea produsului. După câteva momente, se deschide IBM DB2 Setup Launchpad. În cazul instalărilor de pe mai multe CD-uri, lansaţi comanda db2setup în afara locaţiei unde este montat CD-ul cu nume de cale relativ sau absolut, pentru a vă asigura că CD-ul produsului DB2 Connect poate fi demontat după cum este necesar. În această fereastră puteţi vizualiza cerinţele preliminare ale instalării şi notele referitoare la ediție sau puteți trece direct la instalare.
- 4. O dată ce aţi iniţiat instalarea, continuaţi prin intermediul panourilor de instalare ale vrăjitorului DB2 Setup şi faceţi selecţiile dorite. Este disponibil ajutor pentru instalare

care să vă îndrume prin vrăjitorul DB2 Setup. Faceţi clic pe **Ajutor** pentru a invoca ajutorul online. Puteţi face clic pe **Anulare** în orice moment pentru a ieşi din instalare. Fişierele DB2 vor fi copiate pe sistem numai după ce faceţi clic pe **Sfârşit** în ultimul panou de instalare din vrăjitorul DB2 Setup. După terminare, este instalat produsul server DB2 Connect utilizând calea de instalare implicită /opt/IBM/db2/V9.7.

Dacă faceţi instalarea pe un sistem unde acest director este deja folosit, calea de instalare a produsului DB2 Connect va avea adăugat şirul \_*xx*, unde *xx* sunt cifre, începând de la 01 şi crescând în funcţie de câte copii DB2 aveţi instalate.

De asemenea, puteţi să vă specificaţi propria cale de instalare a produsului bază de date D<sub>B2</sub>.

Pachetele pentru limba naţională pot fi de asemenea instalate prin rularea comenzii ./db2setup din directorul unde se află aceste pachete, după ce a fost instalat un produs DB2 Connect.

Implicit, istoricele de instalare, db2setup.log şi db2setup.err, se află în directorul /tmp. Puteți specifica locația fișierelor de istoric.

Dacă doriți ca produsul dumneavoastră bază de date DB2 să aibă acces la documentația DB2 de pe calculatorul local sau de pe alt calculator din reţea, trebuie să instalaţi *Centrul de informare DB2*. Centrul de informare DB2 conține documentația pentru baza de date DB2 și produsele DB2 înrudite. Vedeţi subiectul "Instalarea Centrului de informare DB2 folosind vrăjitorul DB2 Setup (UNIX)" în *Installing DB2 Servers*.

## **Cerinţele de instalare pentru produsele server DB2 Connect (HP-UX)**

Înainte de a instala produse server DB2 Connect pe sistemele de operare HP-UX, asiguraţi-vă că sistemul pe care l-aţi ales îndeplineşte cerinţele necesare privind sistemul de operare, de hardware, de software şi de comunicaţii.

Pentru a instala un produs server DB2 Connect, cum ar fi DB2 Connect Enterprise Edition, pe HP-UX, trebuiesc îndeplinite următoarele cerinţe:

### **Cerinţele de instalare**

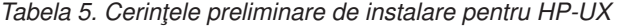

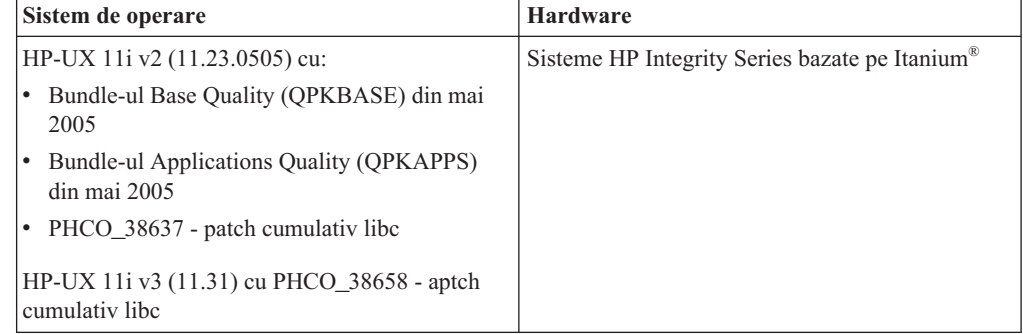

#### **Cerinţele de software**

- Aveti nevoie de un browser pentru a vedea ajutorul online.
- v Pentru detalii despre problemele cunoscute HP-UX, vedeţi [www.ibm.com/support/docview.wss?&uid=swg21257602](http://www.ibm.com/support/docview.wss?&uid=swg21257602)

#### **Cerinţele de comunicaţii**

Puteţi folosi TCP/IP

v Pentru conectivitatea TCP/IP, nu este necesar nici un alt software suplimentar.

**Notă:** Începând cu DB2 V9.7 Fix Pack 1 şi mai nouă, produsele DB2 instalate pe sistemele de operare HP-UX suportă nume lungi d egazdă. Lungimea a fost mărită la 255 de octeţi, în orice combinaţie de caractere şi cifre. Cerinţa minimă de sitem de operare este HPUX 11iv2 (şi mai sus).

Pentru a ctiva suportul pentru numele lungi de gazdă, realizați următoarele taskuri:

- 1. Puneţi pe on parametrul de kernel ajustabil expanded\_node\_host\_name. Kctune expanded\_node\_host\_name=1
- 2. Compilați aplicațiile care necesită suportul pentru nume lungi de gazdă cu opțiunea -D\_HPUX\_API\_LEVEL=20040821.

## **Montarea CD-urilor sau DVD-urilor (HP-UX)**

Pentru a vă monta CD-ul sau DVD-ul cu produsul bază de date DB2 în sistemele de operare HP-UX, lansaţi comanda mount.

În funcție de configurația sistemului dumneavoastră, poate fi necesar să aveți autoritatea de utilizator root pentru a monta discuri.

Pentru a vă monta CD-ul sau DVD-ul cu produsul bază de date DB2 în HP-UX:

- 1. Introduceţi CD-ul sau DVD-ul în unitate.
- 2. Dacă este necesar, definiţi un nou director ca punct de montare pentru unitatea CD sau DVD. Definiţi /cdrom ca punct de montare folosind comanda mkdir /cdrom.
- 3. Dacă este necesar, identificaţi fişierul cu dispozitivul unitate folosind comanda ioscan -fnC disk. Această comandă listează toate unităţile CD sau DVD recunoscute şi fişierele de dispozitiv asociate lor. Numele de fişier va fi ceva de genul /dev/dsk/c1t2d0.
- 4. Montati unitatea CD sau DVD în directorul punctului de montare: mount -F cdfs -o rr /dev/dsk/c1t2d0 /cdrom
- 5. Obţineţi o listare a fişierului pentru a verifica montarea folosind comanda ls /cdrom.
- 6. Delogaţi-vă.

Sistemul dumneavoastră de fişiere pentru CD sau DVD este acum montat. Vizualizaţi conţinutul CD-ului sau DVD-ului punându-l în unitate şi introducând comanda cd /cdrom, unde cdrom este directorul punctului de montare.

# **Instalarea unui produs server DB2 Connect (Linux)**

Pentru a defini preferințele de instalare și a instala un produs DB2 Connect în Linux, utilizați vrăjitorul DB2 Setup.

Înainte de a începe instalarea:

- Puteți să instalați DB2 Connect utilizând autoritatea root sau non-root.
- Asigurați-vă că sistemul îndeplinește:
	- Cerinţele de disc şi memorie
	- Cerinţele pentru hardware, distribuţie şi software. Vedeţi ["Cerinţele de instalare pentru](#page-43-0) [produsele server DB2 Connect \(Linux\)" la pagina 38.](#page-43-0)
- v DVD-ul produsului de bază de date DB2 trebuie montat pe sistem.
- v Trebuie să fie disponibilă imaginea produsului DB2 Connect. Dacă nu instalaţi o versiune în limba engleză a produsului DB2 Connect, trebuie să aveţi de asemenea pachetele corespunzătoare pentru limba naţională.
- v Pentru a localiza produsele bază de date DB2 deja instalate pe sistemul dumneavoastră, vedeți subiectul the "Listarea produselor DB2 instalate pe sistemul dumneavoastră (Linux şi UNIX)" în *Installing DB2 Servers*.
- v Vrăjitorul DB2 Setup este un program de instalare grafic. Pentru ca vrăjitorul DB2 Setup să ruleze pe maşina dumneavoastră trebuie să aveţi un software de X-windows capabil să afişeze o interfaţă de utilizator grafică. Asiguraţi-vă ca serverul X-windows rulează. Asiguraţi-vă că aţi făcut exportul pentru DISPLAY. De exemplu, export DISPLAY=9.26.163.144:0.
- v Dacă este folosit un software de securitate cum ar fi Lightweight Directory Access Protocol (LDAP) în mediul dumneavoastră, trebuie să creaţi manual utilizatorii DB2 înainte de a porni vrăjitorul DB2 Setup. Înainte de a începe vedeți subiectul "Considerații privind gestionarea centralizată a utilizatorilor".

**Notă:** Caracteristicile Network Information Services (NIS) şi Network Information Services Plus (NIS+) sunt depreciate începând cu DB2 Versiunea 9.1 Fix Pack 2. Suportul pentru aceste caracteristici s-ar putea să fie înlăturat în ediţiile viitoare. Soluţia recomandată pentru serviciile de gestionare centralizată a utilizatorilor este LDAP (Lightweight Directory Access Protocol).

Vrăjitorul DB2 Setup este o unealtă de instalare bazată pe Java care automatizează instalarea şi configurarea oricărui produs bază de date DB2. Dacă preferaţi să nu folosiţi acest utilitar, aveţi două alternative. Puteţi instala un produs DB2 Connect:

- v Folosind metoda cu fişier de răspuns
- v Folosind manual comanda db2\_install. *Nu puteţi* instala manual un produs bază de date DB2 folosind utilitarul nativ de instalare a sistemului de operare, rpm. Va trebui să fie modificat orice script existent pe care-l folosiți pentru a interfața și a interoga instalările DB2 și care conține acest utilitar de instalare nativ.

Pentru a instala în Linux un produs server DB2 Connect, cum ar fi DB2 Connect Enterprise Edition, utilizând vrăjitorul DB2 Setup:

1. Schimbaţi la directorul unde este montat DVD-ul:

cd */db2dvd*

unde */db2dvd* reprezintă punctul de montare a DVD.

- 2. Dacă aţi descărcat imaginea produsului DB2 Connect, trebuie să decomprimaţi fişierul de produs şi apoi să-l dezarhivaţi (untar).
	- a. Decomprimaţi fişierul de produs:
		- gzip -d *produs*.tar.gz

unde *produs* este numele produsului bază de date pe care l-aţi descărcat.

- b. Dezarhivaţi (untar) fişierul de produs:
	- tar xvf *produs*.tar
- c. Schimbaţi directorul:

cd ./*produs*/disk1

**Notă:** Dacă aţi descărcat un pachet pentru limba naţională (National Language Package), dezarhivaţi-l (untar) în acelaşi director. Aceasta va crea subdirectoarele (de exemplu ./nlpack/disk2) în acelaşi director şi permite programului de instalare să găsească automat imaginile de instalare, fără prompturi

3. Pentru a porni vrăjitorul DB2 Setup, introduceţi comanda ./db2setup din directorul unde se află imaginea produsului. După câteva momente, se deschide IBM DB2 Setup Launchpad. În cazul instalărilor de pe mai multe CD-uri, lansaţi comanda db2setup în afara locaţiei unde este montat CD-ul cu nume de cale relativ sau absolut, pentru a vă

<span id="page-43-0"></span>asigura că CD-ul produsului DB2 Connect poate fi demontat după cum este necesar. În această fereastră puteţi vizualiza cerinţele preliminare ale instalării şi notele referitoare la ediție sau puteți trece direct la instalare.

4. O dată ce aţi iniţiat instalarea, continuaţi prin intermediul panourilor de instalare ale vrăjitorului DB2 Setup şi faceţi selecţiile dorite. Este disponibil ajutor pentru instalare care să vă îndrume prin vrăjitorul DB2 Setup. Faceţi clic pe **Ajutor** pentru a invoca ajutorul online. Puteţi face clic pe **Anulare** în orice moment pentru a ieşi din instalare. Fişierele DB2 vor fi copiate pe sistem numai după ce faceţi clic pe **Sfârşit** în ultimul panou de instalare din vrăjitorul DB2 Setup. După terminare, este instalat produsul server DB2 Connect folosind calea de instalare implicită /opt/IBM/db2/V9.5.

Dacă instalati pe un sistem unde directorul este deja folosit, calea de instalare a produsului DB2 Connect va avea adăugat \_*xx* la ea, unde *xx* sunt cifre, începând cu 01 şi care depind de câte copii de produs DB2 ati instalat.

De asemenea, puteti să vă specificati propria cale de instalare a produsului bază de date DB2.

Pachetele pentru limba naţională pot fi de asemenea instalate prin rularea comenzii ./db2setup din directorul unde se află aceste pachete, după ce a fost instalat un produs DB2 Connect.

Implicit, istoricele de instalare, db2setup.log şi db2setup.err, se află în directorul /tmp. Puteţi specifica locaţia fişierelor de istoric.

Dacă doriți ca produsul dumneavoastră bază de date DB2 să aibă acces la documentația DB2 de pe calculatorul local sau de pe alt calculator din reţea, trebuie să instalaţi *Centrul de informare DB2*. *Centrul de informare DB2* conține documentația pentru baza de date DB2 și produsele DB2 înrudite. Vedeţi subiectul "Instalarea Centrului de informare DB2 folosind vrăjitorul DB2 Setup (UNIX)" în *Installing DB2 Servers*.

# **Cerinţele de instalare pentru produsele server DB2 Connect (Linux)**

Înainte de a instala produse server DB2 Connect pe sistemele de operare Linux, asiguraţi-vă că sistemul pe care l-aţi ales îndeplineşte cerinţele necesare privind sistemul de operare, de hardware, de software şi de comunicaţii.

Pentru a instala un produs server DB2 Connect, cum ar fi DB2 Connect Enterprise Edition, trebuie să fie îndeplinite următoarele cerinţe:

#### **Cerinţele de hardware**

Procesorul poate fi:

- $x86$  (Intel Pentium<sup>®</sup>, Intel Xeon<sup>®</sup> și AMD Athlon)
- x64 (Intel EM64T și AMD64)
- POWER (orice iSeries, pSeries, System i, System p şi POWER Systems care suportă Linux)
- System z (anterior eServer zSeries)

### **Cerinţele de sistem de operare**

- Sistemele de operare Linux suportate includ:
- Red Hat Enterprise Linux (RHEL) 5 Update 2
- SUSE Linux Enterprise Server (SLES) 10 Service Pack 2
- SUSE Linxu Enterprise Server (SLES) 11
- $\bullet$  Ubuntu 8.0.4.1

### **Cerinţele de distribuţie**

Pentru cele mai recente informații despre distribuțiile Linux, mergeți la [http://www.ibm.com/db2/linux/validate.](http://www.ibm.com/software/data/db2/linux/validate/)

S-ar putea să fie necesar să actualizaţi parametrii de configurare kernel. Parametrii pentru configurarea kernel-ului sunt setaţi în /etc/sysctl.conf. Vedeţi secţiunea Modificarea parametrilor kernel (Linux) din Centrul de informare DB2. Consultaţi manualul sistemului de operare pentru informaţii despre setarea şi activarea acestor parametri folosind comanda sysctl.

### **Cerinţele de software**

- v Este necesar un software X Window System capabil să randeze o interfaţă grafică de utilizator dacă doriţi să folosiţi vrăjitorul DB2 Setup pentru a instala DB2 Connect sau dacă doriti să folositi unelte grafice DB2.
- v Aveţi nevoie de un browser pentru a vedea ajutorul online.

### **Cerinţele de comunicaţii**

Pentru conectivitatea TCP/IP, nu este necesar nici un alt software suplimentar.

## **Pregătirea pentru instalarea DB2 for Linux pe zSeries**

Pentru a instala un produs DB2 pe un IBM zSeries pe care rulează Linux, trebuie să faceţi accesibilă imaginea de instalare sistemului de operare Linux. Puteţi să folosiţi FTP pentru a trimite imaginea de instalare sistemului de operare sau să folosiți montarea NFS pentru a face disponibil sistemului de operare DVD-ul produsului.

### **Cerinţe preliminare**

Aţi obţinut deja imaginea de instalare a produsului dumneavoastră DB2.

### **Folosirea FTP pentru a accesa imaginea de instalare**

Din calculatorul IBM zSeries ce rulează Linux:

1. Introduceţi comanda următoare:

ftp *yourserver.com*

unde *yourserver.com* reprezintă serverul FTP pe care se află imaginea de instalare a produsului DB2.

- 2. Introduceţi ID-ul utilizator şi parola dumneavoastră.
- 3. Introduceţi comenzile următoare:

bin get *product file*

unde *product file* reprezintă numele pachetului produsului corespunzător.

### **Folosirea DVD-ului produsului DB2 peste NFS pentru a accesa imaginea de instalare**

Pentru a folosi DVD-ul produsului pe un sistem de operare Linux:

- 1. Montaţi DVD-ul de produs corespunzător.
- 2. Exportaţi directorul în care aţi montat DVD-ul. De exemplu, dacă aţi montat DVD-ul sub /db2dvd, exportaţi directorul /db2dvd.
- 3. Pe calculatorul IBM zSeries ce rulează Linux, montaţi NFS acest director folosind comanda următoare:

mount -t nfs -o ro *nfsservername*:/*db2dvd* /*local\_directory\_name* unde *nfsservername* reprezintă numele de gazdă al serverului NFS, *db2dvd* reprezintă numele directorului exportat pe serverul NFS, iar *local\_directory\_name* reprezintă numele directorului local.

4. De pe calculatorul IBM zSeries pe care rulează Linux, treceţi în directorul în care este montat DVD-ul. Puteţi face aceasta introducând comanda cd /local\_directory\_name, unde *local\_directory\_name* reprezintă punctul de montare al DVD-ului de produs.

# **Montarea CD-ului sau DVD-ului (Linux)**

Pentru a monta un CD-ROM în sistemele de operare Linux, lansaţi comanda mount.

În funcție de configurația sistemului dumneavoastră, poate fi necesar să aveți autoritatea de utilizator root pentru a monta discuri.

Pentru a monta CD-ul sau DVD-ul în sistemele de operare Linux:

- 1. Puneti CD-ul sau DVD-ul în unitate și introduceți următoarea comandă:
	- mount -t iso9660 -o ro /dev/cdrom /cdrom

unde /cdrom reprezintă punctul de montare pentru CD sau DVD.

2. Delogaţi-vă.

Sistemul dumneavoastră de fişiere pentru CD sau DVD este acum montat. Vizualizaţi conținutul CD-ului sau DVD-ului punând discul în unitate și introducând comanda cd /cdrom, unde cdrom este directorul punctului de montare.

# **Instalarea unui produs server DB2 Connect (Solaris Operating System)**

Pentru a defini preferinţele de instalare şi pentru a instala un produs DB2 Connect în sistemul de operare Solaris, utilizaţi vrăjitorul DB2 Setup.

Înainte de a începe instalarea:

- v Puteţi să instalaţi DB2 Connect utilizând autoritatea root sau non-root. Pentru informaţii suplimentare despre instalarea non-root, vedeţi legăturile înrudite.
- Asigurați-vă că sistemul îndeplinește:
	- Cerinţele de disc şi memorie
	- Cerinţele pentru hardware, distribuţie şi software. Vedeţi ["Cerinţele de instalare pentru](#page-35-0) [produsele server DB2 Connect \(AIX\)" la pagina 30.](#page-35-0)
- v DVD-ul produsului de bază de date DB2 trebuie montat pe sistem.
- v Trebuie să fie disponibilă imaginea produsului DB2 Connect. Dacă nu instalaţi o versiune în limba engleză a produsului DB2 Connect, trebuie să aveti de asemenea pachetele corespunzătoare pentru limba națională.
- Pentru a localiza produsele DB2 deja instalate pe sistem, vedeti subiectul "Listarea" produselor DB2 instalate pe sistem (Linux şi UNIX)" în *Installing DB2 Servers*.
- v Vrăjitorul DB2 Setup este un program de instalare grafic. Pentru ca vrăjitorul DB2 Setup să ruleze pe masina dumneavoastră trebuie să aveți un software de X-windows capabil să afişeze o interfaţă de utilizator grafică. Asiguraţi-vă ca serverul X-windows rulează. Asiguraţi-vă că aţi făcut exportul pentru DISPLAY. De exemplu, export DISPLAY=9.26.163.144:0.
- v Dacă este folosit un software de securitate cum ar fi Lightweight Directory Access Protocol (LDAP) în mediul dumneavoastră, trebuie să creaţi manual utilizatorii DB2 înainte de a porni vrăjitorul DB2 Setup. Înainte de a începe vedeţi subiectul "Consideraţii privind gestionarea centralizată a utilizatorilor".

**Notă:** Caracteristicile Network Information Services (NIS) şi Network Information Services Plus (NIS+) sunt depreciate începând cu DB2 Versiunea 9.1 Fix Pack 2. Suportul pentru aceste caracteristici s-ar putea să fie înlăturat în ediţiile viitoare. Soluţia recomandată pentru serviciile de gestionare centralizată a utilizatorilor este LDAP (Lightweight Directory Access Protocol).

Vrăjitorul DB2 Setup este o unealtă de instalare bazată pe Java care automatizează instalarea şi configurarea oricărui produs bază de date DB2. Dacă preferaţi să nu folosiţi acest utilitar, aveţi două alternative. Puteţi instala un produs DB2 Connect:

- Folosind metoda cu fișier de răspuns
- v Folosind manual comanda db2\_install. *Nu puteţi* instala manual un produs bază de date DB2 folosind utilitarul nativ de instalare al sistemului de operare, pkgadd. Va trebui să fie modificat orice script existent pe care-l folositi pentru a interfața și a interoga instalările DB2 si care contine acest utilitar de instalare nativ.

Pentru a instala în sistemul de operare Solaris un produs server DB2 Connect, cum ar fi DB2 Connect Enterprise Edition, utilizând vrăjitorul DB2 Setup:

1. Schimbaţi la directorul unde este montat DVD-ul:

cd */db2dvd*

unde */db2dvd* reprezintă punctul de montare a DVD.

- 2. Dacă aţi descărcat imaginea produsului DB2 Connect, trebuie să decomprimaţi fişierul de produs şi apoi să-l dezarhivaţi (untar).
	- a. Decomprimaţi fişierul de produs:

gzip -d *produs*.tar.gz

unde *produs* este numele produsului bază de date pe care l-aţi descărcat.

b. Dezarhivaţi (untar) fişierul de produs:

tar xvf *produs*.tar

- c. Schimbaţi directorul:
	- cd ./*produs*/disk1

**Notă:** Dacă aţi descărcat un pachet pentru limba naţională (National Language Package), dezarhivati-l (untar) în acelasi director. Aceasta va crea subdirectoarele (de exemplu ./nlpack/disk2) în acelaşi director şi permite programului de instalare să găsească automat imaginile de instalare, fără prompturi

- 3. Pentru a porni vrăjitorul DB2 Setup, introduceţi comanda ./db2setup din directorul unde se află imaginea produsului. După câteva momente, se deschide IBM DB2 Setup Launchpad. În cazul instalărilor de pe mai multe CD-uri, lansaţi comanda db2setup în afara locaţiei unde este montat CD-ul cu nume de cale relativ sau absolut, pentru a vă asigura că CD-ul produsului DB2 Connect poate fi demontat după cum este necesar. În această fereastră puteţi vizualiza cerinţele preliminare ale instalării şi notele referitoare la ediție sau puteți trece direct la instalare.
- 4. O dată ce aţi iniţiat instalarea, continuaţi prin intermediul panourilor de instalare ale vrăjitorului DB2 Setup şi faceţi selecţiile dorite. Este disponibil ajutor pentru instalare care să vă îndrume prin vrăjitorul DB2 Setup. Faceţi clic pe **Ajutor** pentru a invoca ajutorul online. Puteţi face clic pe **Anulare** în orice moment pentru a ieşi din instalare. Fişierele DB2 vor fi copiate pe sistem numai după ce faceţi clic pe **Sfârşit** în ultimul panou de instalare din vrăjitorul DB2 Setup. După terminare, este instalat produsul server DB2 Connect utilizând calea de instalare implicită /opt/IBM/db2/V9.7.

Dacă instalaţi pe un sistem unde directorul este deja folosit, calea de instalare a produsului DB2 Connect va avea adăugat \_*xx* la ea, unde *xx* sunt cifre, începând cu 01 şi care depind de câte copii de produs DB2 aţi instalat.

De asemenea, puteţi să vă specificaţi propria cale de instalare a produsului bază de date D<sub>B2</sub>.

Pachetele pentru limba naţională pot fi de asemenea instalate prin rularea comenzii ./db2setup din directorul unde se află aceste pachete, după ce a fost instalat un produs DB2 Connect.

Implicit, istoricele de instalare, db2setup.log şi db2setup.err, se află în directorul /tmp. Puteţi specifica locaţia fişierelor de istoric.

Dacă doriţi ca produsul DB2 să aibă acces la documentaţia DB2 fie pe calculatorul local, fie pe alt calculator din reţea, trebuie să instalaţi *Centrul de informare DB2*. *Centrul de informare DB2* conţine documentaţia pentru baza de date DB2 şi produsele DB2 înrudite. Vedeţi subiectul "Instalarea Centrului de informare DB2 folosind vrăjitorul DB2 Setup (UNIX)" în *Installing DB2 Servers*.

## **Cerinţele de instalare pentru produsele DB2 Connect (Solaris)**

Înainte de a instala produse DB2 Connect pe Solaris Operating System, asiguraţi-vă că sistemul pe care l-ati ales îndeplineste cerintele necesare privind sistemul de operare, de hardware, de software şi de comunicaţii.

Pentru a instala un produs DB2 Connect pe Solaris, trebuiesc îndeplinite următoarele cerinţe:

| Sistem de operare                                                      | <b>Hardware</b>                   |
|------------------------------------------------------------------------|-----------------------------------|
| Solaris 10 Update 5                                                    | Solaris x64 (Intel 64 sau AMD64)  |
| kernel pe 64 de biți<br>$\bullet$                                      |                                   |
| Patch 127128-11<br>$\bullet$                                           |                                   |
| Solaris 9                                                              | Procesoare UltraSPARC sau SPARC64 |
| kernel pe 64 de biți<br>٠                                              |                                   |
| Patch-urile 111711-12 și 111712-12<br>٠                                |                                   |
| Dacă se folosesc dispozitive brute, patch-ul<br>٠<br>122300-11         |                                   |
| Solaris 10 Update 5                                                    |                                   |
| kernel pe 64 de biți<br>٠                                              |                                   |
| Dacă se folosesc dispozitive brute, patch-ul<br>$\bullet$<br>125100-07 |                                   |

*Tabela 6. Cerinţele preliminare de instalare pentru Solaris*

1. Suportul este numai pentru instalarea DB2 în zone locale. În prezent nu există suport pentru instalarea DB2 în zone globale.

### **Cerinţele de sistem de operare**

Puteți obține documentul "Recommended & Security Patches" de pe situl Web [http://sunsolve.sun.com.](http://sunsolve.sun.com) Pe situl Web SunSolve Online, faceti clic pe articolul "Patches" în meniul din panoul stâng.

Sunt necesare de asemenea J2SE Solaris Operating System Patch Clusters. Ele pot fi obţinute de pe situl Web [http://sunsolve.sun.com.](http://sunsolve.sun.com)

Pentru DB2 Connect pe sistemele Fujitsu PRIMEPOWER pe 64 de biți, aveți nevoie şi de următoarele:

• Solaris 9 Kernel Update Patch 112233-01 sau mai nou pentru a obține corecția pentru patch-ul 912041-01.

Patch-urile Fujitsu PRIMEPOWER pentru Solaris Operating System pot fi descărcate de pe FTSI la: [http://download.ftsi.fujitsu.com/.](http://download.ftsi.fujitsu.com/)

Pentru o listă adiţională cu problemele care pot afecta sistemele de bază de date DB2 pe Solaris, consultaţi: [www.ibm.com/support/docview.wss?&uid=swg21257606](http://www.ibm.com/support/docview.wss?&uid=swg21257606)

Produsele de bază de date DB2 suportă sistemele de fişiere Solaris ZFS şi Logical Domains (LDoms).

Pentru detalii despre tehnologia de virtualizare suportată de produsele DB2, vedeţi [http://www.ibm.com/developerworks/wikis/display/im/DB2+Virtualization+Support.](http://www.ibm.com/developerworks/wikis/display/im/DB2+Virtualization+Support)

### **Cerinţele de software**

- v Software-ul SUNWlibC este necesar pentru a instala DB2 Connect pe sistemele de operare Solaris. El poate fi obţinut de la situl Web [http://sunsolve.sun.com.](http://sunsolve.sun.com)
- Aveti nevoie de un browser pentru a vedea ajutorul online.

### **Cerinţele de comunicaţii**

Puteti folosi TCP/IP

- v Pentru conectivitatea TCP/IP, nu este necesar nici un alt software suplimentar.
- v DB2 Connect este suportat pe Sun Cluster 2.2 dacă:
	- Protocolul la gazdă este TCP/IP
	- Comiterea în două faze nu este folosită. Restricţia nu este grea dacă utilizatorul configurează istoricul SPM pe un disc partajat (acest lucru poate fi făcut prin parametrul de configurare manager bază de date **spm\_log\_path**) şi sistemul de preluare la defect are o configurație TCP/IP identică (același nume de gazdă, aceeaşi adresă IP ş.a.m.d.).

# **Montarea CD-urilor sau DVD-urilor (Solaris Operating Environment)**

În Solaris Operating Environment, dacă CD-ROM-ul nu este montat automat atunci când îl introduceţi în unitate, lansaţi comanda mount.

Dacă montaţi unitatea CD sau DVD de la un sistem la distanţă folosind NFS, sistemul de fişiere pentru CD de pe calculatorul la distanţă trebuie să fie exportat cu acces root. În funcţie de configurația sistemului local, puteți avea de asemenea nevoie de acces root pe calculatorul local.

Pentru a monta CD-ul sau DVD-ul în Solaris:

- 1. Introduceţi CD-ul sau DVD-ul în unitate.
- 2. Dacă pe sistemul dumneavoastră rulează Volume Manager (vold), discul este montat automat ca /cdrom/*cd\_label* dacă CD-ul sau DVD-ul are o etichetă sau /cdrom/unnamed\_cdrom dacă nu are etichetă.

Dacă Volume Manager nu rulează pe sistemul dumneavoastră, finalizaţi următorii paşi pentru a monta CD-ul sau DVD-ul:

a. Determinaţi numele dispozitivului prin introducerea următoarei comenzi: ls -al /dev/sr\* |awk '{print "/" \$11}'

Această comandă întoarce numele dispozitivului CD sau DVD. În acest exemplu, comanda întoarce şirul /dev/dsk/c0t6d0s2.

b. Introduceţi următoarele comenzi pentru a monta CD-ul sau DVD-ul:

mkdir -p /cdrom/unnamed\_cdrom mount -F hsfs -o ro /dev/dsk/c0t6d0s2 /cdrom/unnamed\_cdrom

unde /dev/dsk/c0t6d0s2 reprezintă numele dispozitivului care a fost întors în pasul precedent şi /cdrom/unnamed\_cdrom reprezintă directorul de montare pentru CD sau DVD.

3. Delogaţi-vă.

Sistemul dumneavoastră de fişiere pentru CD sau DVD este acum montat. Vizualizaţi continutul CD-ului sau DVD-ului punând discul în unitate și introducând comanda cd /cdrom, unde cdrom este directorul punctului de montare.

### **Instalarea unui produs server DB2 Connect (Windows)**

Acest task prezintă modul în care se instalează un produs server DB2 Connect, cum ar fi DB2 Connect Enterprise Edition, în sistemele de operare Windows utilizând vrăjitorul DB2 Setup. Sau puteţi să instalaţi produsele server DB2 Connect folosind metoda cu fişier de răspuns.

Înainte de a lansa vrăjitorul DB2 Setup:

- Asigurați-vă că sistemul îndeplinește:
	- Cerinţele de disc şi memorie
	- – [Cerinţele pentru hardware, distribuţie şi software](#page-50-0)
- v Dacă intenţionaţi să folosiţi LDAP, trebuie să consultaţi subiectul "Extinderea schemei Active Directory pentru serviciile de director LDAP (Windows)" din *Installing DB2 Servers*.
- v Este recomandabil să folosiţi un cont de Administrator pentru realizarea instalării. Contul Administrator trebuie să aparţină grupului de administratori locali pe calculatorul Windows unde instalaţi produsul DB2 şi trebuie să aibă următoarele drepturi de utilizator avansate:
	- $-$  Act as part of the operating system (actionare ca parte a sistemului de operare)
	- Create token object (creare obiect jeton)
	- Increase quotas
	- Replace a process level token

Puteţi realiza instalarea fără drepturi de utilizator avansate, dar este posibil ca programul de setare să nu poată să valideze conturile.

- v Dacă vreţi să instalaţi DB2 Connect cu un cont non-Administrator, consultaţi subiectul Instalare non-Administrator pentru DB2 Connect (Windows).
- v Pentru a instala în Windows un produs server DB2 Connect, cum ar fi DB2 Connect Enterprise Edition, utilizând vrăjitorul DB2 Setup:
	- 1. Intraţi în sistem ca un utilizator cu autorizarea administrator.
	- 2. Închideţi toate programele aşa încât programul de instalare să poată actualiza fişierele după necesităţi.
	- 3. Introduceţi DVD-ul în unitate. Caracteristica auto-run porneşte automat vrăjitorul DB2 Setup. Vrăjitorul DB2 Setup va determina limba sistemului şi va lansa programul de setare pentru limba respectivă. Dacă doriți să rulați programul de setare în altă limbă sau nu pornește automat programul de setare, puteți să rulați manual vrăjitorul DB2 Setup.
	- 4. Se deschide DB2 Launchpad. Din această fereastră, puteţi vedea cerinţele preliminare pentru instalare şi notele de ediţie sau puteţi trece direct la instalare.
	- 5. După ce aţi iniţiat instalarea, continuaţi urmând prompturile programului de setare. Pentru a vă ghida prin paşii rămaşi este disponibil ajutorul online. Faceţi clic pe **Ajutor** pentru a invoca ajutorul online. Puteţi face clic pe **Anulare** în orice moment pentru a ieşi din instalare.

Un fisier istoric memorează informațiile generale și mesajele de eroare de la activitățile de instalare şi dezinstalare. Numele fişierului de istoric are formatul DB2-*abreviere\_produsdată\_oră*.log. De exemplu, DB2-CEE-10-06-2006\_17\_23\_42.log. Implicit, fişierul istoric se află în directorul My Documents\DB2LOG.

- Pentru a invoca manual vrăjitorul DB2 Setup:
	- 1. Faceţi clic pe **Start** şi selectaţi opţiunea **Run**.

2. În câmpul **Open** introduceţi următoarea comandă:

*x:*\setup /i *limbă*

unde:

- *x:* reprezintă unitatea dumneavoastră DVD
- *limbă* reprezintă codul de teritoriu corespunzător limbii dumneavoastră (de exemplu EN pentru limba engleză).
- 3. Faceţi clic pe **OK**.

Dacă doriți ca produsul dumneavoastră bază de date DB2 să aibă acces la documentația DB2 de pe calculatorul local sau de pe alt calculator din reţea, trebuie să instalaţi *Centrul de informare DB2*. *Centrul de informare DB2* conține documentația pentru baza de date DB2 și produsele DB2 înrudite.

# **Cerinţele de instalare pentru produsele server DB2 Connect (Windows)**

<span id="page-50-0"></span>Înainte de a instala produsele de server DB2 Connect pe sistemele de operare Windows, asiguraţi-vă că sistemul pe care l-aţi ales îndeplineşte cerinţele necesare privind sistemul de operare, de hardware, de software şi de comunicaţii.

Pentru a instala un produs server DB2 Connect, cum ar fi DB2 Connect Enterprise Edition, trebuiesc îndeplinite următoarele cerinţe:

### **Cerinţele de hardware**

Toate procesoarele Intel şi AMD capabile să ruleze sistemul de operare Windows suportat (32 de biţi şi 64 de biţi)

### **Cerinţele de sistem de operare**

Unul dintre următoarele:

- v Windows XP Professional Edition (pe 32 de biţi şi 64 de biţi) cu Service Pack 2 sau mai nou
- v Windows 2003 cu Service Pack 2 sau mai nou:
	- Standard Edition (pe 32 de biţi şi 64 de biţi)
	- Enterprise Edition (pe 32 de biţi şi 64 de biţi)
	- Datacenter Edition (pe 32 de biţi şi 64 de biţi)
- Windows  $7$ 
	- $-$  Professional Edition (pe 32 de biti și  $x64$ )
	- $-$  Enterprise Edition (pe 32 de biți și  $x64$ )
- Windows Server 2008
	- $-$  Standard Edition (pe 32 de biti și 64 de biti)
	- $-$  Enterprise Edition (pe 32 de biti și 64 de biți)
	- Datacenter Edition (pe 32 de biţi şi 64 de biţi)

Sunt suportate toate pachetele de service Windows Server 2008.

- Windows Server 2008 R2
	- Standard Edition (pe 64 de biţi)
	- Enterprise Edition (pe 64 de biţi)
	- Datacenter Edition (pe 64 de biţi)

Sunt suportate toate pachetele de service Windows Server 2008 R2.

#### **Cerinţele de software**

- v Este necesar MDAC 2.8. Vrăjitorul DB2 Setup va instala MDAC 2.8, dacă nu este deja instalat.
- v Aveţi nevoie de un browser pentru a vedea ajutorul online.

### **Cerinţele de comunicaţii**

v TCP/IP este suportat şi furnizat de sistemul de operare.

### **Considerente pentru Windows (pe 64 de biţi)**

• Sunt suportate UDF-urile și procedurile memorate pe 32 de biți.

## **Conturile de utilizator necesare pentru instalarea produselor server DB2 (Windows)**

Dacă instalați un produs server DB2 pe Windows, aveți nevoie de următoarele conturi de utilizator:

- v Un cont de utilizator de instalare şi
- v Opţional unul sau mai multe conturi de utilizator de setare. Puteţi să creaţi aceste conturi în timpul instalării.
	- Un cont de utilizator DB2 Administration Server (DAS)
	- Un cont de utilizator instanţă DB2. Puteţi folosi de asemenea contul LocalSystem pentru alte produse decât DB2 Enterprise Server Edition.

Contul de utilizator de instalare este contul utilizatorului care face instalarea. Contul de utilizator pentru instalare trebuie să fie definit înainte de rularea vrăjitorului DB2 Setup. Conturile de utilizator pentru setare pot fi definite înainte de instalare sau puteţi lăsa vrăjitorul DB2 Setup să le creeze în locul dumneavoastră.

Toate numele de cont de utilizator trebuie să respecte regulile de numire ale sistemului şi regulile de numire DB2 pentru utilizator, ID-ul de utilizator şi grup.

Dacă folosiți pentru instalare un cont de utilizator care conține caractere ce nu țin de limba engleză şi nu sunt specificate în regulile de numire DB2, instalarea DB2 va eşua.

### **Securitatea extinsă pe Windows**

Produsele DB2 oferă securitate Windows extinsă. Dacă este selectată caracteristica de securitate extinsă, trebuie să adăugați în grupurile DB2ADMNS sau DB2USERS utilizatorii care vor administra sau vor folosi produsul DB2, după cum este cazul.

Programul de instalare DB2 creează aceste două noi grupuri. Puteţi fie să specificaţi un nou nume, fie să acceptaţi numele implicite în timpul instalării.

Pentru a activa caracteristica de securitate, selectaţi caseta de bifare **Activare securitate sistem de operare** din panoul **Activare securitate sistem de operare pentru obiectele DB2** în timpul instalării DB2. Acceptaţi valorile implicite for câmpul Grup Administratori DB2 şi câmpul Grup UtilizatoriDB2. Numele implicite ale grupurilor sunt DB2ADMNS şi DB2USERS. Dacă există un conflict cu numele de grup existente, veţi fi anunţat printr-un mesaj să schimbaţi numele de grup. Dacă este necesar, puteţi să specificaţi propriile nume de grup.

### **Conturile de utilizator pentru serverul DB2**

### **Conturi de utilizator pentru instalare**

Este necesar un cont de utilizator local sau de domeniu pentru a realiza instalarea. În mod normal, contul de utilizator trebuie să aparţină grupului *Administrators* de pe calculatorul unde realizaţi instalarea.

Sau poate fi folosit un cont de utilizator non-Administrativ. Această alternativă presupune ca un membru al grupului Administrators din Windows să configureze mai întâi setările de privilegii Windows pentru a permite unui cont de utilizator de tip non-Administrator să realizeze o instalare.

În Windows 2008 şi Windows Vista sau o versiune ulterioară, un utilizator care nu este administrator poate realiza instalarea, dar dar vrăjitorul DB2 Setup îi va solicita acreditările administrative.

Dreptul de utilizator "Access this computer from the network" este necesar pentru instalarea contului de utilizator.

ID-ul de utilizator pentru instalare trebuie să aparţină grupului Domain Administrators din domeniu dacă instalarea necesită crearea sau verificarea unui cont de domeniu.

Puteţi de asemenea să folosiţi contul încorporat LocalSystem drept cont Service Logon pentru toate produsele, exceptând DB2 Enterprise Server Edition

### **Drepturile de utilizator acordate de programul de instalare DB2**

Programul de instalare DB2 nu acordă dreptul de utilizator Debug Programs. Programul de instalare DB2 acordă următoarele drepturi de utilizator:

- Act as part of the operating system
- Create token object
- Lock pages in memory
- Log on as a service
- Increase quotas
- Replace a process level token

### **Cont de utilizator DB2 Administration Server (DAS)**

Este necesar un cont de utilizator local sau de domeniu pentru DAS (DB2 Administration Server).

Dacă realizați o instalare fisier de răspuns, puteți specifica de asemenea contul Sistem Local în fișierul răspuns. Pentru mai multe detalii, referiți-vă la fișierele răspuns exemplu din directorul db2\windows\samples.

Contul LocalSystem este disponibil pentru toate produsele, mai puţin DB2 Enterprise Server Edition, şi poate fi selectat prin intermediul vrăjitorului DB2 Setup.

DAS este un serviciu de administrare DB2 special, folosit pentru suportul uneltelor GUI şi asistenţa privind taskurile de administrare pe serverele DB2 locale şi la distanţă. DAS are alocat un cont de utilizator care este folosit pentru a loga serviciul DAS la calculator când este serviciul pornit.

Puteți crea contul de utilizator DAS înainte de a instala DB2 sau poate să fie instalat de vrăjitorul DB2 Setup. Dacă vreţi ca vrăjitorul DB2 Setup să creeze un cont de utilizator de domeniu nou, contul de utilizator pe care îl folosiţi pentru a realiza instalarea trebuie să aibă autorizare pentru a crea conturi de utilizator de domeniu. Contul de utilizator trebuie să aparţină grupului *Administrators* de pe calculatorul unde veţi realiza instalarea. Acestui cont i se vor acorda următoarele drepturi de utilizator:

• Act as part of the operating system

- Debug programs
- Create token object
- Lock pages in memory
- Log on as a service
- v Increase quotas (ajustaţi cotele memoriei pentru un proces pe sistemele de operare Windows XP şi Windows Server 2003)
- Replace a process level token

Dacă este activată securitatea extinsă, grupul DB2ADMNS va avea toate aceste privilegii. Puteţi să adăugaţi utilizatori acestui grup, fără a mai trebui să adăugaţi aceste privilegii explicit. Totuşi, utilizatorul trebuie să fie în continuare un membru al grupului de Administratori Locali.

Privilegiul "Programe de depanare" este necesar numai când căutării grup DB2 i se specifică explicit să folosească jetonul de acces.

În cazul în care contul de utilizator este creat de către programul de instalare, i se vor acorda aceste privilegii şi dacă contul de utilizator există deja, şi acestui cont i se vor acorda aceste privilegii. Dacă programul de instalare acordă privilegiile, unele dintre ele vor fi efective numai la prima logare a contului care a primit privilegiile sau până la reboot.

Este recomandat ca utilizatorul DAS să aibă autorizare SYSADM p e fiecare sistemDB2 din mediul dumneavoastră astfel încât să poată porni sau opri alte instante dacă este necesar. În mod implicit, orice utilizator care face parte din grupul *Administrators* are autoritatea SYSADM.

### **Cont de utilizator pentru instanţa DB2**

Contul de utilizator trebuie să aparţină grupului *Administrators* de pe calculatorul unde veţi realiza instalarea.

Este necesar un cont de utilizator local sau de domeniu pentru instanţa DB2. Fiecărei instanțe DB2 îi este alocat un utilizator atunci când este creată. DB2 se loghează cu acest nume de utilizator atunci când porneşte instanţa. Va fi generată o eroare dacă folosiţi un cont de utilizator din domeniu pentru a realiza o operaţie de bază de date (de exemplu, crearea unei baze de date) într-o instanţă DB2 creată cu un cont de utilizator Local sau contul LocalSystem. Dacă ştiţi că veţi folosi un cont de utilizator din domeniu, ar trebui să creaţi instanţa folosind un cont de utilizator din domeniu.

Puteti folosi de asemenea contul LocalSystem încorporat pentru a rula instalarea pentru toate produsele, exceptând DB2 Enterprise Server Edition.

Puteți crea contul de utilizator pentru instanța DB2 înainte de a instala DB2 sau puteți lăsa vrăjitorul DB2 Setup să-l creeze în locul dumneavoastră. Dacă vreți ca vrăjitorul DB2 Setup să creeze un cont de utilizator de domeniu nou, contul de utilizator pe care îl folositi pentru a realiza instalarea trebuie să aibă autorizare pentru a crea conturi de utilizator de domeniu. Acestui cont i se vor acorda următoarele drepturi de utilizator:

- Act as part of the operating system
- Debug programs
- Create token object
- Increase quotas
- Lock pages in memory
- Log on as a service
- Replace a process level token

Dacă este activată securitatea extinsă, atunci grupul DB2ADMNS va avea toate aceste privilegii. Puteţi să adăugaţi utilizatori acestui grup, fără a mai trebui să adăugaţi aceste privilegii explicit. Totuşi, utilizatorul trebuie să fie în continuare un membru al grupului de Administratori Locali.

Privilegiul "Programe de depanare" este necesar numai când căutării grup DB2 i se specifică explicit să folosească jetonul de acces.

În cazul în care contul de utilizator este creat de către programul de instalare, i se vor acorda aceste privilegii şi dacă contul de utilizator există deja, şi acestui cont i se vor acorda aceste privilegii. Dacă programul de instalare acordă privilegiile, unele dintre ele vor fi efective numai la prima logare a contului care a primit privilegiile sau până la reboot.

## **Extinderea schemei Active Directory pentru serviciile de director LDAP (Windows)**

Dacă intenţionaţi să folosiţi caracteristica server director LDAP (Lightweight Directory Access Protocol) cu Windows Server 2003, va trebui să extindeţi schema Active Directory pentru a contine clase de obiecte si definitii de atribute DB2 folosind comanda db2schex.

Extinderea schemei directorului înainte de a instala produsele DB2 şi crearea bazelor de date vă creează următoarele avantaje:

- v Instanţa DB2 implicită, creată în timpul instalării, este catalogată ca un nod DB2 în Active Directory, dacă ID-ul utilizator de instalare a avut suficiente privilegii pentru a scrie în Active Directory.
- v Orice bază de date creată după instalare este catalogată automat în Active Directory.

Pentru a extinde schema directorului:

- 1. Logaţi-vă în orice maşină care face parte din domeniul Windows cu un cont de utilizator Windows care are autoritatea Schema Administration.
- 2. Rulaţi comanda db2schex de pe CD-ul de instalare. Puteţi rula această comandă fără să vă delogaţi şi să vă logaţi din nou, după cum urmează:

runas /user:MyDomain\Administrator x:\db2\Windows\utilities\db2schex.exe

unde x: reprezintă litera unităţii DVD.

Când se termină db2schex, puteți continua cu instalarea produsului DB2; sau dacă aveți deja instalate produsele DB2 sau bazele de date create, trebuie sî înregistrati manual nodul și să catalogati bazele de date. Pentru informatii suplimentare, vedeti subiectul "Activarea suportului LDAP după terminarea instalării DB2".

## **Instalarea non-Administrator pentru DB2 Connect (Windows)**

Pentru a face instalarea ca utilizator care nu este Administrator, contul cu care sunteti logat trebuie să aparţină grupului Power Users.

Unele informaţii despre DB2 Connect care trebuie să apară în registru trebuie introduse în folderul HKEY\_CURRENT\_USER din registru. Deşi multe elemente vor fi memorate sub folderul HKEY\_LOCAL\_MACHINE din registru pentru instalările non-Administrator ale DB2 Connect, setările de mediu trebuie modificate în HKEY\_CURRENT\_USER.

Un membru al grupului Windows Administrators trebuie să configureze setările de privilegii înalte Windows pentru a permite unui utilizator non-Administrator să realizeze instalarea. De exemplu, pe un sistem de operare de 64 de biți trebuie să acordați manual permisiunea pentru HKLM\Software\Wow6432Node, înainte de a putea instala cu succes produsul DB2 Connect Personal Edition.

**Notă:** Dacă instalarea produsului urmează să fie realizată de un cont de utilizator non-administrator, trebuie să fie instalată biblioteca runtime VS2005 înainte de a se încerca instalarea unui produs DB2. Pentru a putea fi instalat produsul DB2, în sistemul de operare trebuie să existe biblioteca runtime VS2005. Biblioteca runtime VS2005 poate fi obţinută de pe situl web Microsoft de descărcare a bibliotecilor runtime. Există două posibilităţi: să alegeti vcredist x86.exe pentru sistemele pe 32 de biti sau să alegeti vcredist x64.exe pentru sistemele pe 64 de biti.

Scurtăturile sistemului trebuie schimbate în scurtături utilizator pentru instalarea non-Administrator. Mai mult, deoarece serviciile sunt necesare pentru instalarea oricărui produs DB2 Connect, dar nu pot fi create fără autorizare administrativă, serviciile care vor fi pornite automat vor rula ca procese când instalarea este realizată de un non-Administrator.

Următoarele sunt situaţii de instalare pe care le puteţi întâlni într-un mediu în care există atât instalări administrator, cât şi instalări non-Administrator.

- v Un non-Administrator a instalat DB2 Connect şi apoi un Administrator încearcă să instaleze DB2 Connect pe acelaşi sistem. Administratorul va primi un mesaj care îl va avertiza că produsul este deja instalat. Administratorul nu trebuie să aibă autorizare pentru dezinstalarea şi reinstalarea produsului pentru a rezolva această problemă.
- v Un non-Administrator a instalat DB2 Connect şi apoi un al doilea non-Administrator încearcă să instaleze DB2 Connect pe acelaşi sistem. În acest scenariu, instalarea va eşua şi va întoarce un mesaj de eroare care avertizează că utilizatorul trebuie să fie un Administrator pentru a instala produsul.
- v Un Administrator a instalat DB2 Connect şi apoi un non-Administrator încearcă să instaleze DB2 Connect pe acelaşi sistem. În acest scenariu, instalarea va eşua şi va întoarce un mesaj de eroare care avertizează că utilizatorul trebuie să fie un Administrator pentru a instala produsul. Un Administrator are întotdeauna autorizare pentru dezinstalare sau reinstalare.
- v Utilizatorii care nu sunt Administrator nu pot dezinstala un produs DB2. Utilizatorii care nu sunt Administrator pe un sistem de operare Windows Vista (şi ulterior) **pot** dezinstala un produs DB2.

# **Adăugarea ID-ului dumneavoastră de utilizator în grupurile de utilizatori DB2ADMNS şi DB2USERS (Windows)**

După terminarea cu succes a instalării DB2, acum trebuie să adăugaţi în grupurile DB2ADMNS sau DB2USERS utilizatorii care trebuie să ruleze local pe maşină aplicaţii şi unelte DB2. Programul de instalare DB2 creează două noi grupuri. Puteți fie să folosiți un nou nume, fie să acceptaţi numele implicite. Numele implicite ale grupurilor sunt DB2ADMNS şi DB2USERS.

- v Trebuie să aveţi instalat un produs bază de date DB2.
- În timpul instalării produsului dumneavoastră bază de date DB2, trebuie să aveti selectată caseta de bifare **Activare securitate sistem de operare** în panoul Activare securitate sistem de operare pentru obiectele DB2.

Pentru a adăuga utilizatori la grupul corespunzător:

- 1. Faceţi clic pe **Start** şi selectaţi **Run**.
- 2. Tastati lusrmgr.msc si faceti clic pe OK.
- 3. Selectaţi **Local Users and Groups**.
- 4. Selectaţi **Users**.
- 5. Selectaţi utilizatorul pe care doriţi să-l adăugaţi.
- 6. Faceţi clic pe **Properties**.
- 7. Faceţi clic pe fişa **Member Of**.
- 8. Faceţi clic pe **Add**.
- 9. Selectați grupul corespunzător.
- 10. Faceţi clic pe **OK**.

Dacă nu ati instalat și alegeți să nu activați noua caracteristică de securitate, puteți încă să faceti o post-instalare prin rularea comenzii db2extsec.exe. Adăugarea unui utilizator într-un grup devine efectivă prima dată când utilizatorul se loghează după ce a fost adăugat. De exemplu, dacă adăugați ID-ul de utilizator în grupul DB2ADMNS, trebuie să vă delogați și apoi să vă logati din nou pentru ca această modificare să devină efectivă.

# **Privire generală asupra instalării non-root (Linux şi UNIX)**

Înainte de Versiunea 9.5, numai dacă aveaţi privilegii root puteaţi să instalaţi produse, să aplicati și să derulați înapoi pachete de corecții, să configurați instante, să adăugați caracteristici sau să dezinstalaţi produse. Acum puteţi realiza aceste taskuri ca utilizator non-root în sistemele de operare Linux şi UNIX.

Programul de instalare DB2 creează şi configurează automat o instanţă non-root în timpul instalării non-root. Ca utilizator non-root, puteți personaliza configurația instanței non-root în timpul instalării. De asemenea, fără a avea privilegii root, puteți să folositi și să întrețineți produsul bază de date DB2.

Instalarea non-root a unui produs bază de date DB2 are o instanţă DB2 cu majoritatea caracteristicilor activate implicit.

O instalare non-root poate fi atractivă pentru multe grupuri, cum ar fi următoarele:

- v Întreprinderi care au mii de stații de lucru și utilizatori și doresc să instaleze un produs bază de date DB2 fără a consuma timpul administratorului de sistem
- v Dezvoltatorii de aplicaţii care nu sunt de obicei administratori de sistem, dar folosesc produse bază de date DB2 pentru a dezvolta aplicaţii
- · Furnizorii independenți de software (ISV Independent Software Vendor) care dezvoltă software ce nu necesită autoritatea de utilizator root, dar înglobează un produs bază de date DB2

Instalările non-root oferă majoritatea funcţiilor din instalările root, dar există şi unele diferenţe şi limitări. Pentru a ridica unele limitări, puteţi cere unui utilizator root să ruleze comanda db2rfe.

## **Diferenţele dintre instalările root şi instalările non-root**

Pe lângă câteva limitări, structura de directoare a unei instalări non-root este uşor diferită de structura de directoare a unei instalări root.

În timpul unei instalări root, subdirectoarele şi fişierele pentru produsul bază de date DB2 sunt create într-un director ales de utilizatorul root.

Spre deosebire de utilizatorii root, utilizatorii non-root nu pot alege locul unde sunt instalate produsele bază de date DB2. Instalările non-root sunt întotdeauna amplasate în directorul *\$HOME*/sqllib, unde *\$HOME* reprezintă directorul home al utilizatorului non-root. Dispunerea subdirectoarelor în directorul sqllib al unei instalări non-root este similară cu cea dintr-o instalare root.

În cazul instalărilor root, pot fi create mai multe instanţe. Proprietatea asupra instanţei este asociată cu ID-ul de utilizator sub care a fost creată instanţa.

Instalările non-root pot avea o singură instanţă DB2. Directorul instalării non-root conţine toate fişierele produsului bază de date DB2 şi fişierele de instanţă care nu au legături soft.

Tabela următoare prezintă un rezumat al diferenţelor dintre instalările root şi instalările non-root.

| Criteriu                                              | Instalări root                                                                     | Instalări non-root                                                                                                    |
|-------------------------------------------------------|------------------------------------------------------------------------------------|----------------------------------------------------------------------------------------------------|
| Utilizatorul poate selecta<br>directorul de instalare | Da                                                                                 | Nu. Produsele bază de date DB2<br>sunt instalate sub directorul<br>home al utilizatorului.                                                                               |
| Numărul de instanțe DB2<br>permise                    | Mai multe                                                                          | Una                                                                                                    |
| Fisierele desfășurate în timpul<br>instalării         | Numai fisierele de program.<br>Instantele trebuie să fie create<br>după instalare. | Fisierele de program și de<br>instanță. Produsul bază de date<br>DB2 este gata pentru a fi utilizat<br>imediat după instalare.                                           |
| Modernizare versiune și instanță                      | Nu                                                                                 | Nu este nevoie să dezinstalați<br>versiunea veche înainte de a<br>instala versiunea nouă. Puteți să<br>instalati versiunea nouă și să<br>modernizați instanța, împreună. |

*Tabela 7. Diferenţele dintre instalările root şi instalările non-root*

## **Limitările instalărilor non-root**

Pe lângă diferentele dintre instalările root și non-root, există și câteva limitări în cazul instalărilor non-root. Acest subiect prezintă limitările, pentru a vă ajuta să decideți dacă veți folosi o instalare non-root.

### **Limitările produsului**

Unele produse bază de date DB2 nu sunt suportate în instalările non-root:

- DB2 Query Patroller
- DB2 Net Search Extender
- v *Centrul de informare DB2* instalat local

**Notă:** *Centrul de informare DB2* instalat local nu este suportat în instalările non-root, deoarece este necesară autoritatea de utilizator root pentru a porni demonul. Însă poate fi configurată o instanţă DB2 dintr-o instalare non-root pentru a folosi un *Centru de informare DB2* instalat local, dacă acesta este instalat pe acelaşi calculator.

### **Limitările caracteristicilor şi uneltelor**

În instalările non-root nu sunt disponibile următoarele caracteristici şi unelte:

- v DB2 Administration Server (DAS) şi comenzile asociate acestuia: dascrt, dasdrop, daslist, dasmigr şi dasupdt
- Configuration Assistant
- Control Center
- v Nu este suportată abilitatea db2governor de a creşte nivelul de prioritate
- v În Work Load Manager (WLM), sunt permise încercările de a seta prioritatea agentului într-o clasă de servicii DB2 dintr-o instanţă DB2 non-root. Însă prioritatea agentului nu va fi respectată şi nu va fi returnată o eroare SQLCODE.

v Nu este suportată pornirea automată a instanţelor DB2 non-root când se face boot pe sistem

### **Limitările monitorului de sănătate**

În instalările non-root nu sunt suportate următoarele caracteristici ale monitorului de sănătate:

- v Rularea acţiunilor de script sau task la apariţiile alertelor
- v Trimiterea notificărilor de alertă

### **Limitarea bazei de date partiţionate**

În instalările non-root sunt suportate numai baze de date cu o singură partiție. Nu puteți adăuga partiții adiționale de bază de date.

### **Listarea produselor bază de date DB2**

Atunci când este rulată de un utilizator non-root, ieşirea comenzii db2ls este diferită de ieşirea produsă de rularea ca utilizator root. Pentru detalii, vedeţi subiectul referitor la comanda db2ls.

#### **Copiile DB2**

Fiecare utilizator non-root poate avea instalată o singură copie de produs bază de date DB2.

### **Limitările instanţei DB2**

În instalările non-root, este creată o instanţă DB2 în timpul instalării. Nu pot fi create instalări adiţionale.

### **Acţiunile instanţei DB2 pot fi realizate numai de proprietarul instanţei**

Instalările root şi non-root pot coexista pe acelaşi calculator în căi diferite de instalare. Însă o instanţă non-root poate fi actualizată sau abandonată (folosind comanda db2\_deinstall) numai de către utilizatorul non-root care deţine instanţa non-root.

O instanţă DB2 creată de un utilizator cu autoritatea root poate fi actualizată sau abandonată numai de un utilizator cu autoritatea root.

### **Comenzile instanţei DB2**

În instalările non-root nu sunt disponibile comenzile de instanţă DB2:

#### **db2icrt**

Când instalaţi un produs bază de date DB2 ca utilizator non-root, este creată şi configurată automat o singură instanţă. Nu pot fi create alte instanţe în instalările non-root. Însă, dacă trebuie să fie configurată instanţa creată automat, puteti folosi comanda de configurare din instalarea non-root, db2nrcfg.

#### **db2iupdt**

Comanda db2iupdt nu poate fi folosită pentru instanţele non-root. Folosiţi în locul ei comanda de configurare din instalarea non-root (db2nrupdt) pentru a actualiza instanta DB2 non-root. Însă de obicei nu este necesară actualizarea instanţei non-root, deoarece este actualizată automat când este actualizat produsul bază de date DB2.

#### **db2idrop**

Instanţa creată automat în timpul instalărilor non-root nu poate fi abandonată. Pentru a abandona instanţa DB2 trebuie să fie dezinstalat produsul bază de date DB2.

#### **db2iupgrade**

Nu este suportată modernizarea pentru instalările non-root. Pentru a moderniza o instanţă non-root, folosiţi comanda db2nrupgrade.

### **Limitările modernizării**

Instanţele root nu pot fi modernizate la instanţe non-root.

#### **Acţiunile post-instalare pot fi realizate numai de proprietarul instanţei DB2**

Instalările root şi non-root pot coexista pe acelaşi calculator. Însă numai utilizatorul non-root care a instalat produsul bază de date DB2 poate realiza acţiuni cum ar fi:

- v Aplicarea pachetelor de corecţii
- Adăugarea caracteristicilor
- v Instalarea produselor add-on

#### **Ajustarea valorilor ulimit**

Comanda ulimit din sistemele de operare UNIX şi Linux setează sau raportează limitele resurselor utilizatorului, cum ar fi limitele privind datele sau stiva. Pentru instantele root, serverul de bază de date actualizează dinamic setările ulimit necesare, fără a modifica setările permanente. Însă pentru instantele non-root setările ulimit pot fi verificate numai în timpul instalării. Dacă setările sunt inadecvate, este afişat un mesaj de avertisment. Pentru a modifica setările ulimit este necesară autoritatea de utilizator root.

### **Limitările care pot fi depăşite rulând db2rfe**

Există unele limitări ale instalărilor non-root ce pot fi depăşite prin rularea comenzii db2rfe. Inițial, în instalările non-root nu sunt disponibile următoarele caracteristici și abilități:

- v Autentificarea bazată pe sistemul de operare
- v Caracteristica de disponibilitate înaltă (High Availability HA)
- v Abilitatea de a rezerva nume de serviciu în fişierul /etc/services
- v Abilitatea de a mări limitele pentru datele de utilizator (ulimits). Această abilitate este valabilă numai pentru AIX. În alte sisteme de operare, limitele datelor de utilizator trebuie să fie mărite manual.

Pentru a activa aceste caracteristici și abilități, rulați caracteristica root Enable pentru comanda instalării non-root (db2rfe). Rularea comenzii db2rfe este opțională, cel care o rulează trebuind să aibă autoritatea de utilizator root.

### **Tipurile de autentificare în instalările non-root**

Tipul de autentificare implicit pentru produsele bază de date DB2 este autentificarea bazată pe sistemul de operare. Deoarece instalările non-root nu suportă autentificarea bazată pe sistemul de operare, dacă vă decideți să nu rulați comanda db2rfe după ce ați instalat produsul bază de date DB2 ca utilizator non-root, trebuie apoi să setaţi manual tipul de autentificare. Puteţi face aceasta prin actualizarea următorilor parametri în fisierul cu configurația managerului de bază de date (dbm cfg):

- v **clnt\_pw\_plugin** (parametrul pentru configurarea plug-in-ului de ID de utilizator şi parolă pentru client)
- v **group\_plugin** (parametrul pentru configurarea plug-in-ului de grup)
- v **srvcon\_pw\_plugin** (parametrul pentru configurarea plug-in-ului de ID de utilizator şi parolă pentru conexiunile de intrare în server)

### **Instalarea unui produs DB2 ca utilizator non-root**

Cele mai multe produse de bază de date DB2 pot fi instalate ca utilizator non-root.

Înainte să instalaţi vreun produs de bază de date DB2 ca utilizator non-root, luaţi în considerare diferențele dintre instalările root și instalările non-root și limitările instalărilor non-root. Pentru mai multe informaţii despre instalarea non-root, vedeţi "Privire generalî asupra instalării non-root Linux şi UNIX)".

Cerinţele preliminarii pentru instalarea unui produs de bază de date DB2 ca utilizator non-root sunt:

- v Trebuie să puteţi monta DVD-ul de instalare sau să vi-l monteze altcineva.
- v Trebuie să aveţi un ID valid care să poată fi folosit ca proprietar al unei instanţe DB2. Pentru ID-urile de utilizator există următoarele restricții și cerințe:
	- Trebuie să aveţi un grup primar altul decât guests, admins, users şi local
	- $-$  Pot contine litere mici (a–z), numere (0–9) si caracterul subliniere ()
	- Nu pot fi mai lungi de opt caractere
	- Nu pot începe cu IBM, SYS, SQL sau un număr
	- Nu pot fi un cuvânt rezervat DB2 (USERS, ADMINS, GUESTS, PUBLIC sau LOCAL) sau un cuvânt rezervat SQL
	- Nu pot fi folosite ID-uri de utilizator cu privilegii root ca ID de instanţă DB2, ID de DAS sau ID îngrădit.
	- Nu pot conţine caractere cu accent
	- Dacă sunt specificate ID-uri de utilizator existente în loc să fie create ID-uri noi, asiguraţi-vă că ID-urile de utilizator:
		- Nu sunt blocate
		- Nu au parole expirate
- v Cerinţele preliminare de hardware şi software care există pentru produsul pe care îl instalaţi sunt aplicabile pentru utilizatorul non-root la fel ca în cazul utilizatorilor root.
- v În AIX Versiunea 5.3, trebuie să fie activat AIO (Asynchronous I/O). Este recomandat cu insistenţă ca sistemul să aibă activat IOCP (I/O Completion Ports).
- v Directorul dumneavoastră home trebuie să fie o cale DB2 validă.

Pentru căile de instalare DB2 se aplică următoarele reguli:

- $-$  Pot conține litere mici (a–z), litere mari (A–Z) și caracterul subliniere ( $\_$ )
- Nu pot depăşi 128 de caractere
- Nu pot conţine spaţii
- $-$  Nu pot contine decât caractere ale limbii engleze

Instalarea produselor de bază de date DB2 ca utilizator non-root este transparentă pentru utilizatorul non-root. Cu alte cuvinte, nu există cerinţe speciale pentru ca un utilizator non-root să poată instala un produs de bază de date DB2, în afară de a fi logat ca utilizator non-root.

Pentru a realiza o instalare non-root:

- 1. Logaţi-vă ca utilizator non-root
- 2. Instalați produsul de bază de date DB2 folosind orice metodă disponibilă. Printre opțiuni se numără:
	- Vrăjitorul DB2 Setup (instalare GUI)
	- Comanda db2 install
	- v Comanda db2setup cu un fişier de răspunsuri (instalare silenţioasă)

**Notă:** Deoarece utilizatorii non-root nu pot alege directorul în care sunt instalate produsele de bază de date DB2, este ignorat orice cuvânt cheie **FILE** din fişierul de răspunsuri.

<span id="page-61-0"></span>3. După instalarea produsului de bază de date DB2, trebuie să deschideţi o nouă sesiune de logare pentru a folosi instanţa DB2 non-root. Sau puteţi folosi aceeaşi sesiune de logare dacă setaţi pentru mediul de instanţă DB2 *\$HOME*/sqllib/db2profile (pentru utilizatorii shell-ului Bourne şi Korn) sau *\$HOME*/sqllib/db2chsrc (pentru utilizatorii shell-ului C), unde *\$HOME* este directorul home al utilizatorului non-root.

După instalarea produsului de bază de date DB2, verificaţi limitele procesului de utilizator din sistemul dumneavoastră de operare (ulimits). Dacă valorile ulimit nu sunt îndeplinite, motorul DB2 se poate confrunta cu erori neaşteptate privind lipsa resurselor de operare. Aceste erori pot conduce la întreruperea activității sistemului de bază de date DB2.

## **Activarea caracteristicilor bazate pe root într-o instalare non-root cu db2rfe**

În instalările non-root există câteva caracteristici şi abilităţi care iniţial nu sunt disponibile, dar care pot fi activate prin rularea comenzii db2rfe.

Acest task necesită autoritatea de utilizator root.

Pentru a activa caracteristicile și abilitățile care inițial nu sunt disponibile în instalările non-root:

- 1. Localizaţi exemplele de fişiere de configurare. Sunt furnizate două exemple de fişiere de configurare:
	- v \$HOME/sqllib/instance/db2rfe.cfg este preconfigurat cu valorile implicite pentru instanţa DB2 non-root
	- \$HOME/sqllib/cfg/db2rfe.cfg.sample nu este configurat

unde \$HOME este directorul home al utilizatorului non-root.

- 2. Copiați unul dintre exemplele de fișier de configurare în altă locație, astfel încât fișierul original să rămână nealterat.
- 3. Actualizaţi după cum este necesar fişierul de configurare copiat. Acest fişier de configurare este intrare în comanda db2rfe.

Un exemplu de fişier de configurare este:

```
INSTANCENAME=db2inst2
SET_ULIMIT=NO
ENABLE_HA=NO
ENABLE_OS_AUTHENTICATION=NO
RESERVE_REMOTE_CONNECTION=NO
  **SVCENAME=db2c_db2inst2
  **SVCEPORT=48000
RESERVE_TEXT_SEARCH_CONNECTION=NO
  **SVCENAME_TEXT_SEARCH=db2j_db2inst2
  **SVCEPORT_TEXT_SEARCH=55000
```
**Notă:**

- v Valoarea pentru parametrul **INSTANCENAME** este completată automat de programul de instalare DB2
- v Parametrul **SET\_ULIMIT** este disponibil numai în AIX. În alte sisteme de operare, este necesar ca valorile ulimit să fie setate manual de un utilizator cu autoritatea root.
- v Valoarea implicită pentru celelalte cuvinte chei este NO
- Parametrii copil (cum ar fi **SVCENAME**) sunt comentați implicit. Comentariile sunt desemnate cu \*\*

v Dacă setaţi un parametru la YES şi are parametri copil, se recomandă să decomentaţi parametrii copil şi să furnizaţi valorile corespunzătoare. Valorile de port sunt furnizate ca exemple. Asiguraţi-vă că valorile de port pe care le alocaţi sunt libere.

Mai jos este furnizat un exemplu care vă arată un fişier de configurare editat pentru a activa următoarele caracteristici şi abilităţi:

- Disponibilitate în
- v Autentificare bazată pe sistemul de operare
- DB2 Text Search, cu numele de serviciu db2j db2inst2 si valoarea de port 55000

Pentru a activa aceste caracteristici şi abilităţi, editaţi fişierul de configurare după cum urmează:

```
INSTANCENAME=db2inst2
SET_ULIMIT=NO
ENABLE HA=YES
ENABLE_OS_AUTHENTICATION=YES
RESERVE_REMOTE_CONNECTION=NO
   **SVCENAME=db2c_db2inst2
  **SVCEPORT=48000
RESERVE_TEXT_SEARCH_CONNECTION=YES
    SVCENAME_TEXT_SEARCH=db2j_db2inst2
    SVCEPORT_TEXT_SEARCH=55000
```
- 4. Logaţi-vă cu autoritatea de utilizator root.
- 5. Navigaţi la directorul \$HOME/sqllib/instance, unde \$HOME reprezintă directorul home al utilizatorului non-root.
- 6. Rulaţi comanda db2rfe folosind următoarea sintaxă:

db2rfe -f *fişier\_configurare*

unde *fişier\_configurare* este fişierul de configurare creat în pasul [3 la pagina 56.](#page-61-0)

Pentru a păstra caracteristicile bazate pe root activate în instalările non-root, rulaţi din nou comanda db2rfe după aplicarea pachetelor de corecţii sau după modernizarea la o nouă versiune.

## **Aplicarea pachetelor de corecţii unei instalări non-root**

Aplicarea pachetelor de corecţii unei instalări non-root este în esenţă similară cu aplicarea pachetelor de corecţii unei instalări root, cu câteva excepţii.

Înainte de a aplica pachete de corecţii unei instalări non-root, trebuie să vă logaţi cu ID-ul de utilizator care a fost folosit pentru instalarea non-root.

Dacă aţi activat caracteristicile root în instalarea dumneavoastră non-root folosind comanda db2rfe, trebuie să localizaţi fişierul de configurare care a fost folosit la rularea comenzii db2rfe. Fişierul de configurare va fi necesar pentru a reactiva caracteristicile root după aplicarea pachetului de corecţii.

Pentru a aplica un pachet de corecții unei instalări non-root:

1. Aplicaţi pachetul de corecţii conform subiectului "Aplicarea pachetelor de corecţii".

**Notă:** Optiunea **-b** a comenzii installFixPack nu este validă pentru instalările non-root.

2. Opțional: Rulați comanda db2rfe. Dacă aveți activate caracteristici bazate pe root în instalarea non-root și dacă doriti să reactivati aceste caracteristici, trebuie să fie rulată din nou comanda db2rfe. Pentru rularea acestei comenzi este necesară autoritatea de utilizator root.

**Notă:** Dacă aţi editat fişierul \$HOME/sqllib/instance/db2rfe.cfg când aţi activat prima dată caracteristicile root, acest fişier nu va fi suprascris la aplicarea pachetului de corecţii, aşa că puteţi să-l refolosiţi atunci când rulaţi comanda db2rfe. Însă trebuie să verificaţi şi \$HOME/sqllib/cfg/db2rfe.cfg.sample. Dacă pachetul de corecţii a introdus caracteristici root noi în instalările non-root, \$HOME/sqllib/cfg/db2rfe.cfg.sample arată aceste caracteristici.

# **Înlăturarea produselor bază de date DB2 non-root folosind db2\_deinstall (Linux şi UNIX)**

Acest task conține pașii pentru înlăturarea produselor bază de date sau componentelor DB2 non-root folosind comanda db2\_deinstall.

Trebuie să opriţi instanţele non-root înainte de a rula comanda db2\_deinstall.

- v Acest task este valabil pentru produsele bază de date DB2 care au fost instalate fără autoritatea de utilizator root. Există un task separat pentru dezinstalarea produselor bază de date DB2 care au fost instalate cu autoritatea de utilizator root.
- v Ca şi utilizatorii root, utilizatorii non-root pot folosi comanda db2\_deinstall pentru a dezinstala produsele bază de date DB2. Comanda db2\_deinstall pentru instalările non-root are aceleasi optiuni ca și pentru instalările root, plus o optiune suplimentară: **-f** sqllib.
- Este important să retineti că la rularea comenzii db2 deinstall ca utilizator non-root se dezinstalează produsul bază de date DB2 *si* se abandonează instanța non-root. Nu acelasi lucru se întâmplă în cazul instalărilor root, unde rularea comenzii db2\_deinstall determină numai dezinstalarea fişierelor de program ale bazei de date DB2.
- v Nu puteţi înlătura produsele bază de date DB2 folosind un utilitar nativ al sistemului de operare, cum ar fi rpm sau SMIT.

Pentru a dezinstala un produs bază de date DB2 care a fost instalat ca utilizator non-root:

- 1. Logaţi-vă cu ID-ul de utilizator care a fost folosit pentru a instala produsul bază de date DB2.
- 2. Navigaţi la directorul \$HOME/sqllib/install, unde \$HOME este directorul dumneavoastră home.
- 3. Rulaţi comanda db2\_deinstall.

### **Notă:**

- v Dacă rulaţi comanda db2\_deinstall cu opţiunea **–a**, fişierele de program ale bazei de date DB2 sunt înlăturate, dar fişierele de configurare sunt păstrate într-un director cu copii de rezervă, numit sqllib\_bk.
- v Dacă rulaţi comanda db2\_deinstall cu opţiunea **-a -f sqllib**, va fi înlăturat din directorul home întregul subdirector sqllib. Dacă în sqllib aveți fișiere pe care doriți să le păstrați, aveţi grijă să le copiaţi în altă parte înainte de a rula comanda db2\_deinstall -a -f sqllib.
- v Ca şi în cazul instalărilor root, rularea comenzii db2\_deinstall cu opţiunea **-F** într-o instalare non-root permite utilizatorului non-root să înlăture anumite caracteristici DB2.

# **Capitolul 6. Operaţiuni de postinstalare**

# **Activarea cheii de licenţă**

În timpul instalării produselor server licenţiate DB2 Connect, programul instalării înregistrează licenţele DB2 Connect. Însă dacă trebuie să activaţi manual o licenţă pentru produsul DB2 Connect, puteţi folosi DB2 License Center sau comanda db2licm.

## **Fişierele de licenţă DB2**

Există două tipuri de fişiere de licenţă asociate cu produsele bază de date DB2: *chei de licenţă de bază* şi *chei de licenţă completă*. Aceste chei de licenţe sunt stocate în fişiere de text simple, care sunt numite în general *fişiere de licenţă* sau *certificate de licenţă*.

O licenţă "de bază" nu conferă niciun drept de utilizare. Este inclusă în mediul de instalare al produsului bază de date DB2 şi se aplică automat în timpul procesului de instalare. De exemplu, db2ese.lic este un fişier de licenţă base pentru DB2 Enterprise Server Edition.

Cheile de licenţă sunt necesare pentru toate produsele bază de date DB2 (inclusiv DB2 Connect) şi pentru fiecare caracteristică opţională de bază de date. Cheia de licenţă se găseşte în directorul /db2/license al CD-ului Activation, care este livrat ca parte a mediilor de instalare ale produsului. De exemplu, db2ese\_u.lic este o cheie de licență și poate fi găsită pe CD-ul *DB2 Enterprise Server Edition for Linux, UNIX, and Windows - Authorized User Option Activation*. Implicit, cheile de licenţă nu se aplică în timpul instalării produsului de bază de date DB2. Însă următoarele produse nu au un CD Activation, așa că licența lor este aplicată automat în timpul procesului de instalare: DB2 Express-C and DB2 Connect Personal Edition. În plus, DB2 Personal Edition constituie un caz special. Deşi DB2 Personal Edition are un CD Activation, licenţa sa este aplicată automat în timpul instalării.

Pentru o listă cu fişierele licenţă, vedeţi [Tabela 8 la pagina 60.](#page-65-0)

În general, licentele pentru produsele bază de date DB2 pot fi cumpărate fie per processor (preţul este stabilit în funcţie de PVU (processor value unit)), fie după utilizatorul autorizat. Există şi metrici de încărcare pentru folosirea limitată a serverului virtual şi a socket-urilor pentru DB2 Express Edition şi respectiv DB2 Workgroup Server Edition. DB2 Storage Optimization Feature este o excepţie. Deoarece poate fi cumpărat numai după PVU (şi numai dacă sistemul de bază de date folosit este de asemenea licenţiat după PVU).

Dacă ați cumpărat un produs de bază de date DB2, precum și caracteristici separate prețuite separat, poate fi nevoie să aplicați mai multe chei de licență. Fiecare produs de bază de date DB2 şi caracteristică DB2 are propria sa cheie de licenţă. Toate caracteristicile trebuie achiziţionate sub acelaşi tip de preţ ca şi produsul de bază de date DB2 care stă la bază. De exemplu, în cazul în care cumpărați DB2 Enterprise Server Edition cu o licență per procesor, va trebui să cumpăraţi şi DB2 Performance Optimization Feature după procesor.

Dacă aţi descărcat un produs sau o caracteristică de bază de date DB2 de la unul din următoarele situri Web şi nu aveţi un CD Activation, puteţi obţine cheile de licenţă după cum urmează:

Passport Advantage: Puteți să obțineți o imagine de CD Activation de pe situl Web Passport Advantage: [http://www.ibm.com/software/lotus/passportadvantage/.](http://www.ibm.com/software/lotus/passportadvantage/) Când folosiţi Passport Advantage, trebuie să descărcaţi CD-ul Activation pentru fiecare produs şi caracteristică separat.

- <span id="page-65-0"></span>v PartnerWorld: Contactaţi PartnerWorld pentru cheia de licenţă corespunzătoare. Consultaţi situl Web PartnerWorld: [http://www.ibm.com/partnerworld/pwhome.nsf/weblook/](http://www.ibm.com/partnerworld/pwhome.nsf/weblook/index_pub.html) [index\\_pub.html](http://www.ibm.com/partnerworld/pwhome.nsf/weblook/index_pub.html)
- v Siturile Web DB2 Support sau Fix Central: Dacă nu aţi cumpărat o cheie de licenţă, contactaţi un reprezentant de vânzări IBM.

După ce aţi obţinut cheile de licenţă corespunzătoare, trebuie să le aplicaţi înainte de a putea folosi produsul de bază de date DB2. Acest lucru se mai numește înregistrarea cheii de licență sau adăugarea unei licențe. Se recomandă să înregistrați cheia de licență pentru produsele dumneavoastră bază de date DB2, ca un mecanism cu care să urmăriti și să diferențiați caracteristicile şi produsele bază de date DB2 pe care le-aţi instalat pe sistem. Puteţi găsi termenii de licență ai produsului de bază de date DB2 la: [http://www.ibm.com/software/sla.](http://www.ibm.com/software/sla)

Gestionarea licentelor pentru produsele și caracteristicile DB2 se realizează prin:

- comanda uneltei de gestionare a licentelor db2licm sau
- License Center din Control Center.

**Nume fişier licenţă Produs sau caracteristică bază de date DB2** db2aac.lic DB2 Advanced Access Control Feature db2conpe.lic DB2 Connect Personal Edition db2consv.lic DB2 Connect Server (Bază nelicenţiată) db2consv\_as.lic DB2 Connect Application Server Edition db2consv\_ee.lic DB2 Connect Enterprise Edition db2consv\_is.lic DB2 Connect Unlimited Edition for System i db2consv\_zs.lic DB2 Connect Unlimited Edition for System z db2dede.lic IBM Database Enterprise Developer Edition db2dpf.lic DB2 Database Partitioning Feature db2ese.lic DB2 Enterprise Server Edition (Bază nelicenţiată) db2ese\_c.lic DB2 Enterprise Server Edition (opţiunea CPU) db2ese\_u.lic DB2 Enterprise Server Edition (opţiunea Utilizator autorizat) db2exp.lic DB2 Express Edition (Bază nelicenţiată) db2exp\_c.lic DB2 Express Edition (opţiunea CPU) db2exp\_s.lic DB2 Express Edition (opţiunea Server) db2exp\_sftl.lic DB2 Express Edition (licenţă la termen fix pentru opţiunea Server) db2exp\_u.lic DB2 Express Edition (opţiunea Utilizator autorizat) db2exp\_uftl.lic DB2 Express Edition (licenţă la termen fix pentru optiunea Utilizator autorizat) db2expc\_uw.lic DB2 Express-C (Negarantat) db2geo.lic DB2 Geodetic Data Management db2hrese.lic IBM Homogeneous Replication Feature for DB2 Enterprise Server Edition db2haexp.lic **IBM DB2** High Availability Feature for Express Edition db2pe.lic DB2 Personal Edition

*Tabela 8. Fişierele de licenţă DB2*

| Nume fișier licență | Produs sau caracteristică bază de date DB2                                                   |  |
|---------------------|----------------------------------------------------------------------------------------------|--|
| db2poese.lic        | IBM DB2 Performance Optimization Feature for<br><b>Enterprise Server Edition</b>             |  |
| dh2so.lic           | DB2 Storage Optimization Feature                                                             |  |
| db2wse.lic          | DB2 Workgroup Server Edition (Bază<br>nelicențiată)                                          |  |
| db2wse c.lic        | DB2 Workgroup Server Edition (optiunea CPU)                                                  |  |
| db2wse sk.lic       | DB2 Workgroup Server Edition (Optiunea de<br>folosire limitată Socket)                       |  |
| db2wse_u.lic        | DB2 Workgroup Server Edition (optiunea<br>Utilizator autorizat)                              |  |
| bwdb2.lic           | Base Warehouse Feature for DB2                                                               |  |
| ewdb2.lic           | Enterprise Warehouse Feature for DB2                                                         |  |
| db2dp_sk.lic        | IBM InfoSphere Warehouse Departmental Edition<br>- Opțiunea de folosire limitată Socket      |  |
| db2dpb_sk.lic       | IBM InfoSphere Warehouse Departmental Base<br>Edition - Opțiunea de folosire limitată Socket |  |
| iwebe.lic           | IBM InfoSphere Warehouse Enterprise Base<br>Edition                                          |  |
| iwde lic            | IBM InfoSphere Warehouse Developer Edition                                                   |  |
| iwdpb_u.lic         | IBM InfoSphere Warehouse Departmental Base<br>Edition - Opțiunea de utilizator autorizat     |  |
| iwdp_u.lic          | IBM InfoSphere Warehouse Departmental Edition<br>- Opțiunea de utilizator autorizat          |  |
| iwee.lic            | IBM InfoSphere WarehouseEnterprise Edition                                                   |  |
| sam31.lic           | IBM Tivoli System Automation for<br>Multiplatforms (SA MP)                                   |  |

*Tabela 8. Fişierele de licenţă DB2 (continuare)*

Dacă aveți fișiere de licență care se termină cu t.lic, acestea sunt licențe trial.

## **Folosirea License Center**

### **Înregistrarea cheii de licenţă pentru un produs sau o caracteristică de bază de date DB2 folosind Centrul de licenţe**

Din License Center, folosiţi fereastra Add License pentru a adăuga licenţe noi pe sistemele de operare Linux sau Windows. Această acţiune mai este cunoscută şi ca aplicarea certificatelor dreptului de licenţă sau ca adăugarea unei licenţe.

Pentru a finaliza acest task, trebuie să aveţi fişierul de licenţă corespunzător (\*.lic).

În sistemele de operare Linux, proprietarul instanţei trebuie să aibă privilegii de citire şi de executare pentru directorul unde se află fişierele de licenţă.

**Important:** License Center a fost depreciat în Versiunea 9.7 şi s-ar putea să fie înlăturat într-o ediţie viitoare. Pentru informaţii suplimentare, vedeţi subiectul "Uneltele Control Center şi DB2 Administration Server (DAS) au fost depreciate" în cartea *Ce este nou pentru Versiunea 9.7*.

Pentru a înregistra o cheie de licență DB2 :

- 1. Faceți clic pe în Control Center pentru a deschide License Center. Selectați sistemul la care vreţi să adăugaţi o licenţă nouă.
- 2. Selectaţi o instanţă.
- 3. Câmpul **Installed Products** va afişa numele produselor pe care le-aţi instalat. Selectaţi un produs.
- 4. Selectaţi **Add** din meniul **License**. Se deschide dialogul Add License.
- 5. Selectaţi cheia de licenţă (\*.lic) pe care vreţi să o adăugaţi.
- 6. Faceţi clic pe **OK** pentru a adăuga cheia de licenţă.

Informaţiile de licenţă sunt împrospătate imediat în License Center.

### **Setarea politicii de licenţă DB2 folosind License Center**

Pentru DB2 Connect Enterprise Edition politica de licentă controlează și monitorizează numărul de utilizatori care se pot conecta simultan la un server DB2 Connect. Pentru InfoSphere Replication Server sau InfoSphere Federation Server, politica de licenţă controlează şi monitorizeză numărul celor care se conectează la o sursă de date non-DB2.

**Important:** License Center a fost depreciat în Versiunea 9.7 şi s-ar putea să fie înlăturat într-o ediţie viitoare. Pentru informaţii suplimentare, vedeţi subiectul "Uneltele Control Center şi DB2 Administration Server (DAS) au fost depreciate" în cartea *Ce este nou pentru Versiunea 9.7*.

Pentru a seta politica de licență folosind License Center, realizați următoarele, ținând cont de tipul licențelor cumpărate:

- 1. În License Center, selectaţi **Change** din meniul **License**.
- 2. În fereastra Change License, selectaţi tipul licenţei cumpărate. De exemplu:
	- v Dacă aţi cumpărat o politică InfoSphere Replication Server sau InfoSphere Federation Server Concurrent Connector, selectaţi **Connector** şi introduceţi numărul de licenţe cumpărate pentru cei ce se conectează.
	- v Dacă cumpăraţi o licenţă de utilizator concurent de server DB2 Connect, selectaţi **Concurrent users** sau **Concurrent connect users** şi introduceţi numărul licenţelor de utilizator cumpărate.

### **Folosirea comenzii db2licm**

### **Înregistrarea cheii de licenţă pentru un produs sau o caracteristică DB2 folosind comanda db2licm**

Folositi comanda db2licm ca să aplicati certificatul de licentă pentru dreptul de utilizare (operaţie numită şi înregistrarea cheii de licenţă).

Pentru a finaliza acest task, trebuie să aveti fisierul de licentă corespunzător (\*.lic).

Pe sistemele de operare Windows, trebuie să aparţineţi grupului local Administrators sau Power Users pentru a folosi comanda db2licm cu parametrul de comandă **-a**.

Pe sistemele de operare Windows, înregistrați o cheie de licență DB2 introducând următoarea comandă:

*db2instance\_path*\bin\db2licm -a *filename*

unde *db2instance\_path* este locul unde a fost creată instanţa DB2 şi *filename* este numele complet al căii şi fişierului pentru licenţa corespunzătoare produsului pe care l-aţi cumpărat.

• Pe sistemele de operare Linux sau UNIX, înregistrați o cheie de licență DB2 introducând următoarea comandă:

*INSTHOME*/sqllib/adm/db2licm -a *filename*

unde *INSTHOME* reprezintă directorul home al proprietarului instanţei, iar *filename* este numele complet al căii şi numele fişierului cu licenţa corespunzătoare produsului pe care l-aţi cumpărat. Comanda db2licm poate fi găsită şi în calea unde este instalat produsul de bază de date DB2. De exemplu, /opt/IBM/db2/V9.7/adm în sistemele de operare AIX, HP-UX sau Solaris sau/opt/ibm/db2/V9.7/adm în sistemele de operare Linux, dacă folosiţi directorul de instalare implicit.

### **Setarea politicii de licenţă DB2 folosind comanda db2licm**

Pentru DB2 Connect Enterprise Edition politica de licență controlează și monitorizează numărul de utilizatori care se pot conecta simultan la un server DB2 Connect.

Pentru InfoSphere Replication Server sau InfoSphere Federation Server, politica de licență controlează şi monitorizeză numărul celor care se conectează la o sursă de date non-DB2.

1. Înainte de a seta politica de licenţă folosind comanda db2licm, aveţi nevoie de identificatorul de produs. Pentru a lista informaţiile pentru identificatorul de produs, introduceţi următoarea comandă:

```
db2licm -l
```
Identificatorul de produs este mentionat în câmpul Identificare produs.

- 2. Pentru a vă seta politica de licenţă, realizaţi *una* dintre următoarele, în funcţie de tipul de licență pe care l-ați cumpărat. De exemplu:
	- v Dacă aţi cumpărat o politică InfoSphere Replication Server sau InfoSphere Federation Server Concurrent Connector, introduceţi următoarea comandă:

db2licm -c isrs concurrent

sau

db2licm -c isfs concurrent

• Dacă cumpărați o licență DB2 Connect Server Concurrent User, introduceți următoarea comandă:

db2licm -p db2consv concurent

## **Aplicarea pachetelor de corecţii**

Este recomandat să menţineţi mediul bazei de date DB2 la cel mai recent nivel de corecţii pentru a vă asigura o operare lipsită de erori. Pentru a instala cu succes un pachet de corecţii, realizați toate taskurile necesare de pre-instalare și post-instalare.

Un pachet de corecţii DB2 conţine actualizări şi corecţii pentru probleme (Authorized Program Analysis Reports sau "APAR-uri") găsite în timpul testării la IBM, precum şi corecții pentru probleme raportate de către clienți. Fișierul APARLIST.TXT prezintă corecțiile pe care le conține fiecare pachet de corecții, putând fi descărcat de la [ftp://ftp.software.ibm.com/ps/products/db2/fixes/english-us/aparlist/.](ftp://ftp.software.ibm.com/ps/products/db2/fixes/english-us/aparlist/)

Pachetele de corecţii sunt cumulative. Aceasta înseamnă că ultimul pachet de corecţii pentru orice versiune dată a DB2 conţine toate actualizările din pachetul de corecţii anterior pentru aceeaşi versiune a DB2.

Imaginile de pachet de corecţii disponibile sunt:

• O imagine unică de server.

Imaginea unică de server conține codul nou și actualizat necesar pentru toate produsele server de bază de date DB2 și IBM Data Server Client. Dacă într-o locație se instalează mai multe produse server de bază de date DB2, pachetul de corecţii pentru server DB2 aplică actualizările de întreţinere a codului pentru toate produsele server de bază de date DB2 instalate. Pachetul de corecții Data Server Client este conținut de pachetul de corecții pentru serverul de bază de date DB2 (şi anume pachetul de corecţii care asigură service-ul unuia dintre următoarele produse server: DB2 Enterprise Server Edition, DB2 Workgroup Server Edition, DB2 Express Edition, DB2 Personal Edition, DB2 Connect Enterprise Edition, DB2 Connect Application Server Edition, DB2 Connect Unlimited Edition for zSeries şi DB2 Connect Unlimited Edition for i5/OS). Puteţi folosi pachetul de corecţii pentru serverul de bază de date DB2 pentru a moderniza un Data Server Client.

Poate fi folosită de asemenea o imagine unică de server pentru a instala oricare dintre produsele server de bază de date DB2, la un anumit nivel de pachet de corectii, cu o licentă DB2 implicită try-and-buy.

Pachetul de corectii imagine unică de server contine licente DB2 try-and-buy pentru toate produsele server DB2. Când selectaţi un produs server DB2 nou pentru instalare sau un produs server DB2 deja instalat pentru actualizare, sunt instalate licenţele try-and-buy. Licenţele try-and-buy nu afectează licenţele valide deja instalate din aceeaşi cale de instalare DB2. În ceea ce priveşte produsele DB2 Connect Server, dacă rulaţi comanda db2licm -l pentru a interoga licenţele valide, este posibil ca licenţa try-and-buy pentru produsul DB2 Connect Server să fie afișată ca o licență invalidă. Dacă nu aveți nevoie de funcționalitatea DB2 Connect, puteți să ignorați această raportare. Pentru a înlătura licența try-and-buy a produsului DB2 Connect Server, utilizaţi comanda db2licm.

v Un pachet de corecţii pentru fiecare dintre celelalte produse bază de date DB2.

Folosiţi acest pachet de corecţii când aveţi instalate numai produse bază de date sau add-on non-server. De exemplu, IBM Data Server Runtime Client sau DB2 Query Patroller.

Nu folosiți acest tip de corecții dacă produsele de bază de date DB2 instalate sunt numai produse server de bază de date DB2 sau un Data Server Client. Într-un astfel de caz folosiţi pachetul de corecţii pentru imaginea unică de server.

Pentru platformele Windows, dacă mai multe produse bază de date DB2 (ce conţin cel puţin un produs care nu este un Data Server Client sau un server de bază de date DB2) sunt instalate într-o singură copie de DB2, trebuie să descărcați și să decoprimați toate pachetele de corecţii corespondente specifice produsului înainte de a începe procesul de instalare a pachetului de corecţii.

Un pachet de corecții universal.

Pachetul de corecții universal asigură service-ul pentru instalările în care există mai multe produse de bază de date DB2.

Pachetul de corecţii universal nu este necesar dacă produsele de bază de date DB2 instalate sunt numai produse server de bază de date DB2 sau un Data Server Client. În acest caz, trebuie folosit pachetul de corectii pentru imaginea unică de server.

În sistemele de operare Linux sau UNIX, dacă au fost instalate limbi naţionale aveţi nevoie şi de un pachet de corecții separat pentru limba națională respectivă. Pachetul de corecții pentru limba naţională nu poate fi instalat singur. În acelaşi timp trebuie să fie aplicat un pachet de corecţii universal sau specific produsului, ambele trebuind să aibă acelaşi nivel de pachet de corecții. De exemplu, dacă pe Linux sau UNIX aplicați un pachet de corecții universal pentru produse bază de date DB2 care nu sunt în limba engleză, trebuie să aplicaţi atât pachetul de corecţii universal, cât şi pachetul de corecţii pentru limba naţională pentru a actualiza produsele bază de date DB2.

### **Restricţii**

v Un pachet de corecţii DB2 Versiunea 9.7 poate fi aplicat numai pentru DB2 Versiunea 9.7 GA (general availability) sau copiile de pachet de corecții DB2 Versiunea 9.7.

- v Toate instanţele DB2, DAS şi aplicaţiile referitoare la copia de DB2 care este actualizată trebuie să fie oprite înainte de a instala un pachet de corecţii.
- v Într-un mediu de bază de date partiţionat, înainte de a instala pachetul de corecţii trebuie să opriţi managerul bazei de date pe toate serverele de partiţie. Trebuie să instalaţi pachetul de corecţii pe serverul partiţiei de bază de date care deţine instanţa şi pe toate celelalte servere de partiţie. Toate calculatoarele participante la instanţă trebuie să fie actualizate la acelaşi nivel de pachete de corecţii.
- v Pe sistemele de operare Linux sau UNIX:
	- Dacă aveţi produse de bază de date DB2 în NFS (Network File System), trebuie să vă asiguraţi că următoarele sunt oprite complet înainte de a instala pachetul de corecţii: toate instantele, serverul de administrare DB2 (DAS), comunicatiile interprocese (IPC) şi aplicaţiile de pe alte maşini ce folosesc aceeaşi instalare montată în NFS.
	- Dacă nu sunt disponibile comenzile de sistem fuser sau lsof, comanda installFixPack nu poate detecta fişierele DB2 încărcate. Trebuie să vă asiguraţi că nu este încărcat niciun fisier DB2 și să furnizați o opțiune de înlocuire pentru instalarea pachetului de corecții. În UNIX, este necesară comanda fuser pentru a verifica dacă există fişiere încărcate. Pentru Linux, este necesară comanda fuser sau lsof.

Pentru detalii despre optiunea de înlocuire, vedeți comanda installFixPack.

- v Pentru aplicaţiile client, după ce a fost aplicat un pachet de corecţii, utilizatorul trebuie să aibă autoritatea bind pentru a realiza o legare automată a aplicaţiilor.
- Partițiile de date detașate logic nu sunt suportate în edițiile anterioare ediției DB2 V9.7 Fix Pack 1. O partiție de date este plasată temporar în starea de detașată logic cât timp este detaşată de la o tabelă partiţionată de date. O partiţie este în starea detaşată logic când în SYSCAT.DATAPARTITIONS, STATUS pentru partiție este setat la 'L' (SYSCAT.DATAPARTITIONS.STATUS='L'). Dacă reveniţi la o ediţie anterioară DB2 V9.7 Fix Pack 1, asiguraţi-vă că partiţiile de date nu sunt detaşate logic, înainte de a vă întoarce la ediţie.
- Pentru tabelele care folosesc cluster-e multidimensionale (MDC) și partiționarea de date, indecşii de bloc partiţionat creaţi de sistem nu sunt suportaţi în ediţiile anterioare DB2 V9.7 Fix Pack 1. Când vă întoarceţi la o ediţie anterioară DB2 V9.7 Fix Pack 1, tabelele MDC partiționate pentru date care folosesc indecși de bloc partiționat, trebuie abandonate înainte de a vă întoarce la ediţiei şi create din nou după întoarcere.
- Statisticile de distribuție pentru datele XML nu sunt suportate în ediții anterioare DB2 V9.7 Fix Pack 1. După ce vă întoarceţi la o ediţie anterioară DB2 V9.7 Fix Pack 1, lansaţi comanda RUNSTATS pe tabelele unde au fost colectate statisticile de distribuție XML pentru a reîmprospăta statisticile pentru tabele.
- Instalarea unui pachet de corectii DB2 nu asigură service-ul pentru IBM Data Studio Administration Console sau IBM Data Studio.
- Indecsii partitionati peste date XML nu sunt suportati în ediții anterioare DB2 Versiunea 9.7 Fix Pack 1. Dacă întoarceți indecșii partiționați peste datele XML la o ediție anterioară DB2 Versiunea 9.7 Fix Pack 1, înainte de întoarcerea la editie, trebuie să abandonati indecşii partiţionaţi şi să-i creaţi din nou ca nepartiţionaţi.

Pentru a instala un pachet de corecţii:

- 1. Verificaţi cerinţele preliminare ale pachetului de corecţii.
- 2. Realizaţi taskurile necesare anterior instalării pachetului de corecţii.
- 3. Alegeţi o metodă de instalare a pachetului de corecţii şi apoi instalaţi pachetul de corecţii.
- 4. Realizaţi taskurile necesare ulterioare instalării pachetului de corecţii.
- 5. Aplicaţi licenţa produsului de bază de date DB2 corespunzătoare.

Dacă nu există pe maşină o copie licenţiată anterioară a produsului de server de bază de date DB2, poate fi folosită o singură imagine de pachet de corecţii server pentru a instala produsele de server DB2. În acest caz, produsul de bază de date DB2 instalat este tratat ca pentru o licenţă try and buy (încearcă şi apoi cumpără) şi nu va mai funcţiona după o perioadă de 90 de zile, în cazul în care nu modernizaţi licenţa try and buy.

Verificaţi fişierul de istoric pentru eventualii paşi post-instalare sau pentru mesaje de eroare şi acțiuni recomandate.

Pentru instalările non-root de pe Linux sau UNIX, caracteristicile bazate pe root (cum ar fi disponibilitatea înaltă sau autentificarea bazată pe sistemul de operare) pot fi activate folosind comanda db2rfe. În cazul în care caracteristicile bazate pe root au fost activate după instalarea produsului de bază de date DB2, trebuie ă rulaţi din nou comanda db2rfe de fiecare dată când este aplicat un pachet de corecţii, pentru a reactiva caracteristicile respective.

Dacă aveţi mai multe copii DB2 pe acelaşi sistem, acele copii pot avea versiuni şi niveluri de pachet de corecții diferite. Dacă doriți să aplicați un pachet de corecții pentru una sau mai multe copii DB2, trebuie să instalaţi pe rând pachetul de corecţii pentru acele copii DB2.

# **Cerinţele de instalare a produsului DB2 Connect pentru sistemele gazdă şi de clasă mijlocie**

Produsele DB2 Connect permit staţiilor de lucru să se conecteze la bazele de date de pe gazdele şi platformele midrange suportate (de exemplu, DB2 on z/OS). În unele cazuri, beneficiarii DB2 Connect trebuie să aplice patch-uri produsului bază de date gazdă sau midrange pentru a activa această funcţionalitate.

Vedeţi "Instalarea clienţilor IBM Data Server (Linux şi UNIX)" şi "Instalarea clienţilor IBM Data Server (Windows)" în *Installing IBM Data Server Clients*
# <span id="page-72-0"></span>**Capitolul 7. Pregătirea comunicaţiilor şi accesului la bazele de dată gazdă şi iSeries**

## **Pregătirea DB2 for IBM i pentru conexiuni de la DB2 Connect**

DB2 Connect oferă aplicaţiilor de pe sistemul la distanţă acces la datele de pe sistemul DB2 for IBM i.

Pentru setarea conexiunii, trebuie să cunoaşteţi următoarele:

- 1. Numele reţelei locale. Puteţi obţine aceste informaţii introducând DSPNETA.
- 2. Adresa adaptorului local. Puteţi obţine aceste informaţii introducând comanda WRKLIND în unul dintre următoarele moduri:

**WRKLIND (\*elan)**

Listează adaptoarele Ethernet

### **WRKLIND (\*trlan)**

Listează adaptoarele token-ring

### **WRKLIND (\*all)**

Listează toate adaptoarele

- 3. Numele de gazdă. Puteţi obţine aceste informaţii introducând DSPNETA.
- 4. Portul TCP/IP sau numele de serviciu. Valoarea implicită este X'07'6DB (X'07F6C4C2'). DB2 for i foloseşte întotdeauna valoarea implicită. Dacă nu este comodă introducerea unui număr hexazecimal, se poate folosi aliasul QCNTEDDM.
- 5. Numele bazei de date relaţionale. Puteţi obţine aceste informaţii introducând DSPRDBDIRE. Aceasta va afişa o listă. Linia care conţine \*LOCAL în coloana Locaţie la distanţă identifică RDBNAME care trebuie definit clientului. Dacă nu există nici o intrare \*LOCAL, puteţi adăuga una sau puteţi utiliza numele sistemului obţinut din comanda DSPNETA pe server.

Acesta este un exemplu:

<span id="page-73-0"></span>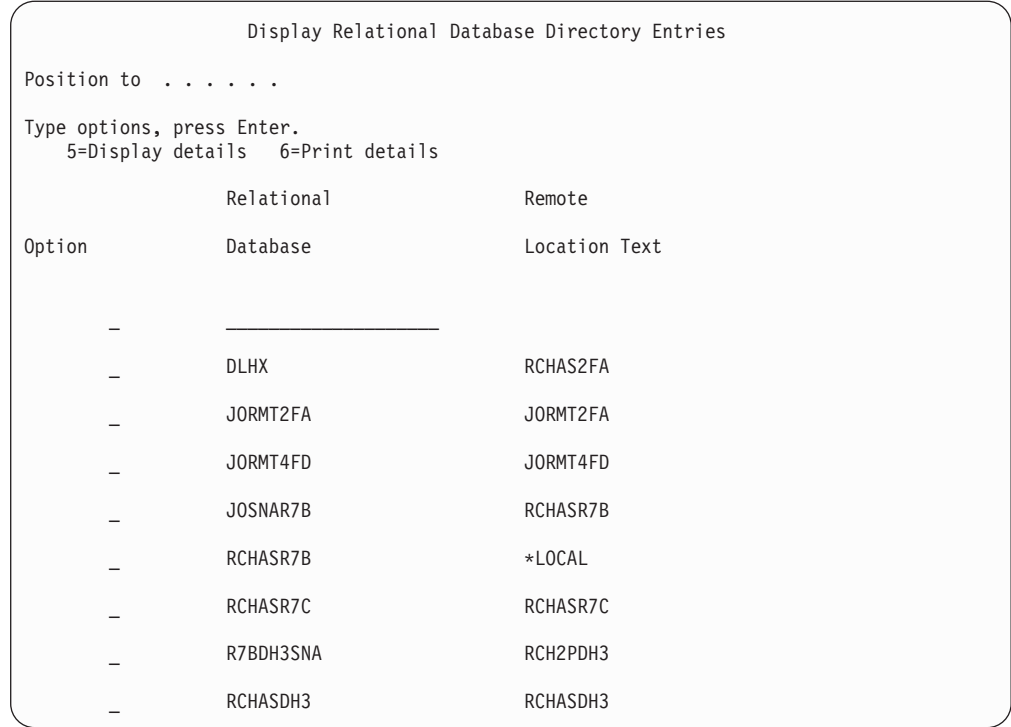

După ce aţi obţinut aceşti parametri de la serverul IBM Power Systems, introduceţi valorile în fişa de lucru, după cum urmează:

*Tabela 9. Parametrii de configurare de la IBM Power Systems*

|       | Element   Parametru                       | <b>Exemplu</b>         | Valoarea dumneavoastră |
|-------|-------------------------------------------|------------------------|------------------------|
|       | A-1   Numele rețelei locale               | <b>SPIFNET</b>         |                        |
|       | A-2   Adresa adaptorului local            | 400009451902           |                        |
| $A-4$ | Nume gazdă                                | SYD2101A               |                        |
|       | A-5   Port TCP/IP sau nume de<br>serviciu | X'07F6C4C2' (implicit) |                        |
|       | A-6   Numele bazei de date<br>relationale | NEW YORK3              |                        |

Pentru informaţii suplimentare, vedeţi secţiunea "DRDA Considerations" din *DB2 Server for VSE & VM SQL Reference* (SC09-2989).

## **Pregătirea DB2 for z/OS pentru conexiuni de la DB2 Connect**

Acest subiect conţine instrucţiuni pentru stabilirea conexiunilor de reţea TCP/IP între DB2 Connect şi DB2 for z/OS.

Dacă anticipaţi că DB2 for z/OS va participa la o tranzacţie de actualizare multilocaţie (comitere în două faze) consultaţi "Activarea actualizărilor multilocaţie folosind Control Center" în *DB2 Connect User's Guide*.

Pentru a pregăti DB2 for z/OS să primească cereri de conexiune de la DB2 Connect, trebuie să configuraţi protocolul dumneavoastră după:

v ["Configurarea TCP/IP pentru DB2 for z/OS" la pagina 69](#page-74-0)

• ["Configurarea DB2 for z/OS" la pagina 71](#page-76-0)

## <span id="page-74-0"></span>**Bazele de date gazdă**

Termenul *bază de date* este folosit în acest document pentru a descrie un sistem relaţional de gestionare a bazei de date (RDBMS). Alte sisteme cu care comunică DB2 Connect ar putea folosi termenul bază de date pentru a descrie un concept puţin diferit. Termenul DB2 Connect bază de date se mai poate referi la:

#### **System z**

DB2 for z/OS. Un subsistem DB2 for z/OS este identificat de numele său de locație (LOCATION NAME). Valoarea LOCATION NAME poate fi determinată prin logarea pe TSO şi lansarea următoarei interogări SQL folosind una dintre următoarele unelte de interogare disponibile:

select current server from sysibm.sysdummy1

LOCATION NAME (nume locaţie) este de asemenea definit în BSDS (Boot Strap Data Set), cât şi în mesajul DSNL004I (LOCATION=locaţie), care este scris când porneşte DDF (Distributed Data Facility). LOCATION NAME suportă până la 8 nume alias de locaţii, permiţând aplicaţiilor să folosească diferite nume dbalias pentru a accesa un server Versiunea 8 z/OS. Folosiţi comanda z/OS -display ddf pentru a obţine numele locaţiei server, numele de domeniu, adresă IP şi portDB2.

- **VSE** DB2 for VSE rulând într-o partiţie bază de date identificată prin DBNAME
- **VM** DB2 for VM rulând într-o maşină virtuală CMS identificată prin DBNAME

### **Servere IBM Power Systems**

DB2 for IBM i, o parte integrată în sistemul de operare IBM i. Doar o bază de date poate exista pe un server IBM Power Systems dacă sistemul nu este configurat să folosească pool-uri de stocare auxiliare independente.

## **Configurarea TCP/IP pentru DB2 for z/OS**

Acest subiect prezintă modul în care se configurează comunicaţiile TCP/IP între staţia de lucru DB2 Connect şi DB2 for z/OS Versiunea 7 sau ulterioară. Instrucţiunile presupun următoarele condiţii:

- vă conectați la o singură bază de date gazdă via TCP/IP. Conexiunile multiple la gazdă vor fi manipulate în exact aceeaşi manieră, chiar dacă *numărul de port* şi *numărul de serviciu* necesare în fiecare caz ar putea fi diferite.
- v Baza de date destinaţie se află pe DB2 for z/OS Versiunea 7 sau mai recentă.
- Toate cerințele preliminare software sunt instalate.
- Clienții DB2 au fost setați așa cum trebuie.
- 1. Înainte de a putea folosi DB2 Connect peste o conexiune TCP/IP, trebuie să colectaţi informaţii atât despre serverul de bază de date gazdă, cât şi despre serverul DB2 Connect. Pentru fiecare server gazdă pe care-l conectați prin TCP/IP, trebuie să aveți următoarea informatie:
	- Locatia fisierelor TCP/IP servicii și gazde la statia de lucru DB2 Connect:

### **Pe UNIX şi Linux**

/etc/

### **Pe Windows XP şi Windows Server 2003**

De obicei *%SystemRoot%*\system32\drivers\etc\, unde *%SystemRoot%* reprezintă calea directorului de instalare Windows.

Aţi putea vrea să adăugaţi informaţiile gazdă la un *DNS (domain name server)* pentru a evita întreţinerea acestui fişier pe mai multe sisteme.

- Locul fişierelor echivalente pe gazda DB2 for z/OS destinație.
- v *Numărul portului* TCP/IP definit la DB2 for z/OS.

**Notă:** Informaţia de *nume serviciu* asociată nu se schimbă între staţia de lucru DB2 Connect şi DB2 for z/OS.

Numărul de port 446 a fost înregistrat ca valoare implicită pentru comunicaţia de la o stație de lucru DB2 Connect.

- v Adresele TCP/IP şi numele de gazdă atât pentru gazdă, cât şi pentru staţia de lucru DB2 Connect.
- Valoarea LOCATION NAME a serverului de bază de date DB2 for z/OS.
- v ID-ul de utilizator şi parola folosite pentru cererile CONNECT la baza de date de pe serverul mainframe IBM.
- 2. Consultaţi administratorul reţelei locale şi administratorul DB2 for z/OS pentru ajutor privind obţinerea acestor informaţii. Folosiţi tabelele care urmează ca fişă de lucru pentru a planifica *fiecare* conexiune TCP/IP între DB2 Connect şi un server de bază de date gazdă.

*Tabela 10. Informaţii utilizator*

| Ref.    | <b>Descriere</b>                  | Valoare de exemplu   | Valoarea dumneavoastră |
|---------|-----------------------------------|----------------------|------------------------|
| $TCP-1$ | Nume utilizator                   | Un utilizator BD     |                        |
| TCP-2   | Inform, contact                   | $(123) - 456 - 7890$ |                        |
| $TCP-5$ | ID utilizator                     | <b>UNUTILDB</b>      |                        |
| TCP-6   | Tip bază de date                  | db2390               |                        |
| TCP-7   | Tip conexiune (trebuie<br>TCPIP). | <b>TCPIP</b>         | <b>TCPIP</b>           |

*Tabela 11. Elementele de reţea la gazdă*

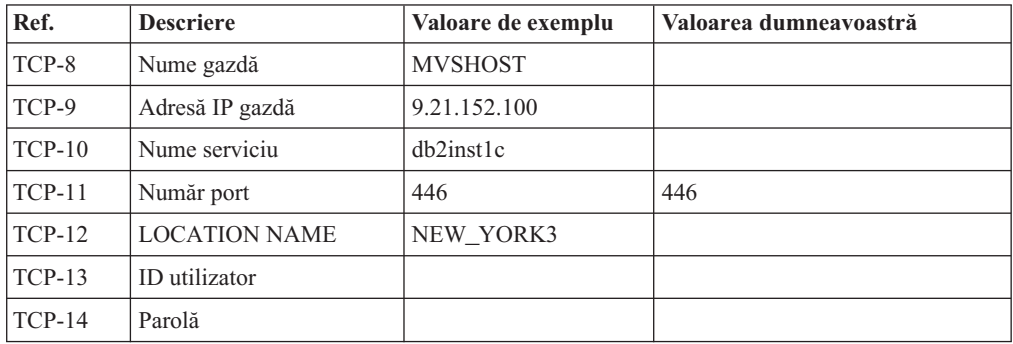

### **Notă:**

- a. Pentru a obţine adresa IP a gazdei TCP-9, introduceţi la gazdă: TSO NETSTAT HOME
- b. Pentru a obţine numărul de port TCP-11, căutaţi DSNL004I în istoricul de sistem sau spaţiul de adresă master DB2.

*Tabela 12. Elementele de reţea la staţia de lucru DB2 Connect*

| Ref.           | <b>Descriere</b> | Valoare de exemplu | Valoarea dumneavoastră |
|----------------|------------------|--------------------|------------------------|
| $\Gamma$ CP-18 | Nume gazdă       | mcook02            |                        |

<span id="page-76-0"></span>*Tabela 12. Elementele de reţea la staţia de lucru DB2 Connect (continuare)*

| Ref.     | <b>Descriere</b> | Valoare de exemplu | Valoarea dumneavoastră |
|----------|------------------|--------------------|------------------------|
| $TCP-19$ | Adresă IP        | 9.21.27.179        |                        |
| $TCP-20$ | Nume serviciu    | db2inst1c          |                        |
| $TCP-21$ | Număr port       | 446                | 446                    |

*Tabela 13. Intrări de director DB2 la staţia de lucru DB2 Connect*

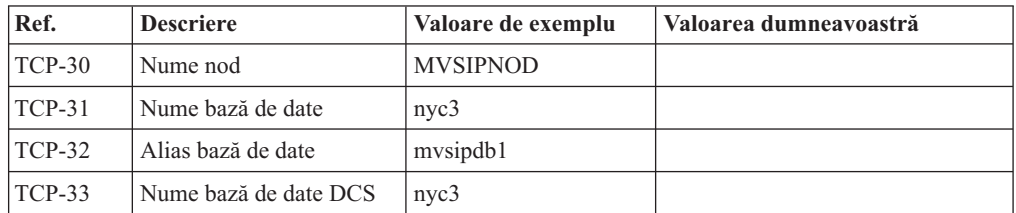

- 3. Completaţi o copie a fişei de lucru date ca exemplu, pentru fiecare gazdă TCP/IP:
	- a. Completaţi valorile care vor fi folosite pentru numele gazdei şi adresa IP a gazdei DB2 for z/OS (TCP-8 și TCP-9).
	- b. Completaţi valorile pentru numele gazdei şi adresa IP a staţiei de lucru DB2 Connect (TCP-18 şi TCP-19).
	- c. Determinaţi numele serviciului sau numărul portului care va fi folosit pentru conexiunea (TCP-10 sau TCP-20, sau TCP-11 sau TCP-21).
	- d. Determinaţi LOCATION NAME pentru serverul de bază de date DB2 for z/OS la care vreţi să vă conectaţi.
	- e. Determinaţi valorile care să fie folosite pentru ID utilizator şi PASSWORD (parolă) la conectarea la baza de date gazdă.
- 4. La serverul System z:
	- a. Verificaţi adresa gazdei sau numele gazdei.
	- b. Verificati numărul portului sau numele serviciului.
	- c. Actualizati dacă este necesar fisierul de servicii cu numărul de port și numele de serviciu corecte.
	- d. Actualizaţi, dacă este necesar, fişierul cu gazde (sau DNS-ul folosit de sistemul DB2 for z/OS) cu numele de gazdă şi adresa IP a staţiei de lucru DB2 Connect.
	- e. Asiguraţi-vă că noile definiţii sunt active înainte de a încerca să testaţi conexiunea. Apelaţi la administratorul de reţea sau la cei responsabili cu modificările.
	- f. Verificaţi la administratorul DB2 for z/OS că aveţi un id utilizator, o parolă şi *LOCATION NAME* (nume locaţie) bază de date valide.
	- g. Faceţi PING la serverul DB2 Connect, folosind numărul corect de port, dacă această opţiune este suportată de TCP/IP pe sistemul gazdă. De exemplu:

ping *remote\_host\_name* -p *port\_number*

**Notă:** DB2 Connect nu suportă comanda PING când este lansată către gazdă dintr-un client Versiunea 7 printr-un gateway Versiunea 9.

Suportul pentru serverul System z este disponibil la [http://www.ibm.com/servers/eserver/](http://www.ibm.com/servers/eserver/support/zseries/) [support/zseries/](http://www.ibm.com/servers/eserver/support/zseries/)

## **Configurarea DB2 for z/OS**

Înainte de a putea utiliza DB2 Connect, Administratorul DB2 for z/OS trebuie să configureze DB2 for z/OS pentru a permite conexiuni de la staţiile de lucru DB2 Connect. Această

<span id="page-77-0"></span>secţiune indică actualizările *minime* necesare pentru a permite unui client DB2 Connect să facă o conexiune la serverul de baze de date DB2 for z/OS. Pentru exemple mai detaliate, vedeţi documentaţia pentru instalarea DB2 for z/OS:

- v Documentaţia pentru Versiunea 7 este disponibilă la [http://www.ibm.com/software/data/](http://www.ibm.com/software/data/db2/zos/v7books.html) [db2/zos/v7books.html](http://www.ibm.com/software/data/db2/zos/v7books.html)
- v Documentaţia pentru Versiunea 8 este disponibilă la [http://www.ibm.com/software/data/](http://www.ibm.com/software/data/db2/zos/v8books.html) [db2/zos/v8books.html](http://www.ibm.com/software/data/db2/zos/v8books.html)
- v Documentaţia pentru Versiunea 9 este disponibilă la [http://www.ibm.com/software/data/](http://www.ibm.com/software/data/db2/zos/v9books.html) [db2/zos/v9books.html](http://www.ibm.com/software/data/db2/zos/v9books.html)

### **Nivelul de întreţinere recomandat**

Pentru DB2 for z/OS Versiunea 7, aplicati corectiile pentru APAR-urile PO50016, PO50017 şi PK05198.

Vedeţi de asemenea<http://www.ibm.com/servers/eserver/zseries/zos/servicetst/> pentru ultimul Consolidated Service Test.

## **Pregătirea DB2 for VSE & VM pentru conexiuni de la DB2 Connect**

Pentru informaţii privind setarea DB2 Server for VM and VSE ca server de aplicaţii, consultaţi secţiunea "DRDA Considerations" din *DB2 Server for VSE & VM SQL Reference* (SC09-2989) .

## **Configurarea conexiunilor la servere mainframe şi midrange**

După ce a fost instalat DB2 Connect şi serverul de bază de date este configurat să accepte comunicații, trebuie să stabiliți și să ajustați conexiunile dintre cele două sisteme. Conexiunile la sistemele de la distanţă se realizează folosind Configuration Assistant (CA) sau procesorul liniei de comandă (CLP).

## **Configurarea unei conexiuni la serverele de bază de date mainframe IBM folosind CA (Linux şi Windows)**

Acest task arată cum se realizează conectarea la serverul de bază de date mainframe IBM de pe staţia de lucru DB2 Connect folosind Configuration Assistant (CA). CA este o unealtă de interfaţă grafică de utilizator DB2 ce poate fi folosită pentru a configura conexiunile la baza de date şi alte setări ale bazei de date.

**Notă:** În ediţiile anterioare, Uneltele de administrare DB2, cum este şi CA, erau suportate pe toate platformele. Începând cu Versiunea 9, DB2 Administration Tools sunt suportate doar pe Windows x86, Windows x64 (AMD64/EM64T), Linux pe x86 şi Linux pe AMD64/EM64T. Pentru toate platformele, puteţi folosi procesorul de linie de comandă (CLP) DB2 pentru a configura o conexiune la un server de bază de date mainframe IBM.

- v Configuration Assistant trebuie instalat pe staţia dumneavoastră de lucru DB2 Connect. Configuration Assistant este disponibil ca parte a IBM Data Server Client.
- v Serverul la distanţă trebuie configurat pentru acceptarea cererilor de intrare ale clienţilor. Implicit, programul de instalare a serverului detectează şi configurează majoritatea protocoalelor de pe server pentru conexiuni client de intrare.

Statia dumneavoastră de lucru DB2 Connect poate fi:

#### **Un IBM Data Server Client**

IBM Data Server Client se poate conecta indirect la bazele de date mainframe IBM, printr-un produs server DB2 Connect.

### <span id="page-78-0"></span>**DB2 Connect Personal Edition**

Vă puteţi conecta direct la bazele de date mainframe IBM folosind DB2 Connect Personal Edition. Puteţi să vă conectaţi şi printr-un produs server DB2 Connect.

Următoarele metode pot fot fi folosite pentru a configura o conexiune la o bază de date folosind CA:

v Conectarea la o bază de date folosind un profil client.

Vedeţi "Configurarea conexiunilor bazei de date folosind un profil de client cu Configuration Assistant" în *Installing IBM Data Server Clients*.

v Conectarea manuală la o bază de date folosind CA.

Vedeti "Configurarea conexiunilor bazei de date folosind un profil de client cu Configuration Assistant" în *Installing IBM Data Server Clients*.

## **Configurarea unei conexiuni la serverele de bază de date mainframe IBM folosind CLP**

Puteţi configura manual conexiunea TCP/IP dintre un server DB2 Connect şi o bază de date mainframe IBM folosind procesorul liniei de comenzi DB2, CLP.

Înainte de a configura manual o conexiune TCP/IP între DB2 Connect şi un server de bază de date mainframe IBM, asiguraţi-vă că:

- v TCP/IP este funcţional pe serverul DB2 Connect şi pe sistemul mainframe IBM.
- Ati identificat următoarele valori de parametri:
	- Nume gazdă (*hostname*) sau Adresă IP (*ip\_address*)
	- Nume serviciu conexiune (*svcename*) sau Număr port/Protocol (*port\_number/tcp*)
	- Nume bază de date destinaţie (*target\_dbname*)
	- Nume bază de date locală (*local\_dcsname*)
	- Nume nod (*node\_name*)

Pentru a configura manual comunicaţiile TCP/IP între serverul DB2 Connect şi o bază de date de pe un sisem mainframe IBM:

- 1. Configuraţi TCP/IP pe serverul DB2 Connect. Vedeţi ["Configurarea TCP/IP pentru DB2](#page-74-0) [for z/OS" la pagina 69.](#page-74-0)
- 2. Catalogaţi nodul TCP/IP. Consultaţi subiectul "Comanda CATALOG TCPIP/TCPIP4/TCPIP6 NODE" din *Command Reference*.
- 3. Catalogaţi baza de date de pe sistemul mainframe IBM ca bază de date DCS (Database Connection Service). Consultaţi subiectul "Comanda CATALOG DCS DATABASE" din *Command Reference*.
- 4. Catalogaţi baza de date de pe sistemul mainframe IBM. Consultaţi subiectul "Comanda CATALOG DATABASE" din *Command Reference*.
- 5. Legaţi utilitarele şi aplicaţiile la serverul de bază de date mainframe IBM. Vedeţi ["Legarea utilitarelor de bază de date pe DB2 Connect" la pagina 81.](#page-86-0)
- 6. Consultaţi subiectul "Instrucţiunea CONNECT (Tip 1)" din *SQL Reference, Volume 2* pentru a testa conexiunea la sistemul mainframe IBM.

**Notă:** Din cauza caracteristicilor protocolului TCP/IP, s-ar putea ca TCP/IP să nu fie anuntat imediat cu privire la defecţiunea unui partener de pe alt mainframe IBM. Ca rezultat, o aplicatie client care accesează un server DB2 la distantă folosind TCP/IP sau agentul corespunzător la server, uneori poate apărea ca fiind "agăţată". Pentru a detecta când a apărut un defect şi conexiunea TCP/IP a fost întreruptă, se foloseşte opţiunea de socket TCP/IP SO\_KEEPALIVE.

# <span id="page-80-0"></span>**Capitolul 8. Referinţe**

## **Configurarea accesului la bazele de date mainframe IBM**

După ce a fost instalat DB2 Connect şi serverul de bază de date este configurat să accepte comunicaţii, trebuie să stabiliţi şi să ajustaţi conexiunile dintre cele două sisteme.

Această secţiune descrie cum se foloseşte Configuration Assistant (CA) sau procesorul liniei de comandă DB2 (CLP) pentru găsirea, conectarea şi legarea cu un server al bazei de date.

## **Configurarea unei conexiuni la baza de date prin căutarea în reţea folosind Configuration Assistant**

Puteţi folosi Configuration Assistant (CA) pentru a căuta o reţea pentru baze de date.

Înainte de a configura o conexiune bază de date căutând prin reţea:

- v Asiguraţi-vă că aveţi un ID de utilizator valid DB2.
- v În cazul în care configuraţi o conexiune de la un sistem care are un server DB2 sau un produs server DB2 Connect instalat, asiguraţi-vă că aveţi un ID de utilizator cu autorizare SYSADM sau SYSCTRL pentru instanţă.

Caracteristica metodei de căutare poate să nu detecteze un sistem la distanţă dacă:

- v Se foloseşte într-un mediu cu cluster.
- v DB2 Administration Server (DAS) nu rulează pe sistemul de la distanţă.
- v Timpul căutării expiră. Implicit, căutarea va scana reţeaua timp de 1 secundă; acest timp s-ar putea să nu fie de ajuns pentru detectarea sistemului de la distanță. Puteți să setați variabila de registru **DB2DISCOVERYTIME** pentru a specifica un interval de timp mai lung.
- v Reţeaua pe care rulează căutarea este configurată în aşa fel încât căutarea nu poate ajunge la sistemul de la distanţă cerut.

Următoarele puncte se aplică în cazurile unde vreți să configurați explicit o adresă IPv6 pe o reţea care suportă IPv6:

- v Sistemul trebuie listat sub **Known Systems**.
- v Doar vizualizarea Advanced din Configuration Assistant suportă configurarea explicită a unei conexiuni IPv6.

Pentru a configura o conexiune bază de date căutând prin rețea:

- 1. Logaţi-vă pe sistem cu un ID de utilizator DB2 valid.
- 2. Porniţi CA. CA poate fi pornit din meniul de Start din Windows sau folosind comanda db2ca şi pe Windows şi pe UNIX.
- 3. În bara de meniuri CA, de sub **Selected**, alegeţi **Add Database Using Wizard**. Se deschide vrăjitorul **Add Database**.
- 4. Selectaţi butonul radio **Search the network** şi faceţi clic pe **Next**.
- 5. Faceţi clic dublu pe folderul de lângă **Known Systems** pentru a lista toate sistemele cunoscute clientului dumneavoastră sau faceţi clic dublu pe folderul de lângă **Other Systems** pentru a lista toate sistemele din reţea. Dacă nu sunt listate sisteme, puteţi apăsa **Add System** pentru a specifica unul. O dată ce adăugaţi un sistem, el apare în lista **Known Systems**.
- <span id="page-81-0"></span>6. Expandaţi intrările pentru sistemul de care sunteţi interesat până vedeţi baza de date pe care vreţi să o adăugaţi. Selectaţi baza de date. Faceţi clic pe **Next**.
- 7. Tastaţi un nume de alias al bazei de date în câmpul **database alias** şi opţional introduceţi un comentariu care descrie baza de date, în câmpul **Comment**.
- 8. Dacă intenționați să utilizați ODBC, declarați această bază de date ca sursă de date ODBC. ODBC trebuie să fie instalat pentru a efectua această operaţie.
- 9. Faceţi clic pe **Finish**. Puteţi folosi acum baza de date pe care aţi adăugat-o. Faceţi clic pe **Close** pentru a ieşi din CA.

## **Configurarea unei conexiuni bază de date manual folosind Configuration Assistant**

Dacă aveţi informaţiile privind baza de date la care doriţi să vă conectaţi şi serverul pe care se află, puteţi introduce manual toate datele de configurare. Această metodă e asemănătoare cu introducerea comenzilor folosind procesorul liniei de comandă, însă parametrii sunt prezenţi grafic.

Înainte să configuraţi o conexiune la o bază de date manual folosind Configuration Assistant (CA):

- Asigurati-vă că aveți un ID utilizator valid DB2 pentru baza de date la care vreți să vă conectati.
- in cazul în care configurati o conexiune de la un sistem care are un server DB2 sau un produs server DB2 Connect instalat, asigurati-vă că aveti un ID de utilizator cu autorizarea SYSADM sau SYSCTRL pentru instanţa de manager de bază de date.

Pentru a configura o conexiune la o bază de date manual folosind CA:

- 1. Logaţi-vă pe sistem cu un ID de utilizator DB2 valid.
- 2. Porniţi CA. CA poate fi pornit din meniul Start pe Windows sau folosind comanda db2ca.
- 3. În bara de meniuri CA, de sub **Selected**, alegeţi **Add Database Using Wizard**.
- 4. Selectaţi butonul radio **Manually configure a connection to a database** şi apăsaţi **Next**.
- 5. Dacă folosiţi LDAP, selectaţi butonul radio care corespunde locaţiei unde vreţi să fie întreţinute directoarele DB2. Faceţi clic pe **Next**.
- 6. Selectaţi butonul ce corespunde protocolului pe care doriţi să-l utilizaţi din lista **Protocol**. (Notă: Deşi APPC, APPN sau NetBIOS pot fi afişate ca opţiuni, ele nu mai sunt suportate. Dacă DB2 Connect este instalat pe sistem și selectați TCP/IP, aveți opţiunea să selectaţi **The database physically resides on a host or OS/400 system**. Dacă selectaţi această casetă de bifare, puteţi selecta tipul conexiunii pe care vreţi să o faceţi la baza de date gazdă sau OS/400:
	- Pentru a face o conexiune printr-un gateway DB2 Connect, selectati butonul radio **Connect to the server via the gateway**.
	- v Pentru a crea o conexiune directă, selectaţi butonul **Connect directly to the server**. Faceţi clic pe **Next**.
- 7. Introduceţi parametrii protocolului de comunicaţie necesari şi faceţi clic pe **Next**.
- 8. Introduceți numele alias-ului bazei de date la distanță pe care doriți să o adăugați în câmpul **Database name** şi numele alias-ului unei baze de date locale în câmpul **Database alias**. Dacă adăugaţi o gazdă sau bază de date OS/400, tastaţi numele locaţiei pentru o bază de date OS/390 sau z/OS, numele RDB pentru o bază de date OS/400 sau DBNAME pentru o bază de date VSE sau VM din câmpul **Nume bază de date**. Opţional, puteţi adăuga un comentariu care descrie această bază de date în **Comment**. Faceţi clic pe **Next**.
- <span id="page-82-0"></span>9. Dacă intenționați să utilizați ODBC, declarați această bază de date ca sursă de date ODBC. Asiguraţi-vă că ODBC este instalat înainte de a realiza această operaţie. Faceţi clic pe **Next**.
- 10. În fereastra **Specify the node options**, selectaţi sistemul de operare şi tastaţi numele instanţei la distanţă pentru sistemul bază de date la care vreţi să vă conectaţi.
- 11. În fereastra **Specify the system options**, asiguraţi-vă că numele sistemului, al gazdei şi sistemul de operare sunt corecte. Informaţiile din acest panou sunt folosite pentru a configura nodul de administrare. Puteţi opţional să introduceţi un comentariu. Faceţi clic pe **Next**.
- 12. În fereastra **Specify the security options**, specificaţi opţiunea de securitate care va fi folosită pentru autentificare.
- 13. Faceţi clic pe **Finish**. Puteţi folosi acum această bază de date. Selectaţi acţiunea din meniu **Exit** pentru a închide CA.

## **Testarea unei conexiuni la baza de date folosind Configuration Assistant**

După configurare, testați conexiunea la baza de date în Configuration Assistant.

Pentru a testa o conexiune la baza de date:

- 1. Porniti **Configuration Assistant**.
- 2. Evidentiati baza de date în vizualizarea detalii și selectati **Test Connection** din meniul **Selected**. Se deschide fereastra Test Connection.
- 3. Selectaţi unul sau mai multe tipuri de conexiune pe care vreţi să le testaţi (**CLI** este cel implicit). Puteți testa mai multe tipuri la același moment de timp. Introduceți un ID de utilizator valid şi parola pentru baza de date la distanţă si faceţi clic pe **Test Connection**. Dacă reuşeşte conectarea, va apărea un mesaj de confirmare a conexiunii pe pagina Results. Dacă testul de conectare eşuează, veţi primi un mesaj de ajutor. Pentru a modifica orice setare pe care aţi specificat-o greşit, selectaţi baza de date în vizualizarea detaliată şi selectaţi **Change Database** din elementul de meniu **Selected**.

Când setaţi un server pentru a lucra cu medii de dezvoltare (cum ar fi IBM Data Studio), este posibil să primiţi mesajul de eroare SQL30081N la stabilirea conexiunii DB2 iniţiale. O cauză posibilă este faptul că firewall-ul de pe serverul de bază de date la distanţă a împiedicat stabilirea conexiunii. În acest caz, verificați că firewall-ul este configurat corespunzător să accepte cereri de conectare de la client.

# **Înlăturarea unei intrări DCS (bază de date gazdă)**

Folosiţi pagina DCS din pagina Advanced a carnetului Configuration Assistant pentru a înlătura o intrare DCS (bază de date gazdă).

- 1. Dacă nu sunteţi în vizualizarea Advanced, selectaţi **Advanced View** din meniul **View**.
- 2. Selectaţi intrarea DCS pe care doriţi să o înlăturaţi.
- 3. Din meniul **Selected**, faceţi clic pe **Remove DCS**. Se deschide o fereastră de confirmare în care vă puteţi verifica selecţia.

## **Limbile de interfaţă DB2 suportate**

Suportul de limbă DB2 pentru interfeţele DB2 poate fi clasificat în limbi de grup server şi limbi de grup client. Limbile de grup server vor traduce majoritatea mesajelor, ajutoarelor şi elementelor de interfaţă grafică DB2. Componenta IBM Data Server Runtime Client va fi tradusă în limbile grupului clientului, inclusiv majoritatea mesajelor şi o anumită parte a documentaţiei pentru ajutor.

<span id="page-83-0"></span>Printre limbile grupului serverului se numără: portugheză braziliană, cehă, daneză, finlandeză, franceză, germană, italiană, japoneză, coreeană, norvegiană, poloneză, rusă, chineză simplificată, spaniolă, suedeză şi chineză tradiţională.

Printre limbile grupului clientului se numără: arabă, bulgară, croată, olandeză, greacă, ebraică, maghiară, portugheză, română, slovacă, slovenă şi turcă.

Nu confundaţi limbile suportate de produsul DB2 cu limbile suportate de interfaţa DB2. Limbile suportate de produsul DB2 sunt limbile în care pot exista datele. Aceste limbi formează un set care include limbile suportate de interfaţa DB2.

## **Afişarea vrăjitorului DB2 Setup în limba dumneavoastră naţională (Linux şi UNIX)**

Comanda db2setup interoghează sistemul de operare pentru a determina setările de limbă existente. Dacă setările pentru limbă din sistemul dumneavoastră de operare sunt suportate de db2setup, limba respectivă va fi folosită la afişarea vrăjitorului DB2 Setup.

Dacă sistemul dumneavoastră foloseşte aceleaşi pagini de cod, dar alte nume de locale decât cele suportate de interfaţa DB2, puteţi vedea totuşi traducerea pentru db2setup dacă setaţi variabila de mediu LANG la valoarea corespunzătoare folosind următoarea comandă:

```
shell-urile bourne (sh), korn (ksh) şi bash:
```

```
LANG=<locale>
export LANG
```
#### **shell-ul C:**

setenv LANG <locale>

unde *locale* este un locale suportat de interfaţa DB2.

## **Identificatorii de limbă pentru rularea vrăjitorului DB2 Setup în altă limbă**

Dacă vreţi să rulaţi vrăjitorul DB2 Setup într-o limbă diferită de limba implicită a calculatorului dumneavoastră, puteţi porni manual vrăjitorul DB2 Setup, specificând un identificator de limbă. Limba trebuie să fie disponibilă pe platforma unde rulaţi instalarea.

În sistemele de operare Windows, puteţi rula setup.exe cu parametrul **-i** ca să specificaţi codul de limbă din două litere al limbii care va fi folosită de instalare.

În sistemele de operare Linux şi UNIX, se recomandă să setaţi variabila de mediu **LANG** astfel încât vrăjitorul DB2 Setup să fie afişat în limba dumneavoastră naţională.

| Limbă                                               | Identificator de limbă |
|-----------------------------------------------------|------------------------|
| Arabă (disponibilă numai pe platformele<br>Windows) | ar                     |
| Portugheză braziliană                               | br                     |
| Bulgară                                             | bg                     |
| Chineză simplificată                                | cn                     |
| Chineză tradițională                                | tw                     |
| Croată                                              | hr                     |

*Tabela 14. Identificatori de limbă*

<span id="page-84-0"></span>

| $\overline{\text{Limb}}$ ă | Identificator de limbă |
|----------------------------|------------------------|
| Cehă                       | $\operatorname{cz}$    |
| Daneză                     | dk                     |
| Olandeză                   | nl                     |
| Engleză                    | en                     |
| Finlandeză                 | $\operatorname{fi}$    |
| Franceză                   | $f_{\rm r}$            |
| Germană                    | de                     |
| Greacă                     | el                     |
| Maghiară                   | hu                     |
| Italiană                   | $\mathrm{i}\mathrm{t}$ |
| Japoneză                   | $\mathrm{j}\mathrm{p}$ |
| Coreeană                   | kr                     |
| Norvegiană                 | no                     |
| Poloneză                   | pl                     |
| Portugheză                 | pt                     |
| Română                     | ro                     |
| Rusă                       | ru                     |
| Slovacă                    | sk                     |
| Slovenă                    | sl                     |
| Spaniolă                   | es                     |
| Suedeză                    | se                     |
| Turcă                      | tr                     |

*Tabela 14. Identificatori de limbă (continuare)*

## **Schimbarea limbii interfeţei produsului DB2 (Windows)**

Limba interfeţei produsului DB2 este limba care apare în mesaje, în ajutor şi în interfeţele de unelte grafice. La instalarea produsului dumneavoastră DB2, aveți opțiunea de a instala suport pentru una sau mai multe limbi. După instalare, puteţi să schimbaţi limba interfeţei DB2 cu una dintre celelalte limbi de interfață instalate.

Nu confundaţi limbile suportate de produsul DB2 cu limbile suportate de interfaţa DB2. Limbile suportate de produsul DB2 sunt limbile în care pot exista datele. Aceste limbi formează un set care include limbile suportate de interfata DB2.

Limba interfeţei DB2 pe care vreţi s-o folosiţi trebuie să fie instalată pe sistemul dumneavoastră. Limbile interfeţei produsului DB2 sunt selectate şi instalate atunci când instalaţi un produs DB2 folosind vrăjitorul DB2 Setup. Dacă schimbaţi limba interfeţei produsului DB2 cu o limbă de interfaţă suportată care nu a fost instalată, pentru limba interfeței produsului DB2 se va folosi implicit mai întâi limba sistemului de operare și apoi, dacă aceasta nu este suportată, limba engleză.

Pentru a schimba limba interfeţei unui produs DB2 pe Windows, trebuie să schimbaţi setarea limbii implicite pentru sistemul de operare Windows.

Pentru a schimba limba interfeţei produsului DB2 pe sistemele de operare Windows:

1. Folosind Control Panel, selectaţi **Regional and Language Options**.

- <span id="page-85-0"></span>2. În fişa **Regional Options** de sub **Standards and formats**, selectaţi limba corespunzătoare. În Windows 2008 şi Windows Vista sau mai noi, folosiţi fişa **Formats** pentru acest pas.
- 3. În fişa **Regional Options** de sub **Location**, selectaţi locaţia care corespunde limbii dorite.
- 4. În fişa **Advanced** de sub **Language for non-Unicode programs** selectaţi limba corespunzătoare. În Windows 2008 şi Windows Vista sau mai noi, în fişa **Administrative** de sub **Language for non-unicode programs**, faceţi clic pe **Change system locale** şi selectaţi limba corespunzătoare. Apoi, când vi se cere să faceţi boot, faceţi clic pe **Cancel**.
- 5. În fişa **Advanced** de sub **Default user account settings**, bifaţi caseta **Apply all settings to the current user account and to the default user profile**. În Windows 2008 şi Windows Vista sau mai noi, în fisa **Administrative** de sub **reserved accounts**, faceti clic pe **Copy to reserved accounts** şi bifaţi conturile pentru care doriţi să copiaţi setările de limbă.
- 6. Vi se va cere să faceţi boot pentru ca modificările să devină efective.

Consultați ajutorul sistemului dumneavoastră de operare pentru informații suplimentare despre schimbarea limbii implicite a sistemului.

## **Schimbarea limbii interfeţei DB2 (Linux şi UNIX)**

Limba interfeţei produsului DB2 este limba care apare în mesaje, în ajutor şi în interfeţele de unealtă grafică. La instalarea produsului dumneavoastră DB2, aveți opțiunea de a instala suport pentru una sau mai multe limbi. Dacă, la un moment dat după instalare, vreţi să schimbați limba interfeței cu una dintre celelalte limbi de interfață instalate, folosiți pașii schiţaţi în acest task.

Nu confundaţi limbile suportate de produsul DB2 cu limbile suportate de interfaţa DB2. Limbile suportate de produsul DB2, adică limbile în care pot exista *datele*, includ limbile suportate de interfaţa DB2.

Suportul pentru limba de interfaţă DB2 pe care vreţi s-o folosiţi trebuie să fie instalat pe sistemul dumneavoastră. Suportul interfeței de limbă DB2 este selectat și instalat când instalaţi DB2 folosind vrăjitorul DB2 Setup. Dacă schimbaţi limba interfeţei produsului DB2 cu o limbă de interfaţă suportată care nu a fost instalată, pentru limba interfeţei DB2 se va folosi implicit limba sistemului de operare. Dacă limba sistemului de operare nu este suportată, ca limbă a interfeţei DB2 se foloseşte limba engleză.

Suportul interfetei de limbă DB2 este selectat și instalat când instalati DB2 folosind vrăjitorul DB2 Setup sau folosind Pachetul Limbă Natională.

Pentru a vedea ce locale-uri publice sunt disponibile în sistemul dumneavoastră, rulați comanda \$ locale -a.

Pentru a schimba limba interfetei DB2, setati variabila de mediu LANG la locale-ul dorit.

Pentru bourne (sh), korn (ksh) şi bash shells:

LANG=<locale> export LANG

Pentru C shell:

setenv LANG <locale>

De exemplu, pentru a comunica prin interfaţă cu produsul DB2 în franceză, trebuie să aveţi instalat suportul limbii franceze şi trebuie să setaţi variabila mediu LANG la un locale francez, de exemplu, fr\_FR.

## <span id="page-86-0"></span>**Conversia datelor de tip caracter**

Când între maşini sunt transferate date de tip caracter, acestea trebuie să fie convertite într-o formă pe care să o poată folosi maşina care le primeşte.

De exemplu, când sunt transferate date între un server DB2 Connect şi un server de bază de date gazdă sau System i, de obicei acestea sunt convertite din pagina de cod a serverului în CCSID-ul gazdei şi viceversa. Dacă maşinile folosesc pagini de cod sau CCSID-uri diferite, sunt mapate puncte de cod de la o pagină de cod (sau CCSID) la cealaltă. Această conversie se efectuează întotdeauna pe maşina care primeşte datele.

Datele de tip caracter trimise *către* o bază de date sunt alcătuite din instructiuni SOL și date de intrare. Datele de tip caracter trimise *de la* o bază de date conțin date de ieșire. Datele de iesire care sunt interpretate ca biti de date nu sunt convertite. De exemplu, datele dintr-o coloană declarată cu clauza FOR BIT DATA. Altfel, toate datele caracter intrare şi ieşire sunt convertite dacă cele două maşini au pagini de cod diferite sau CCSID-uri.

De exemplu, dacă se foloseşte DB2 Connect pentru a accesa datele, se întâmplă următoarele:

- 1. DB2 Connect trimite o instrucţiune SQL şi datele de intrare la System z.
- 2. DB2 for z/OS converteşte instrucţiunea SQL şi datele în pagina de cod a serverului gazdă şi apoi procesează datele.
- 3. DB2 for z/OS trimite rezultatul înapoi la serverul DB2 Connect.
- 4. DB2 Connect converteşte rezultatul în pagina de cod a mediului de lucru al utilizatorului.

Pentru limbile bidirecţionale, IBM a definit un număr de "CCSID-uri BiDi" care sunt suportate de DB2 Connect.

Dacă atributele de bidirecţionalitate ale serverului bazei de date sunt diferite de cele ale clientului, puteţi folosi aceste CCSID-uri speciale.

Pentru conversiile suportate între paginile de cod DB2 Connect şi CCSID-urile serverului gazdă sau System i, vedeţi subiectul referitor la codurile de teritoriu şi paginile de cod suportate.

## **Dezvoltarea aplicaţiilor de baze de date**

Pentru legarea și rularea aplicațiilor într-un mediu de lucru în care se folosește DB2 Connect există considerente specifice, care sunt prezentate aici.

## **Legarea utilitarelor de bază de date pe DB2 Connect**

Trebuie să legaţi utilitarele de bază de date (import, export, reorg, CLP) şi fişierele bind DB2 CLI la fiecare bază de date pentru a putea fi folosite cu baza de date respectivă. Într-un mediu de rețea, dacă folosiți mai mulți clienți care rulează pe sisteme de operare diferite sau au DB2 cu versiuni sau niveluri de service diferite, trebuie să legaţi utilitarele pentru fiecare combinaţie de sistem de operare şi versiune de DB2.

Legarea unui utilitar creează un *pachet*, care este un obiect ce conține toate informațiile necesare pentru a procesa instrucţiuni SQL specifice dintr-un fişier sursă.

Fişierele bind sunt grupate în diferite fişiere .lst din directorul bnd, sub directorul de instalare (de obicei sqllib pentru Windows). Fiecare fişier este specific unui server.

v Pentru a lega utilitarele şi aplicaţiile la serverul de bază de date mainframe IBM, conectaţi-vă serverul mainframe IBM şi folosiţi următorul exemplu ca model:

```
connect to dbalias user userid using password
bind path/bnd/@ddcsmvs.lst blocking all sqlerror continue
       messages mvs.msg grant public
connect reset
```
unde *path* corespunde valorii de registru *DB2PATH*.

- Pentru a lega utilitarele de bază de date la o bază de date DB2, folositi una dintre următoarele metode, în funcție de sistemul de operare al stației dumneavoastră de lucru:
	- Configuration Assistant (CA):
		- 1. Porniţi CA.
		- 2. Selectați baza de date la care doriți să legați utilitarele.
		- 3. Faceţi clic dreapta şi selectaţi **Bind**.
		- 4. Selectaţi utilitarul sau fişierele care urmează să fie legate.
		- 5. Adăugaţi opţiunile de legare dorite.
		- 6. Introduceţi ID-ul de utilizator şi parola pentru conectarea la baza de date. ID-ul de utilizator trebuie să fie autorizat pentru legarea de pachete noi pentru baza de date. Faceţi clic pe **Bind**.
	- Procesorul de linie de comandă:
		- 1. Intraţi în directorul bnd, care este x:\sqllib\bnd, unde x: reprezintă drive-ul pe care aţi instalat DB2.
		- 2. Pentru a vă conecta la baza de date, introduceţi următoarele comenzi în Command Center sau CLP:

connect to *database\_alias*

unde *database\_alias* reprezintă aliasul bazei de date la care doriţi să vă conectaţi.

3. Introduceţi următoarele comenzi în Command Center sau CLP:

"bind @db2ubind.lst messages bind.msg grant public" "bind @db2cli.lst messages clibind.msg grant public"

În acest exemplu, bind.msg şi clibind.msg sunt fişierele de mesaje de ieşire, iar privilegiile EXECUTE şi BINDADD sunt acordate pentru *public*.

4. Resetaţi conexiunea la baza de date introducând următoarea comandă: connect reset

#### **Notă:**

- 1. Fisierul db2ubind.lst contine lista de fisiere bind (.bnd) necesare pentru a crea pachetele pentru utilitarele de bază de date. Fisierul db2cli. et contine lista de fisiere bind (.bnd) necesare pentru a crea pachetele pentru driver-ul ODBC DB2 şi DB2 CLI.
- 2. Legarea ar putea dura câteva minute.
- 3. Dacă aveţi autoritatea BINDADD, prima dată când folosiţi driver-ul DB2 CLI sau ODBC, pachetele DB2 CLI vor fi legate automat. Dacă aplicațiile pe care le folositi necesită legarea la baza de date, puteţi folosi facilitatea de legare a Configuration Assistant sau CLP pentru a realiza acţiunea de legare.

### **Rularea propriilor aplicaţii**

Puteţi construi şi rula aplicaţii DB2 având instalat un IBM Data Server Client.

Bazele de date DB2 pot fi accesate de diverse aplicaţii:

- · Aplicatii dezvoltate folosind IBM Data Server Client, printre care se numără codul SQL încorporat, API-urile, procedurile memorate, funcțiile definite de utilizator sau apelurile către DB2 CLI
- Aplicații ODBC
- <span id="page-88-0"></span>• Aplicații Java ce folosesc interfețe JDBC sau SQLJ
- Aplicatii PHP
- Aplicații Ruby sau Ruby on Rails
- Aplicații Perl
- Aplicații Python

În cazul sistemelor de operare Windows, bazele de date DB2 pot fi accesate şi de următoarele:

- v Obiecte ADO (ActiveX Data Objects) implementate în Microsoft Visual Basic şi Microsoft Visual C++
- v Rutine de automatizare (UDF-uri şi Proceduri memorate) OLE (Object Linking and Embedding)
- Functii de tabelă OLE DB (Object Linking and Embedding Database)

Pentru an rula o aplicatie:

- 1. Asiguraţi-vă că serverul este configurat şi rulează.
- 2. Pe serverul DB2, asiguraţi-vă că managerul bazei de date este pornit pe serverul de bază de date la care se conectează programul de aplicaţie. Dacă nu este pornit, trebuie să lansaţi comanda **db2start** la server înainte de pornirea aplicaţiei.
- 3. Asigurați-vă că vă puteți conecta la baza de date pe care o utilizează aplicația.
- 4. (Opţional) Legaţi fişierele necesare pentru a suporta driver-ul folosit pentru aplicaţiile de bază de date.
- 5. Rulaţi programul aplicaţie.

### **Dezinstalarea DB2 Connect**

Este posibil ca în viitor să doriţi înlăturarea produselor DB2 Connect de pe sistem. Sunt prezentate cerinţele pentru înlăturarea sau dezinstalarea produselor DB2 Connect, în funcţie de sistemul de operare pe care îl folosiţi.

## **Dezinstalarea produsului DB2 (Windows)**

Acest task oferă paşi pentru înlăturarea completă a produsului dumneavoastră DB2 pentru sistemul dumneavoastră de operare Windows. Realizaţi acest task doar dacă nu mai aveţi nevoie de instanţele şi bazele de date DB2 existente.

Dacă dezinstalați copia DB2 implicită și aveți alte copii DB2 pe sistem, folosiți comanda db2swtch pentru a alege o altă copie ca şi copie implicită înainte de a continua cu dezinstalarea. De asemenea, dacă DAS (DB2 Administration Server) rulează sub copia care este dezinstalată, ar trebui să-l mutaţi într-o copie care nu este înlăturată. Altfel, după dezinstalare va trebui să creaţi din nou serverul de adminsitrare DAS folosind comanda db2admin create și să să reconfigurați serverul DAS pentru ca unele funcții să lucreze.

Pentru a înlătura produsul dumneavoastră DB2 pentru Windows:

- 1. (Opţional) Abandonaţi toate bazele de date folosind Control Center sau comanda drop database. Asiguraţi-vă că nu mai aveţi nevoie de aceste baze de date. Dacă vă abandonaţi bazele de date, toate datele dumneavoastră vor fi pierdute.
- 2. Opriti toate procesele și serviciile DB2. Acest lucru poate fi făcut prin intermediul panoului Windows Services sau emiţând comanda db2stop. Dacă serviciile şi procesele DB2 nu sunt oprite înainte de a încerca să înlăturați produsul dumneavoastră DB2, veti primi un avertisment conţinând o listă de procese şi servicii care conţin DLL-uriDB2 în memorie. Dacă ceţi folosi Add/Remove Programs pentru a înlătura produsul DB2, acest pas este opţional.
- 3. Aveţi două opţiuni pentru înlăturarea produsului dumneavoastră DB2:

### <span id="page-89-0"></span>**Adăugare/Înlăturare programe**

Accesibilă prin intermediul Windows Control Panel, folosiţi fereastra Add/Remove Programs pentru a vă înlătura produsul DB2. Vedeţi ajutorul sistemului dumneavoastră de operare pentru informaţii suplimentare despre înlăturarea produselor software din sistemul de operare Windows.

### **Comanda db2unins**

Puteţi rula comanda db2unins din directorul DB2DIR\bin pentru a înlătura produsele, caracteristicile sau limbile DB2. Folosind această comandă, puteţi dezinstala mai multe produse DB2 în acelaşi timp folosind parametrul /p. Puteţi să folositi un fisier de răspuns pentru a dezinstala produse, caracteristici sau limbi DB2 folosind parametrul /u. Pentru mai multe informații, vedeți subiectul comanda db2unins.

Din nefericire, produsul dumneavoastră DB2 nu poate fi înlăturat întotdeauna folosind facilitatea Control Panel - Add/Remove Programs sau folosind comanda db2unins /p sau comanda db2unins /u. Următoarea opțiune de instalare trebuie încercată DOAR DACĂ celelalte metode eşuează.

Pentru a înlătura cu convingere toate copiile DB2 din sistemul dumneavoastră Windows, rulaţi comanda db2unins /f. Această comandă va realiza o dezinstalare forţată brutal pentru TOATE copiile DB2 din sistem. Totul cu excepția datelor de utilizator, precum bazele de date DB2, va fi şters. Înainte de a rula această comandă cu parametrul /f, vedeţi pentru detalii comanda db2unins.

## **Dezinstalarea produsului bază de date DB2 (Linux şi UNIX)**

Acest task conţine paşii pentru înlăturarea unui produs bază de date DB2 din sistemul de operare Linux sau UNIX.

Acest task nu este necesar pentru a instala o versiune nouă a produsului bază de date DB2. Fiecare versiune a unui produs bază de date DB2 pe Linux sau UNIX are altă cale de instalare şi, ca urmare, pot coexista pe acelaşi calculator.

**Notă:** Acest task este valabil pentru produsele bază de date DB2 care au fost instalate cu autoritatea de utilizator root. Într-un subiect separat, se explică cum se dezinstalează produsele bază de date DB2 care au fost instalate ca utilizator non-root.

Pentru a înlătura produsul bază de date DB2:

- 1. Optional: Abandonați toate bazele de date. Puteți abandona bazele de date utilizând Control Center sau comanda DROP DATABASE. Fişierele bazei de date rămân intacte pe sistemele dumneavoastră de fisiere când abandonati o instanță fără să abandonați mai întâi bazele de date.
- 2. Opriti DB2 Administration Server. Consultati manualul *Installing DB2 Servers*.
- 3. Înlăturaţi DB2 Administration Server sau rulaţi comanda dasupdt pentru a actualiza DB2 Administration Server cu altă cale de instalare. Pentru a înlătura DB2 Administration Server, consultaţi manualul *Installing DB2 Servers*.
- 4. Opriţi toate instanţele DB2. Consultaţi manualul *Installing DB2 Servers*.
- 5. Înlăturați instanțele DB2 sau rulați comanda db2iupdt pentru a actualiza instanțele cu altă cale de instalare. Pentru a înlătura instanţele DB2, consultaţi manualul *Installing DB2 Servers*.
- 6. Înlăturaţi produsele bază de date DB2. Consultaţi manualul *Installing DB2 Servers*.

# <span id="page-90-0"></span>**Anexa A. Privire generală asupra informaţiilor tehnice DB2**

Informaţiile tehnice DB2 sunt disponibile prin următoarele unelte şi metode:

- Centrul de informare DB2
	- Subiecte (subiecte de task, de concept şi de referinţă)
	- Ajutor pentru uneltele DB2
	- Programe exemplu
	- Îndrumarele
- Cărtile DB2
	- Fişiere PDF (descărcabile)
	- Fişiere PDF (de pe DVD-ul DB2 PDF)
	- Cărţi tipărite
- v Ajutor pentru linia de comandă
	- Ajutor pentru comandă
	- Ajutor pentru mesaj

**Notă:** Subiectele din Centrul de informare DB2 sunt actualizate mai frecvent decât cărţile tipărite sau în format PDF. Pentru a beneficia de cele mai recente informații, instalați actualizările de documentație pe măsură ce devin disponibile sau consultați Centrul de informare DB2 de la ibm.com.

Puteți găsi de asemenea informații tehnice DB2 suplimentare, cum ar fi note tehnice, documente White Paper și publicații IBM Redbooks, la ibm.com. Vizitați situl cu biblioteca software-ului DB2 Information Management, la [http://www.ibm.com/software/data/sw](http://www.ibm.com/software/data/sw-library/)[library/.](http://www.ibm.com/software/data/sw-library/)

### **Reacţia dumneavoastră cu privire la documentaţie**

Apreciem reacția dumneavoastră privind documentația DB2. Dacă aveți sugestii privind îmbunătăţirea documentaţiei DB2, trimiteţi un e-mail la db2docs@ca.ibm.com. Echipa pentru documentația DB2 citește toate reacțiile, dar nu vă poate răspunde direct. Pentru o mai bună înţelegere a ceea ce vreţi să ne comunicaţi, furnizaţi exemple specifice. Dacă trimiteţi o reacţie referitoare la un anumit subiect sau fişier de ajutor, includeţi titlul subiectului şi URL-ul.

Nu folosiţi această adresă de e-mail pentru a contacta DB2 Customer Support. Dacă aveţi o problemă tehnică referitoare la DB2 care nu este tratată în documentaţie, contactaţi centrul de service IBM local pentru asistenţă.

## **Biblioteca tehnică DB2 în format tipărit sau PDF**

Tabelele următoare prezintă biblioteca DB2 disponibilă în IBM Publications Center, la [www.ibm.com/e-business/linkweb/publications/servlet/pbi.wss.](http://www.ibm.com/e-business/linkweb/publications/servlet/pbi.wss) Manualele DB2 Versiunea 9.7 în engleză sau traduse în format PDF pot fi descărcate de la [www.ibm.com/support/](http://www.ibm.com/support/docview.wss?rs=71&uid=swg27009474) [docview.wss?rs=71&uid=swg2700947.](http://www.ibm.com/support/docview.wss?rs=71&uid=swg27009474)

Deşi în tabele sunt identificate cărţile tipărite disponibile, cărţile pot să nu fie disponibile în ţara sau regiunea dumneavoastră.

Numărul de formular este mărit de fiecare dată când este actualizat un manual. Aveţi grijă să citiţi versiunea cea mai recentă a manualelor, conform listei de mai jos.

**Notă:** *Centrul de informare DB2* este actualizat mai frecvent decât cărţile tipărite sau în format PDF.

*Tabela 15. Informaţii tehnice DB2*

| <b>Nume</b>                                                                            | Număr format | Disponibil tipărit | Ultima actualizare |
|----------------------------------------------------------------------------------------|--------------|--------------------|--------------------|
| Administrative API<br>Reference                                                        | SC27-2435-02 | Da                 | Septembrie 2010    |
| Administrative Routines<br>and Views                                                   | SC27-2436-02 | Nu                 | Septembrie 2010    |
| Call Level Interface<br>Guide and Reference,<br>Volume 1                               | SC27-2437-02 | Da                 | Septembrie 2010    |
| Call Level Interface<br>Guide and Reference,<br>Volume 2                               | SC27-2438-02 | Da                 | Septembrie 2010    |
| Command Reference                                                                      | SC27-2439-02 | Da                 | Septembrie 2010    |
| Data Movement Utilities<br>Guide and Reference                                         | SC27-2440-00 | Da                 | August, 2009       |
| Data Recovery and High<br>Availability Guide and<br>Reference                          | SC27-2441-02 | Da                 | Septembrie 2010    |
| Database Administration<br>Concepts and<br>Configuration Reference                     | SC27-2442-02 | Da                 | Septembrie 2010    |
| Database Monitoring<br>Guide and Reference                                             | SC27-2458-02 | Da                 | Septembrie 2010    |
| Database Security Guide                                                                | SC27-2443-01 | Da                 | Noiembrie 2009     |
| DB2 Text Search Guide                                                                  | SC27-2459-02 | Da                 | Septembrie 2010    |
| Developing ADO.NET<br>and OLE DB Applications                                          | SC27-2444-01 | Da                 | Noiembrie 2009     |
| Developing Embedded<br><b>SQL</b> Applications                                         | SC27-2445-01 | Da                 | Noiembrie 2009     |
| Developing Java<br><b>Applications</b>                                                 | SC27-2446-02 | Da                 | Septembrie 2010    |
| Developing Perl, PHP,<br>Python, and Ruby on<br>Rails Applications                     | SC27-2447-01 | Nu                 | Septembrie 2010    |
| Developing User-defined<br>Routines (SQL and<br>External)                              | SC27-2448-01 | Da                 | Noiembrie 2009     |
| Getting Started with<br>Database Application<br>Development                            | GI11-9410-01 | Da                 | Noiembrie 2009     |
| Getting Started with DB2<br>Installation and<br>Administration on Linux<br>and Windows | GI11-9411-00 | Da                 | August, 2009       |
| <b>Globalization Guide</b>                                                             | SC27-2449-00 | Da                 | August, 2009       |

*Tabela 15. Informaţii tehnice DB2 (continuare)*

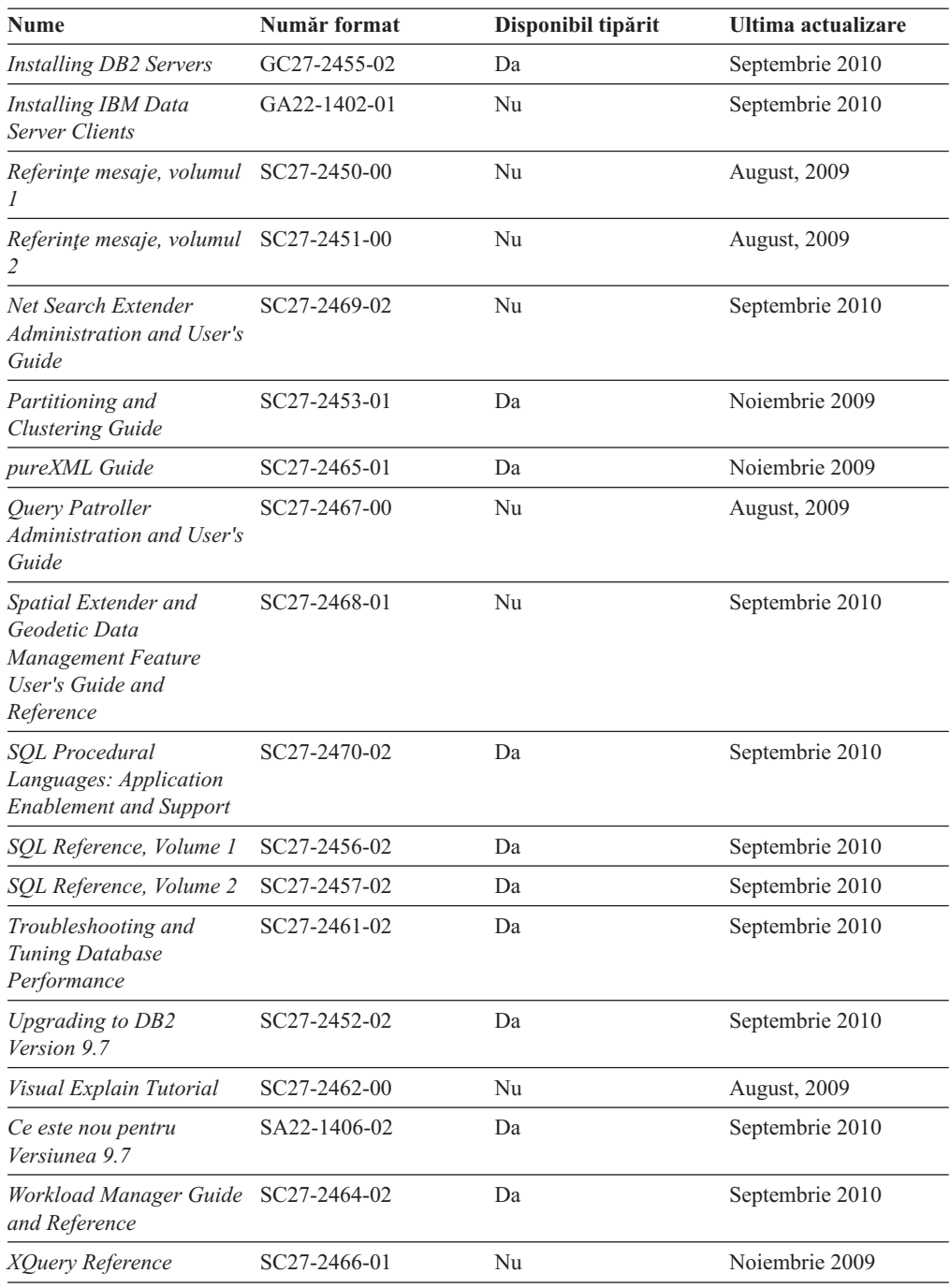

### *Tabela 16. Informaţii tehnice privind DB2 Connect*

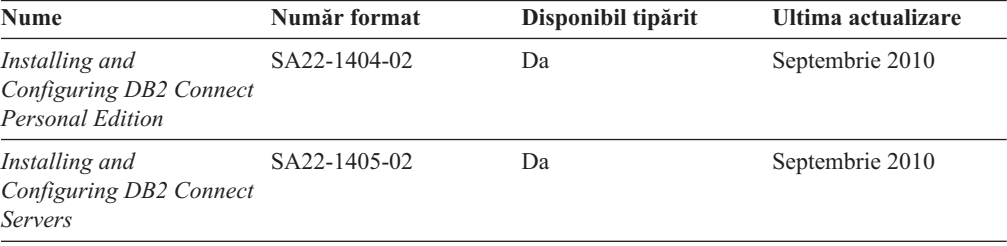

<span id="page-93-0"></span>*Tabela 16. Informaţii tehnice privind DB2 Connect (continuare)*

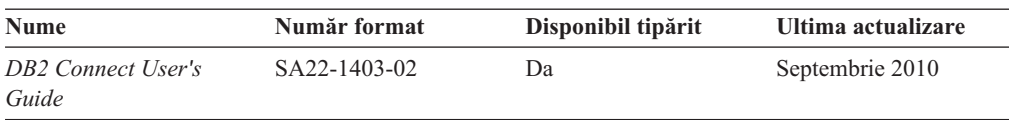

*Tabela 17. Informaţii tehnice Information Integration*

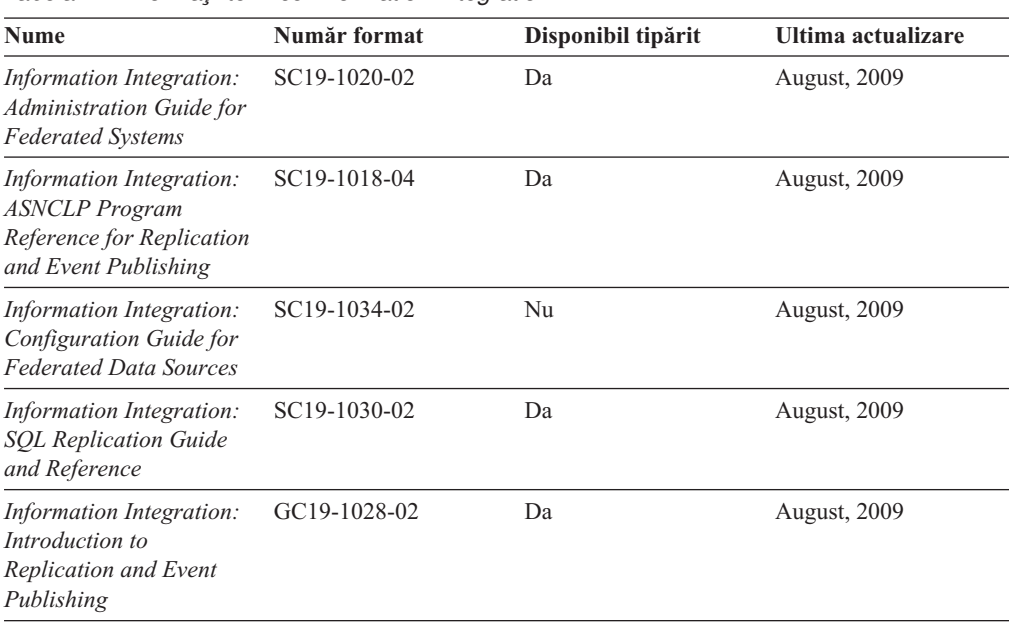

## **Comandarea cărţilor DB2 tipărite**

Dacă aveți nevoie de cărți DB2 tipărite, le puteți cumpăra online în multe, dar nu în toate tările sau regiunile. Puteți oricând comanda cărți tipărite DB2 de la reprezentantul local IBM. Nu uitaţi că anumite cărţi de pe DVD-ul *DB2 PDF Documentation* nu sunt disponibile în varianta tipărită. De exemplu, nici unul dintre volumele *Referinţe mesaje DB2* nu este disponibil ca o carte tipărită.

Versiunile tipărite ale multora dintre cărţile DB2 de pe DVD-ul DB2 PDF Documentation pot fi comandate contra cost de la IBM. În funcție de locul de unde plasați comanda, puteți comanda cărţi online, de la IBM Publications Center. Dacă în ţara sau regiunea dumneavoastră nu este disponibilă comandarea online, puteţi oricând să comandaţi cărţi tipărite DB2 de la reprezentantul local IBM. Rețineți că nu toate cărțile de pe DVD-ul DB2 PDF Documentation sunt disponibile în varianta tipărită.

**Notă:** Cea mai recentă şi mai cuprinzătoare documentaţie DB2 se află în Centrul de informare DB2 de la [http://publib.boulder.ibm.com/infocenter/db2luw/v9r7.](http://publib.boulder.ibm.com/infocenter/db2luw/v9r7)

Comandarea cărţilor tipărite DB2:

- v Pentru a afla dacă puteţi să comandaţi cărţi tipărite DB2 online în ţară sau regiune, verificaţi centrul de publicaţii IBM la [http://www.ibm.com/shop/publications/order.](http://www.ibm.com/shop/publications/order) Trebuie să selectaţi o ţară, regiune sau limbă pentru a accesa informaţiile de comandare publicaţii şi apoi să urmaţi instrucţiunile pentru locaţia dumneavoastră.
- Pentru a comanda cărți tipărite DB2 de la reprezentantul local IBM:
	- 1. Localizaţi informaţiile de contact pentru reprezentantul local pe unul dintre următoarelor situri web:
- Directorul IBM cu contactele din întreaga lume la [www.ibm.com/planetwide](http://www.ibm.com/planetwide)
- Situl web al publicaţilor IBM la [http://www.ibm.com/shop/publications/order.](http://www.ibm.com/shop/publications/order) Veţi avea nevoie să selectaţi ţara, regiunea sau limba pentru a accesa în mod corespunzător paginile de bază (home) ale publicaţilor pentru locaţia dumneavoastră. Din această pagină, urmaţi legătura "About this site".
- 2. Când sunaţi, specificaţi că doriţi să comandaţi publicaţia DB2.
- 3. Furnizați reprezentantului titlurile și numerele de formular ale cărților pe care doriți să le comandaţi. Pentru titluri şi numere de formular, vedeţi ["Biblioteca tehnică DB2 în](#page-90-0) [format tipărit sau PDF" la pagina 85.](#page-90-0)

## <span id="page-94-0"></span>**Afişarea ajutorului pentru starea SQL din linia de comandă a procesorului**

Produsele DB2 întorc o valoare SOLSTATE pentru conditii care ar putea fi rezultatul unei instrucțiuni SQL. Ajutorul pentru SQLSTATE explică semnificația stărilor SQL și a codurilor de clase de stări SQL.

pentru a porni ajutorul pentru o stare SQL, deschideţi procesorul linie de comandă şi introduceţi:

? *sqlstate* sau ? *cod clasă*

unde *sqlstate* reprezintă o stare SQL validă de 5 cifre şi *cod clasă* reprezintă primele două cifre ale stării SQL.

De exemplu, ? 08003 afişează ajutorul pentru starea SQL 08003, iar ? 08 afişează ajutorul pentru codul clasei 08 .

## **Accesarea diferitelor versiuni de Centru de informare DB2**

Pentru subiectele DB2 Versiunea 9.8, URL-ul *Centrului de informare DB2* este [http://publib.boulder.ibm.com/infocenter/db2luw/v9r8/.](http://publib.boulder.ibm.com/infocenter/db2luw/v9r8/)

Pentru subiectele DB2 Versiunea 9.7, URL-ul *Centrului de informare DB2* este [http://publib.boulder.ibm.com/infocenter/db2luw/v9r7/.](http://publib.boulder.ibm.com/infocenter/db2luw/v9r7/)

Pentru subiectele DB2 Versiunea 9.5, URL-ul *Centrului de informare DB2* este [http://publib.boulder.ibm.com/infocenter/db2luw/v9r5.](http://publib.boulder.ibm.com/infocenter/db2luw/v9r5)

Pentru subiectele DB2 Versiunea 9.1, URL-ul *Centrului de informare DB2* este [http://publib.boulder.ibm.com/infocenter/db2luw/v9/.](http://publib.boulder.ibm.com/infocenter/db2luw/v9/)

Pentru subiectele DB2 Versiunea 8, mergeţi la URL-ul *Centrului de informare DB2* la: [http://publib.boulder.ibm.com/infocenter/db2luw/v8/.](http://publib.boulder.ibm.com/infocenter/db2luw/v8/)

## **Afişarea subiectelor în limba preferată în Centrul de informare DB2**

Centrul de informare DB2 încearcă să afişeze subiecte în limba specificată în preferinţele browser-ului. Dacă un subiect nu a fost tradus în limba preferată, centrul de informareDB2 afişează subiectul în engleză.

- v Pentru a afişa subiectele în limba preferată în browser-ul Internet Explorer:
	- 1. În Internet Explorer, faceţi clic pe butonul **Tools** —> **Internet Options** —> **Languages...**. Se deschide fereastra Language Preferences.
	- 2. Asiguraţi-vă că limba preferată este specificată în prima intrare din lista de limbi.

<span id="page-95-0"></span>– Pentru a adăuga o nouă limbă, faceţi clic pe butonul **Add...**.

**Notă:** Adăugarea unei limbi nu garantează că pe calculator se află fonturile necesare pentru afişarea subiectelor în limba preferată.

- Pentru a muta o limbă în vârful listei, selectaţi o limbă şi faceţi clic pe butonul **Move Up** până când limba este prima în lista de limbi.
- 3. Reîmprospătaţi pagina pentru a afişa Centrul de informare DB2 în limba dumneavoastră preferată.
- v Pentru a afişa subiectele în limba preferată într-un browser Firefox sau Mozilla:
	- 1. Selectati butonul din sectiunea **Languages** în dialogul **Tools** —> **Options** —> **Advanced**. Este afişat panoul Languages în fereastra Preferences.
	- 2. Asigurati-vă că limba preferată este specificată în prima intrare din lista de limbi.
		- Pentru a adăuga o nouă limbă la listă, faceţi clic pe butonul **Add...** pentru a selecta o limbă din fereastra Add Languages.
		- Pentru a muta o limbă în vârful listei, selectaţi o limbă şi faceţi clic pe butonul **Move Up** până când limba este prima în lista de limbi.
	- 3. Reîmprospătaţi pagina pentru a afişa Centrul de informare DB2 în limba dumneavoastră preferată.

În unele browser-e şi combinaţii de sistem de operare, trebuie de asemenea să modificaţi setările regionale ale sistemului de operare la locale-ul şi limba dorită.

## **Actualizarea Centrului de informare DB2 instalat pe calculatorul dumneavoastră sau pe un server din intranet**

Un Centru de informare DB2 instalat local trebuie actualizat periodic.

Trebuie să fie deja instalat un Centru de informare DB2 Versiunea 9.7. Pentru detalii vedeţi subiectul "Instalarea centrului de informare DB2 folosind vrăjitorul DB2 Setup" în *Installing DB2 Servers*. Toate cerinţele preliminare şi cerinţele care se aplică instalării Centrului de informare se aplică şi pentru actualizarea Centrului de informare.

Un Centru de informare DB2 existent poate fi actualizat automat sau manual:

- v Actualizările automate actualizează caracteristicile şi limbile Centrului de informare existente. Un avantaj suplimentar al actualizărilor automate este reducerea la minim a timpului cât Centrul de informare este indisponibil în timpul actualizării. În plus, actualizările automate pot fi setate să ruleze ca parte a altor joburi batch care rulează periodic.
- Actualizările manuale trebuie folosite când vreți să adăugați caracteristici sau limbi în timpul procesului de actualizare. De exemplu, un Centru de informare local a fost instalat inițial cu ambele limbi, franceză și engleză, iar acum doriți să instalați limba germană; o instalare manuală va instala germana, şi va actualiza caracteristicile şi limbile Centrului de informare existente. Dar, o actualizare manuală necesită să opriţi manual centrul de informare, să-l actualizați și să-l reporniți. Centrul de informare nu este disponibil pe întreg procesul de actualizare.

Acest subiect detaliază procesul pentru actualizările automate. Pentru actualizarea manuală, vedeţi subiectul "Actualizarea manuală a centrului de informare DB2 instalat pe calculatorul dumneavoastră sau pe un server intranet".

Pentru a actualiza automat Centrul de informare DB2 instalat pe calculatorul dumneavoastră sau pe un server din intranet:

1. Pe sistemele de operare Linux:

- <span id="page-96-0"></span>a. Navigaţi în calea în care este instalat Centrul de informare. În mod implicit, Centrul de informare DB2 este instalat în directorul /opt/ibm/db2ic/V9.7.
- b. Navigaţi din directorul de instalare în directorul doc/bin.
- c. Rulaţi scriptul ic-update: ic-update
- 2. Pe sisteme de operare Windows:
	- a. Deschideţi o fereastră de comandă.
	- b. Navigaţi în calea în care este instalat Centrul de informare. În mod implicit, Centrul de informare DB2 este instalat în directorul <Program Files>\IBM\DB2 Information Center\Version 9.7, unde <Program Files> este locaţia directorului Program Files.
	- c. Navigaţi din directorul de instalare în directorul doc\bin.
	- d. Rulaţi fişierul ic-update.bat:

ic-update.bat

.

Centrul de informare DB2 reporneşte automat. Dacă sunt actualizări disponibile, Centrul de informare afişează subiectele noi şi actualizate. Dacă nu sunt disponibile actualizări pentru centru de informare, se adaugă un mesaj în istoric. Fişierul istoric se află în directorul doc\eclipse\configuration. Numele fişierului istoric este un număr generat aleatoriu. De exemplu, 1239053440785.log.

# **Actualizarea manuală a Centrului de informare DB2 instalat pe calculatorul dumneavoastră sau pe un server din intranet**

Dacă ați instalat Centrul de informare DB2 local, puteți să descărcați și să instalați actualizările de la IBM.

Pentru a actualiza manual *Centrul de informare DB2* instalat local, trebuie să:

- 1. Opriţi *Centrul de informare DB2* pe calculatorul dumneavoastră şi apoi porniţi-l în modul independent. Când rulaţi Centrul de informare în modul independent, nu poate fi accesat de alţi utilizatori din reţea, astfel că puteţi să aplicaţi actualizările. Versiunea Workstation (staţie de lucru) a Centrului de informare DB2 rulează întotdeauna în modul independent.
- 2. Folosiţi caracteristica Actualizare pentru a vedea ce actualizări sunt disponibile. Dacă există actualizări pe care trebuie să le instalaţi, puteţi folosi caracteristica Actualizare pentru a le obţine şi instala.

**Notă:** Dacă mediul dumneavoastră necesită instalarea actualizărilor *Centrului de informare DB2* pe o maşină care nu este conectată la internet, oglindiţi situl de actualizare într-un sistem de fişiere local folosind o maşină care este conectată la internet şi pe care este instalat *Centrul de informare DB2*. De asemenea, dacă actualizările de documentaţie vor fi instalate de mulți utilizatori din rețeaua dumneavoastră, puteți reduce timpul necesar pentru o actualizare individuală oglindind local situl de actualizare şi creând un proxy pentru situl de actualizare.

Dacă sunt disponibile pachete de actualizare, folosiţi caracteristica Actualizare pentru a obţine pachetele respective. Însă caracteristica Actualizare este disponibilă numai în modul independent.

3. Opriţi Centrul de informare independent şi reporniţi pe calculator *Centrul de informare DB2*.

**Notă:** Pe Windows 2008, Windows Vista (şi mai noi), comenzile listate mai târziu în această secțiune, trebuie rulate ca administrator. Pentru a deschide un prompt de comandă sau o unealtă grafică având privilegii complete de administrator, faceţi clic dreapta pe scurtătură şi apoi selectaţi **Run as administrator**.

Pentru a actualiza *Centrul de informare DB2* instalat pe calculatorul dumneavoastră sau pe un server din intranet:

- 1. Opriţi *Centrul de informare DB2*.
	- v În Windows, faceţi clic pe **Start** → **Control Panel** → **Administrative Tools** → **Services**. Apoi faceţi clic dreapta pe serviciul **Centrul de informare DB2** şi selectaţi **Stop**.
	- În Linux, introduceți următoarea comandă: /etc/init.d/db2icdv97 stop
- 2. Porniţi Centrul de informare în modul independent.
	- $\cdot$   $\hat{I}$ n Windows:
		- a. Deschideţi o fereastră de comandă.
		- b. Navigaţi în calea în care este instalat Centrul de informare. În mod implicit, *Centrul de informare DB2* este instalat în directorul *Program\_Files*\IBM\DB2 Information Center\Version 9.7, unde *Program\_Files* reprezintă locaţia directorului Program Files.
		- c. Navigaţi din directorul de instalare în directorul doc\bin.
		- d. Rulați fișierul help start.bat:

help\_start.bat

- $\cdot$   $\hat{I}$ n Linux:
	- a. Navigati în calea în care este instalat Centrul de informare. În mod implicit, *Centrul de informare DB2* este instalat în directorul /opt/ibm/db2ic/V9.7.
	- b. Navigati din directorul de instalare în directorul doc/bin.
	- c. Rulați scriptul help start:

help\_start

Se deschide browser-ul Web implicit al sistemului pentru a afişa Centrul de informare independent.

- 3. Faceţi clic pe butonul **Actualizare** ( ). (JavaScript™ trebuie activat în browser.) În panoul din partea dreaptă a Centrului de informare, faceţi clic pe **Găsire actualizări**. Este afişată o listă de actualizări pentru documentaţia existentă.
- 4. Pentru a iniția procesul de instalare, bifați selecțiile pe care doriți să le instalați și apoi faceţi clic pe **Instalare actualizări**.
- 5. După terminarea procesului de instalare, faceţi clic pe **Sfârşit**.
- 6. Opriti Centrul de informare independent:
	- v În Windows, navigati la directorul de instalare doc\bin și rulati fișierul help end.bat: help end.bat

Notă: Fisierul batch help end contine comenzile necesare pentru oprirea în siguranță a proceselor pornite cu fişierul batch processes that were started with the help\_start. Nu folosiţi Ctrl-C sau altă metodă pentru a opri help\_start.bat.

• În Linux, navigați la directorul doc/bin din directorul de instalare și rulați scriptul help\_end:

help end

**Notă:** Scriptul help end contine comenzile necesare pentru oprirea în siguranță a proceselor pornite cu scriptul help start. Nu folositi altă metodă pentru a opri scriptul help\_start.

7. Reporniti *Centrul de informare DB2*.

- v În Windows, faceţi clic pe **Start** → **Control Panel** → **Administrative Tools** → **Services**. Apoi faceţi clic dreapta pe serviciul **Centrul de informare DB2** şi selectaţi **Start**.
- v În Linux, introduceţi următoarea comandă: /etc/init.d/db2icdv97 start

Este afişat *Centrul de informare DB2* cu subiectele noi şi actualizate.

## <span id="page-98-0"></span>**Îndrumarele DB2**

Îndrumarele DB2 vă ajută să vedeți diverse aspecte ale produselor DB2. Lectiile oferă instructiuni pas cu pas.

### **Înainte de a începe**

Puteţi vizualiza versiunea XHTML a îndrumarului din centrul de informare la [http://publib.boulder.ibm.com/infocenter/db2help/.](http://publib.boulder.ibm.com/infocenter/db2luw/v9)

Unele lecţii folosesc date sau cod de exemplu. Vedeţi îndrumarul pentru o descriere a cerinţelor preliminare pentru operaţiile sale specifice.

### **Îndrumarele DB2**

Pentru a vizualiza îndrumarul, faceţi clic pe titlu.

**"pureXML" în** *pureXML Guide*

Setați o bază de date DB2 astfel încât să stocați date XML și să realizați operații de bază cu depozitul de date XML native.

**"Visual Explain" în** *Visual Explain Tutorial*

Analizaţi, optimizaţi şi ajustaţi instrucţiunile SQL pentru performanţe mai bune folosind Visual Explain.

## **Informaţii privind depanarea DB2**

Este disponibilă o gamă largă de informaţii privind depanarea şi determinarea problemelor, pentru a vă ajuta la folosirea produselor bază de date DB2.

### **Documentaţia DB2**

Pentru informaţii privind depanarea, vedeţi *Troubleshooting and Tuning Database Performance* sau secţiunea Elementele de bază ale bazei de date, din *Centrul de informare DB2*. Aici găsiţi informaţii referitoare la izolarea şi identificarea problemelor folosind utilitarele şi uneltele de diagnoză DB2, soluţii pentru unele dintre cele mai comune probleme şi alte sfaturi pentru rezolvarea problemelor care pot apărea atunci când folosiţi produsele bază de date DB2.

### **Situl Web DB2 Technical Support**

Consultaţi situl Web DB2 Technical Support dacă aveţi probleme şi doriţi ajutor la găsirea cauzei şi a soluţiilor posibile. Situl de suport tehnic are legături la cele mai noi publicaţii DB2, documente TechNote, APAR-uri, pachete de corecţii şi alte resurse. Puteți căuta prin această bază de date de cunostințe pentru a găsi soluțiile posibile pentru problemele dumneavoastră.

Accesati situl Web DB2 Technical Support, la [http://www.ibm.com/software/data/](http://www.ibm.com/software/data/db2/support/db2_9/) [db2/support/db2\\_9/](http://www.ibm.com/software/data/db2/support/db2_9/)

## <span id="page-99-0"></span>**Termenii şi condiţiile**

Permisiunile pentru utilizarea acestor publicaţii sunt acordate în conformitate cu următorii termeni şi condiţii.

**Utilizare personală:** Puteţi reproduce aceste publicaţii pentru utilizarea personală, necomercială, cu condiția ca toate anunțurile de proprietate să fie păstrate. Nu puteți să distribuiţi, să afişaţi sau să realizaţi lucrări derivate din aceste Publicaţii sau dintr-o porţiune a lor fără consimţământul explicit primit de la IBM.

**Utilizare comercială:** Puteţi reproduce, distribui şi afişa aceste publicaţii doar în cadrul întreprinderii dumneavoastră, cu condiţia ca toate anunţurile de proprietate să fie păstrate. Nu puteţi să realizaţi lucrări derivate din aceste Publicaţii, nici să reproduceţi, să distribuiţi sau să afişaţi aceste Publicaţii sau o porţiune a lor în afara întreprinderii dumneavoastră fără consimţământul explicit primit de la IBM.

În afara celor acordate expres prin această permisiune, nu se acordă nicio altă permisiune, licență sau drept, explicite sau implicite, pentru aceste Publicații sau orice informații, date, software sau alte elemente pe care le conțin și care reprezintă o proprietate intelectuală.

IBM îşi rezervă dreptul de a retrage permisiunea acordată aici oricând consideră că folosirea Publicatiilor este în detrimentul intereselor sale sau când IBM constată că instructiunile de mai sus nu au fost respectate.

Nu puteţi descărca, exporta sau reexporta aceste informaţii decât în deplină conformitate cu legile şi regulamentele aplicabile, inclusiv toate legile şi regulamentele de export ale Statelor Unite.

IBM NU OFERĂ NICIO GARANŢIE PRIVIND CONŢINUTUL ACESTOR PUBLICAŢII. PUBLICAŢIILE SUNT FURNIZATE "CA ATARE", FĂRĂ NICIUN FEL DE GARANŢIE, EXPLICITĂ SAU IMPLICITĂ, INCLUZÂND, DAR FĂRĂ A SE LIMITA LA ELE, GARANŢIILE IMPLICITE DE VANDABILITATE, DE NEÎNCĂLCARE A UNOR DREPTURI SAU NORME ŞI DE POTRIVIRE PENTRU UN ANUMIT SCOP.

## <span id="page-100-0"></span>**Anexa B. Observaţii**

Aceste informaţii au fost elaborate pentru produse şi servicii oferite în S.U.A. Informaţiile despre produsele IBM se bazează pe informaţiile disponibile la momentul publicării pentru prima dată a acestui document şi se pot modifica.

Este posibil ca IBM să nu ofere în alte ţări produsele, serviciile sau caracteristicile discutate în acest document. Luaţi legătura cu reprezentantul IBM local pentru informaţii despre produsele şi serviciile disponibile în zona dumneavoastră. Referirea la un produs, program sau serviciu IBM nu înseamnă că se afirmă sau că se sugerează faptul că poate fi folosit numai acel produs, program sau serviciu IBM. Poate fi folosit în loc orice produs, program sau serviciu care este echivalent din punct de vedere funcțional și care nu încalcă dreptul de proprietate intelectuală al IBM. Însă evaluarea şi verificarea modului în care funcţionează un produs, program sau serviciu non-IBM ţine de responsabilitatea utilizatorului.

IBM poate avea brevete sau aplicaţii în curs de brevetare care să acopere subiectele descrise în acest document. Faptul că vi se furnizează acest document nu înseamnă că vi se acordă licenta pentru aceste brevete. Puteți trimite întrebări referitoare la licență, în scris, la:

IBM Director of Licensing IBM Corporation North Castle Drive Armonk, NY 10504-1785 U.S.A.

Pentru întrebări privind licenţa pentru informaţiile pe doi octeţi (DBCS), contactaţi departamentul IBM de proprietate intelectuală din țara dumneavoastră sau trimiteți întrebări în scris la:

Intellectual Property Licensing Legal and Intellectual Property Law IBM Japan, Ltd. 1623-14, Shimotsuruma, Yamato-shi Kanagawa 242-8502 Japan

**Paragraful următor nu se aplică în cazul Marii Britanii sau al oricărei alte ţări/regiuni în care aceste prevederi sunt incompatibile cu legile locale:** INTERNATIONAL BUSINESS MACHINES CORPORATION OFERĂ ACEASTĂ PUBLICAŢIE "CA ATARE", FĂRĂ NICIUN FEL DE GARANŢIE, EXPLICITĂ SAU IMPLICITĂ, INCLUZÂND, DAR FĂRĂ A SE LIMITA LA ELE, GARANŢIILE IMPLICITE PRIVIND NEÎNCĂLCAREA UNUI DREPT, VANDABILITATEA SAU POTRIVIREA PENTRU UN ANUMIT SCOP. Unele state nu permit declinarea răspunderii pentru garanţiile explicite sau implicite în anumite tranzacţii; de aceea, este posibil ca această declaraţie să nu fie valabilă în cazul dumneavoastră.

Aceste informatii pot include inexactități tehnice sau erori tipografice. Se efectuează modificări periodice la informaţiile incluse aici; aceste modificări vor fi încorporate în noi ediții ale publicației. IBM poate aduce îmbunătățiri și/sau modificări produsului (produselor) la care se referă această publicație în orice moment, fără notificare.

Orice referire în cadrul acestor informaţii la alte situri Web decât cele IBM este oferită doar pentru comoditate şi nu reprezintă în nici un fel susţinerea acelor situri Web. Materialele de pe siturile Web respective nu fac parte din materialele pentru acest produs IBM, iar utilizarea acestor situri Web se face pe propriul risc.

IBM poate folosi sau distribui informaţiile pe care le furnizaţi în orice mod crede că este corespunzător, fără ca aceasta să implice vreo obligaţie pentru dumneavoastră.

Deţinătorii de licenţă pentru acest program care doresc să obţină informaţii despre el pentru a permite: (i) schimbul de informaţii între programe create independent şi alte programe (inclusiv cel de faţă) şi (ii) folosirea reciprocă a informaţiilor schimbate trebuie să contacteze:

IBM Canada Limited U59/3600 3600 Steeles Avenue East Markham, Ontario L3R 9Z7 CANADA

Aceste informații pot fi disponibile, cu respectarea termenilor și condițiilor, inclusiv, în unele cazuri, cu plata unei taxe.

Programul licenţiat prezentat în acest document şi toate materialele licenţiate disponibile pentru el sunt furnizate de IBM conform termenilor din IBM Customer Agreement, IBM International Program License Agreement sau orice acord echivalent încheiat între noi.

Toate datele de performanţă din acest document au fost determinate într-un mediu controlat. De aceea, rezultatele obținute în alte medii de funcționare pot fi diferite. Anumite măsurători s-ar putea să fi fost făcute pe sisteme în faza de dezvoltare și nu există nici o garanție că aceste măsurători vor fi la fel pe sistemele în faza finală. Mai mult, unele măsurători pot fi estimări obținute prin extrapolare. Rezultatele reale pot varia. Utilizatorii acestui document trebuie să verifice datele aplicabile pentru mediul lor specific.

Informaţiile referitoare la produsele non-IBM au fost obţinute de la furnizorii produselor respective, din anunţurile lor publicate sau din alte surse disponibile public. IBM nu a testat aceste produse şi nu poate confirma nivelul performanţei, compatibilitatea sau alte calităţi pretinse ale acestor produse non-IBM. Întrebările despre capabilităţile produselor non-IBM trebuie să fie adresate furnizorilor acelor produse.

Toate declaratiile privind directia viitoare sau intentiile IBM pot fi schimbate sau retractate fără notificare, reprezentând doar scopuri şi obiective.

Aceste informaţii pot conţine exemple de date şi rapoarte folosite în operaţiile comerciale de zi cu zi. Pentru a fi cât mai complete, exemplele includ nume de persoane, de companii, de mărci şi de produse. Toate aceste nume sunt fictive şi orice asemănare cu nume sau adrese folosite de o întreprindere reală este pură coincidenţă.

### LICENŢĂ COPYRIGHT:

Aceste informații conțin exemple de programe de aplicație în limbaj sursă, care ilustrează tehnici de programare pentru diverse platforme de operare. Puteţi copia, modifica şi distribui aceste exemple de programe după cum doriţi, fără vreo plată către IBM, dacă o faceţi pentru dezvoltarea, folosirea, în scop de marketing sau de distribuire a programelor de aplicaţie în conformitate cu interfaţa de programare a aplicaţiilor pentru platforma de operare pentru care au fost scrise exemplele de program. Aceste exemple nu au fost testate amănunţit în toate condițiile. Ca urmare, IBM nu poate garanta sau sugera fiabilitatea, capacitatea de service sau functionalitatea acestor programe. Programele exemplu sunt furnizate "ASA CUM SUNT",

fără niciun fel de garanţie. IBM nu va putea fi făcut responsabil pentru niciun fel de pagube ce ar putea avea ca şi cauză folosirea de către dumneavoastră a programelor exemplu.

Fiecare copie sau porțiune din aceste programe eșantion sau lucrările derivate din ele trebuie să conţină un anunţ de copyright, după cum urmează:

© (*numele companiei dumneavoastră*) (*an*). Părţi din acest cod sunt derivate din programele exemplu IBM Corp. © Copyright IBM Corp. \_*introduceţi anul sau anii*\_. Toate drepturile sunt rezervate.

### **Mărci comerciale**

IBM, sigla IBM şi ibm.com sunt mărci comerciale sau mărci comerciale înregistrate deţinute de International Business Machines Corp în multe jurisdicţii din toată lumea. Alte nume de servicii şi produse pot fi mărci comerciale deţinute de IBM sau alte companii. O listă curentă de mărci comerciale IBM este disponibilă pe Web la [Copyright and trademark information](http://www.ibm.com/legal/copytrade.html) la www.ibm.com/legal/copytrade.shtml.

Următorii termeni sunt mărci comerciale sau mărci comerciale înregistrate ale altor companii

- v Linux este o marcă comercială înregistrată deţinută de Linus Torvalds în Statele Unite, în alte ţări sau ambele.
- v Java şi toate mărcile comerciale şi emblemele bazate pe Java sunt mărci comerciale deţinute de Sun Microsystems, Inc. în Statele Unite, în alte ţări sau ambele.
- v UNIX este o marcă comercială înregistrată deţinută de Open Group în Statele Unite şi în alte ţări.
- v Intel, sigla Intel, Intel Inside®, sigla Intel Inside, Intel® Centrino®, sigla Intel Centrino, Celeron®, Intel® Xeon®, Intel SpeedStep®, Itanium şi Pentium sunt mărci comerciale sau mărci comerciale înregistrate deţinute de Intel Corporation în Statele Unite, în alte ţări sau ambele.
- v Microsoft, Windows, Windows NT® şi logo-ul Windows sunt mărci comerciale deţinute de Microsoft Corporation în Statele Unite, în alte ţări sau ambele.

Alte nume de companii, produse sau servicii pot fi mărci comerciale sau mărci de servicii ale altora.

# **Index**

## **A**

abandonare instante non-root 58 acces mainframe [configurare 72](#page-77-0)[, 75](#page-80-0) actualizări [Centrul de informare DB2 90](#page-95-0)[, 91](#page-96-0) AIX instalare [produse server DB Connect 30](#page-35-0) instalarea [produse server DB Connect 28](#page-33-0) [montare CD 32](#page-37-0) [montare DVD 32](#page-37-0) ajutor [configurare limbă 89](#page-94-0) [instrucţiuni SQL 89](#page-94-0) aplicaţii [ODBC 81](#page-86-0) aplicaţii bază de date [dezvoltare 81](#page-86-0) aplicaţii SQL încorporat [suport IBM Data Server Client 13](#page-18-0)

# **B**

baze de date [adăugare manuală 76](#page-81-0) conexiuni [configurarea 75](#page-80-0)[, 76](#page-81-0) [testarea 77](#page-82-0) [gazdă 69](#page-74-0) baze de date gazdă [conexiuni client 66](#page-71-0) [configurarea TCP/IP 73](#page-78-0)

# **C**

caracteristica discovery [configurare conexiune la baza de date 75](#page-80-0) caracteristici bazate pe root [instalări non-root 56](#page-61-0) cărti [comandare 88](#page-93-0) CD-uri montare [AIX 32](#page-37-0) [HP-UX 36](#page-41-0) [Linux 40](#page-45-0) [Solaris Operating Environment 43](#page-48-0) Centrul de informare DB2 [actualizare 90](#page-95-0)[, 91](#page-96-0) [limbi 89](#page-94-0) [versiuni 89](#page-94-0) clienţi [la distanţă 4](#page-9-0) [privire generală 4](#page-9-0)[, 10](#page-15-0) clienţi IBM Data Server [conectarea la 66](#page-71-0)

coduri teritoriale [suport de pagină 81](#page-86-0) comanda db2licm [gestionare licenţe 59](#page-64-0) licente înregistrare 62 setare politică de licență 63 comanda db2osconf [determinare valori de parametri configuraţie kernel 24](#page-29-0) comanda db2rfe [activare caracteristici root 52](#page-57-0)[, 56](#page-61-0) comanda db2setup [setări pentru limbă 78](#page-83-0) [comandarea cărţilor DB2 88](#page-93-0) comenzi db2licm setare politică de licență 63 db2osconf [determinare valori de parametri configuraţie kernel 24](#page-29-0) db2rfe [activarea caracteristicilor bazate pe root 56](#page-61-0) [depăşirea limitărilor instalărilor non-root 52](#page-57-0) [db2secv82 50](#page-55-0) db2setup [afişarea vrăjitorului DB2 Setup în limba dumneavoastră](#page-83-0) națională 78 comunicaţii [Control Center 12](#page-17-0) conexiuni [Configuration Assistant 10](#page-15-0) [DRDA găzduieşte prin serverul de comunicaţie 69](#page-74-0) [privire generală 10](#page-15-0) configurare conectivitate [Configuration Assistant 72](#page-77-0) [conexiuni la mainframe 72](#page-77-0) TCP/IP [folosire CLP 73](#page-78-0) Configuration Assistant (CA) [caracteristica Discovery 75](#page-80-0) configurare [conexiuni la servere de bază de date gazdă 72](#page-77-0) [conexiuni la servere de bază de date System i 72](#page-77-0) configurarea [conexiuni bază de date 76](#page-81-0) [testare conexiuni bază de date 77](#page-82-0) configuratie [produse server DB Connect 27](#page-32-0) Control Center [privire generală 12](#page-17-0) conturi utilizator [DB2 Administration Server \(Windows\) 46](#page-51-0) [necesar pentru instalare \(Windows\) 46](#page-51-0) [utilizator instanţă \(Windows\) 46](#page-51-0) conversie [caracter 81](#page-86-0)

## **D**

DAS (DB2 administration server) [privire generală 11](#page-16-0) vedeți DAS (DB2 administration server) 11 date acces DB<sub>2</sub> Connect 6 [JDBC 4](#page-9-0) DB2 Connect [conexiuni IBM i 67](#page-72-0) [DB2 for VSE & VM 72](#page-77-0) instalare cerințe preliminare 66 instalarea [non-Administrator 49](#page-54-0) modernizare [privire generală 15](#page-20-0)[, 16](#page-21-0) [procedură 18](#page-23-0) [privire generală 3](#page-8-0)[, 6](#page-11-0) [produse 3](#page-8-0) produse server [configurarea 27](#page-32-0) [instalare \(AIX\) 28](#page-33-0)[, 30](#page-35-0) [instalare \(HP-UX\) 33](#page-38-0)[, 35](#page-40-0) [instalare \(Linux\) 36](#page-41-0)[, 38](#page-43-0) [instalare \(privire generală\) 27](#page-32-0) [instalare \(Solaris Operating System\) 40](#page-45-0)[, 42](#page-47-0) [instalare \(Windows\) 44](#page-49-0)[, 45](#page-50-0) [taskuri post-modernizare 19](#page-24-0) [taskuri pre-modernizare 17](#page-22-0) [suport gazdă 3](#page-8-0)[, 6](#page-11-0) [suport System i 3](#page-8-0) [suport zSeries 3](#page-8-0) DB2 for z/OS [actualizarea tabelelor de sistem 71](#page-76-0) [administrarea folosind Control Center 12](#page-17-0) DB2 pentru VM şi VSE [pregătire pentru conexiuni de la DB2 Connect 72](#page-77-0) depanare informatii online 93 [îndrumare 93](#page-98-0) [despre această carte 1](#page-6-0) determinarea problemei [informaţii disponibile 93](#page-98-0) [îndrumare 93](#page-98-0) dezinstalare [DB2 Connect 83](#page-88-0) [instalări non-root 58](#page-63-0) [instalări root 84](#page-89-0) produse bază de date DB2 [Windows 83](#page-88-0) dezvoltarea aplicaţiilor IBM Data Server Client [detalii 13](#page-18-0) JDBC [acces date gazdă 4](#page-9-0) director al serviciilor de conectare a bazei de date (DCS) [înlăturare intrări 77](#page-82-0) documentatie [fişiere PDF 85](#page-90-0) [privire generală 85](#page-90-0) termeni şi condiții de utilizare 94 [tipărite 85](#page-90-0) DVD-uri montare [AIX 32](#page-37-0) [HP-UX 36](#page-41-0) [Linux 40](#page-45-0) [Solaris Operating Environment 43](#page-48-0)

## **E**

exemple [DB2 Connect 4](#page-9-0)

# **G**

grup de utilizatori DB2USERS [adăugare utilizatori 50](#page-55-0) grupul DB2ADMNS [adăugare utilizatori 50](#page-55-0) grupuri de utilizatori [DB2ADMNS 50](#page-55-0) [DB2USERS 50](#page-55-0) [securitate 50](#page-55-0)

# **H**

HP-UX instalarea [servere DB2 Connect 33](#page-38-0)[, 35](#page-40-0) [montare medii de stocare 36](#page-41-0) parametri de configurare kernel [modificare 24](#page-29-0) [valori recomandate 24](#page-29-0)

# **I**

IBM Data Server Driver for JDBC and SQLJ [niveluri pentru versiunile DB2 21](#page-26-0) IBM i [DB2 Connect 3](#page-8-0) identificator set de caractere codat (CCSID) limbaje bidirecționale 81 instalare [conturi utilizator bază de date DB2 \(Windows\) 46](#page-51-0) [DB2 for Linux on zSeries 39](#page-44-0) pachete de corecții 63 produse DB2 [ca utilizator non-root 55](#page-60-0) [produse server DB Connect 27](#page-32-0) instalări non-root [activarea caracteristicilor bazate pe root 56](#page-61-0) [dezinstalare 58](#page-63-0) diferențe 51 [instalare 55](#page-60-0) [limitări 52](#page-57-0) pachete de corecții 57 [privire generală 51](#page-56-0) [structura de directoare 51](#page-56-0) instalări root comparație cu instalările non-root 51 [structura de directoare 51](#page-56-0) instanţe [înlăturare 58](#page-63-0) instante non-root [abandonare 58](#page-63-0) [înlăturare 58](#page-63-0) instrucţiuni SQL ajutor [afişare 89](#page-94-0) interfaţă de nivel apel (CLI) [suport IBM Data Server Client 13](#page-18-0)

# **Î**

îndrumare [depanare 93](#page-98-0) [determinarea problemei 93](#page-98-0) [listă 93](#page-98-0) [Visual Explain 93](#page-98-0) înlăturare DB2 (root) [Linux 84](#page-89-0) [UNIX 84](#page-89-0)

## **J**

Java [acces bază de date gazdă 4](#page-9-0) [suport IBM Data Server Client 13](#page-18-0) [suport produs DB2 21](#page-26-0) JDBC driver-e [detalii 21](#page-26-0) [suport IBM Data Server Client 13](#page-18-0)

# **L**

legare utilitare [DB2 Connect 81](#page-86-0) Licence Centre [gestionare licenţe 59](#page-64-0) License Center licențe înregistrare 61 setare politici de licență 62 licente [activare 59](#page-64-0) înregistrare [comanda db2licm 62](#page-67-0) [License Center 61](#page-66-0) [privire generală 59](#page-64-0) limbaje [interfaţa DB2 77](#page-82-0)[, 79](#page-84-0) suport bidirecțional 81 [vrăjitorul DB2 Setup pentru identificatori de limbă 78](#page-83-0) limbaje interfaţă modificare [Windows 79](#page-84-0) [privire generală 77](#page-82-0) limbă interfață schimbare [UNIX 80](#page-85-0) Linux dezinstalare DB2 instanțe non-root 58 [root 84](#page-89-0) instalare [baze de date DB2 pe zSeries 39](#page-44-0) [produse server DB Connect 38](#page-43-0) instalarea [produse server DB Connect 36](#page-41-0) înlăturare [DB2 \(root\) 84](#page-89-0) [modificarea parametrilor de kernel 25](#page-30-0) montare [CD-uri 40](#page-45-0) [DVD-uri 40](#page-45-0) locale [limbile de interfaţă DB2 77](#page-82-0)

## **M**

memorie cerintele [privire generală 28](#page-33-0) modernizări DB2 Connect [privire generală 15](#page-20-0)[, 16](#page-21-0) [procedură 18](#page-23-0) modificarea parametrilor de kernel [Linux 25](#page-30-0) montare CD-uri sau DVD-uri [AIX 32](#page-37-0) [HP-UX 36](#page-41-0) [Linux 40](#page-45-0) [Solaris Operating Environment 43](#page-48-0)

## **O**

obiecte date ActiveX [suport DB2 Data Server Client 13](#page-18-0) [observaţii 95](#page-100-0) ODBC aplicații activate 81 OLE [suport IBM Data Server Client 13](#page-18-0)

# **P**

pachete de corecţii [aplicare 63](#page-68-0) [instalări non-root 57](#page-62-0) pagini cod conversie exceptii 81 [suportate 77](#page-82-0) parametri de configurare kernel HP-UX [comanda db2osconf 24](#page-29-0) [modificare 24](#page-29-0) [recomandat 24](#page-29-0) [modificarea parametrilor de kernel în Linux 25](#page-30-0) [privire generală 24](#page-29-0) [Solaris Operating System 26](#page-31-0) politici de licență setare [comanda db2licm 63](#page-68-0) [License Center 62](#page-67-0) precompilatoare [suport IBM Data Server Client 13](#page-18-0) procesor linie de comandă (CLP) [IBM Data Server Client 13](#page-18-0) protocoale de comunicaţii [configurare de acces gazdă DRDA 69](#page-74-0)

## **S**

scenariu DB<sub>2</sub> Connect 4 schemă director extindere [Windows 49](#page-54-0) SDK-uri [niveluri produs 21](#page-26-0) securitate [grupuri de utilizatori 50](#page-55-0) servere [comunicaţii 12](#page-17-0) servere midrange [configurarea conexiunilor 72](#page-77-0) setare de limbaj implicit [Windows 79](#page-84-0) sisteme de operare Windows instalarea [produse server DB2 Connect \(cerinţe\) 45](#page-50-0) Solaris Operating Environment cerinţe de instalare [produse server DB Connect 42](#page-47-0) [montare CD-uri sau DVD-uri 43](#page-48-0) Solaris Operating System instalarea [produse server DB Connect 40](#page-45-0) [modificarea parametrilor de kernel 26](#page-31-0) spaţiul de disc [cerinţele 28](#page-33-0) **SOL** [vizualizarea cu Visual Explain 12](#page-17-0) **SOLJ** [suport IBM Data Server Client 13](#page-18-0) structuri de directoare [instalări root comparate cu instalări non-root 51](#page-56-0) suport CCSID bidirecţional [suport limbă 81](#page-86-0) suport limbă naţională (NLS) [afişarea vrăjitorului DB2 Setup 78](#page-83-0) [convertire date caracter 81](#page-86-0) System i servere bază de date [configurarea TCP/IP 73](#page-78-0) [suport DB2 Connect 3](#page-8-0) System z [suport pentru DB2 Connect 3](#page-8-0)

# **T**

taskuri post-modernizare [servere DB2 Connect 19](#page-24-0) taskuri pre-modernizare [servere DB2 Connect 17](#page-22-0) TCP/IP configurare [conexiuni gazdă 69](#page-74-0) [configurare DB2 for z/OS 68](#page-73-0) configurarea [servere de bază de date gazdă 73](#page-78-0) [servere de bază de date System i 73](#page-78-0) termeni şi condiţii [publicaţii 94](#page-99-0) testarea [conexiuni bază de date 77](#page-82-0)

# **U**

unelte de administrare bază de date [privire generală 12](#page-17-0) UNIX dezinstalare DB2 [root 84](#page-89-0) înlăturare [DB2 \(root\) 84](#page-89-0) [instanţe DB2 non-root 58](#page-63-0) schimbarea limbii interfeței DB2 80 utilitare [legare 81](#page-86-0)

## **V**

variabila de mediu LANG [setare 78](#page-83-0)[, 80](#page-85-0) vrăjitor de setare DB2 [identificatori de limbaj 78](#page-83-0) VTAM [pregătirea z/OS pentru conexiuni de la DB2 Connect 68](#page-73-0)

# **W**

Windows conturi utilizator [instalare produs server DB2 46](#page-51-0) [dezinstalare DB2 83](#page-88-0) instalare [produse server DB2 Connect \(procedură\) 44](#page-49-0) instalarea [DB2 Connect \(cu acces non-Administrator\) 49](#page-54-0) [setare de limbaj implicit 79](#page-84-0)

# **Z**

z/OS [configurarea sistemelor bază de date DB2 71](#page-76-0) zSeries [instalarea DB2 Database pentru Linux 39](#page-44-0)
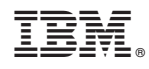

Tipărit în S.U.A.

SA22-1405-02

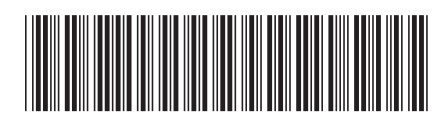

Spine information: Spine information:

 $\text{HMSM DB2} \text{ Connect 9.7}$   $\text{Versiune 9 Edific 7}$   $\text{Bdific 7}$ Installing and Configuring DB2 Connect Servers

IBM DB2 Connect 9.7 Versiune 9 Ediție 7

1